# **SMPTE UHD-SDI Transmitter Subsystem v2.0**

# *Product Guide*

**Vivado Design Suite**

**PG289 October 19, 2022**

Xilinx is creating an environment where employees, customers, and partners feel welcome and included. To that end, we're removing non-inclusive language from our products and related collateral. We've launched an internal initiative to remove language that could exclude people or reinforce historical biases, including terms embedded in our software and IPs. You may still find examples of non-inclusive language in our older products as we work to make these changes and align with evolving industry standards. Follow this **[link](https://www.xilinx.com/content/dam/xilinx/publications/about/Inclusive-terminology.pdf)** for more information.

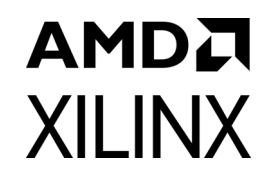

# Table of Contents

#### **[IP Facts](#page-3-0)**

#### **[Chapter 1: Overview](#page-4-0)**

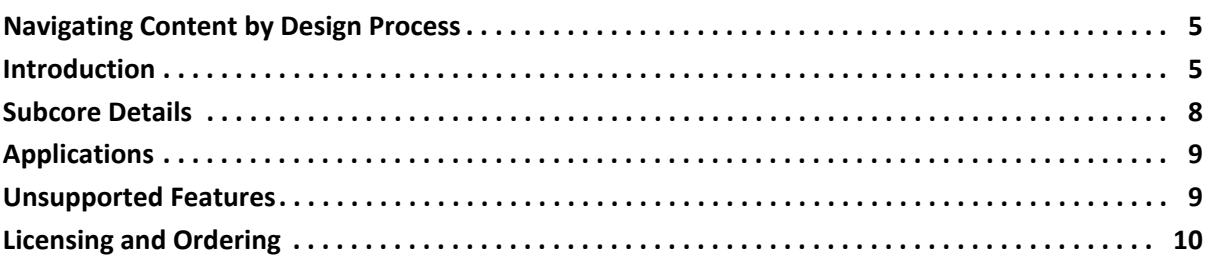

#### **[Chapter 2: Product Specification](#page-10-0)**

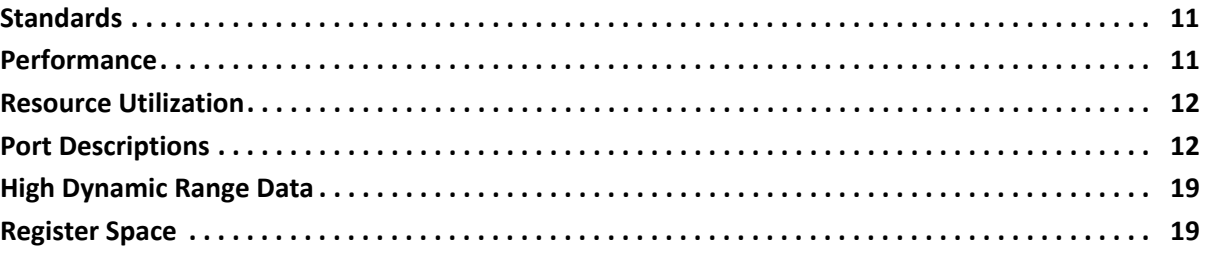

#### **[Chapter 3: Designing with the Subsystem](#page-30-0)**

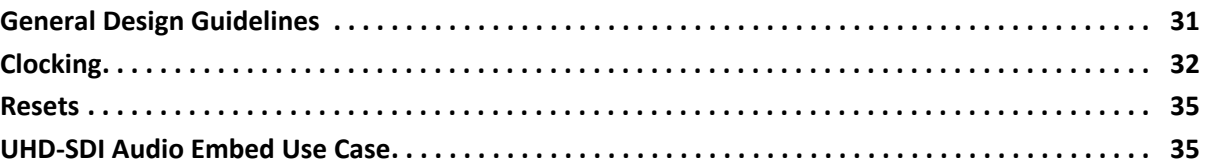

### **[Chapter 4: Design Flow Steps](#page-38-0)**

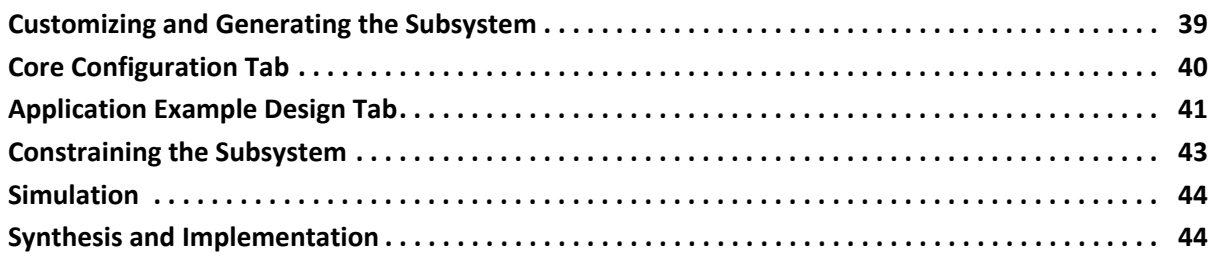

#### **[Chapter 5: Example Design](#page-45-0)**

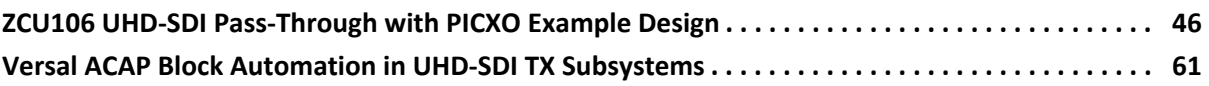

#### **[Appendix A: PICXO FRACXO IP Core](#page-64-0)**

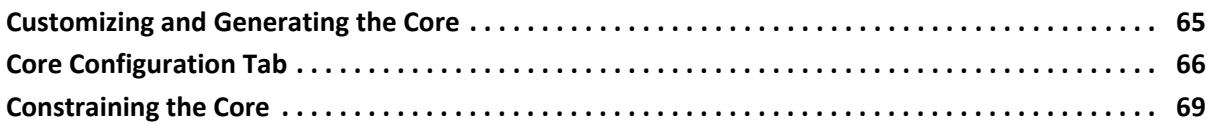

#### **[Appendix B: Verification, Compliance, and Interoperability](#page-72-0)**

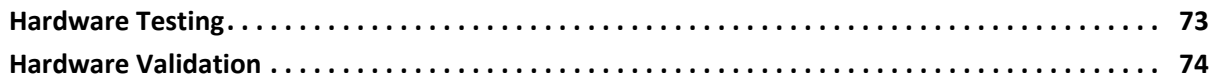

### **[Appendix C: Debugging](#page-74-0)**

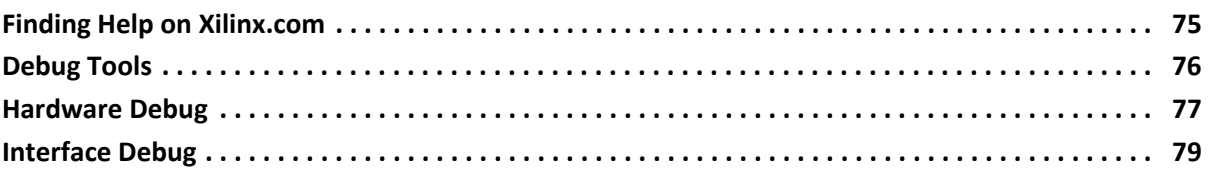

#### **[Appendix D: Additional Resources and Legal Notices](#page-80-0)**

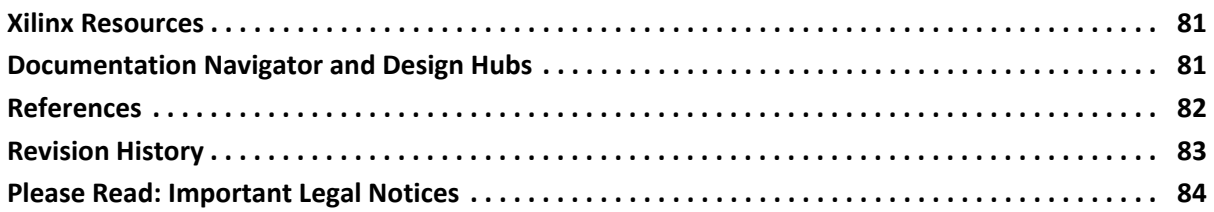

# **IP Facts**

# **AMDA XILINX**

# **Introduction**

The Society of Motion Picture and Television Engineers (SMPTE) UHD-SDI transmitter subsystem implements a serial digital interface (SDI) transmit interface in accordance with the SDI family of standards. The subsystem accepts video from an AXI4-Stream video interface and outputs a native video stream. It allows fast selection of top-level parameters and automates most of the lower level parameterization. The AXI4-Stream video interface allows a seamless interface to other AXI4-Stream-based subsystems.

# **Features**

- Supports AXI4-Stream, native video and native SDI user interfaces
- Support for 2 pixels per sample
- 10-bit and 12-bit per color component
- Supports YCbCr 4:4:4, YCbCr 4:2:2, and YCbCr 4:2:0 color space
- Provision to insert ancillary data
- Supports HLG HDR video
- SMPTE 2081-10 HFR support in native SDI mode.
- SMPTE 2081-10 HFR support in AXI configurations for SDI TX subsystem: supports 6G and 12G 10-bit SDI mode.
- Supports block automation for Versal® ACAP device family
- AXI4-Lite interface for register access to configure different subsystem options
- SMPTE ST 352: Insertion of payload packets into Y Stream and C Stream are supported.
- Standards compliance:
	- SMPTE ST 259: SD-SDI at 270 Mb/s
	- SMPTE ST 292: HD-SDI at 1.485 Gb/s and 1.485/1.001 Gb/s
	- SMPTE ST 372: Dual Link HD-SDI
	- SMPTE ST 424: 3G-SDI with data mapped by any ST 425-x mapping at 2.97 Gb/s and 2.97/1.001 Gb/s
- <span id="page-3-0"></span>SMPTE ST 2081-1: 6G-SDI with data mapped by any ST 2081-x mapping at 5.94 Gb/s and 5.94/1.001 Gb/s
- SMPTE ST 2082-1: 12G-SDI with data mapped by any ST 2082-x mapping at 11.88 Gb/s and 11.88/1.001 Gb/s
- ° Dual link and quad link 6G-SDI and 12G-SDI are supported by instantiating two or four UHD-SDI transmitter subsystems.

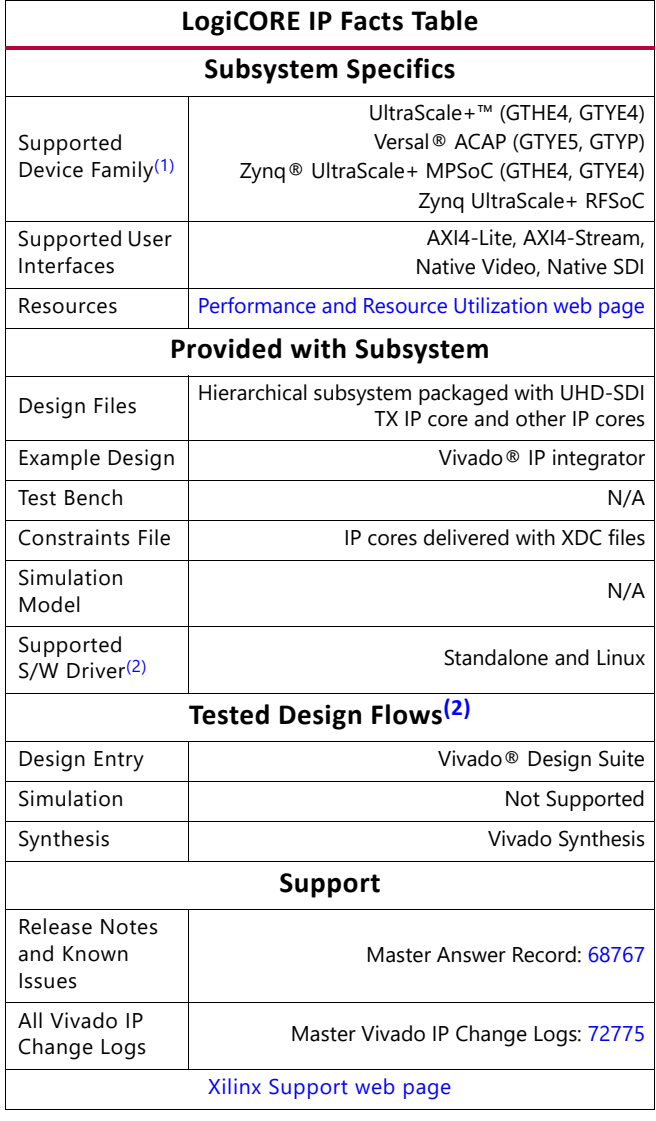

#### **Notes:**

- <span id="page-3-1"></span>1. For a complete list of supported devices, see the Vivado IP catalog.
- <span id="page-3-2"></span>2. Standalone driver details can be found in the Vitis™ directory (<install\_directory>/Vitis/<release>/data/embeddedsw/doc/ xilinx\_drivers.htm). For the supported versions of the tools, see the

[Xilinx Design Tools: Release Notes Guide.](https://www.xilinx.com/cgi-bin/docs/rdoc?v=2022.2;t=vivado+release+notes)

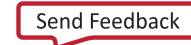

# *Chapter 1*

# AMDA **XILINX**

# <span id="page-4-0"></span>Overview

# <span id="page-4-1"></span>**Navigating Content by Design Process**

Xilinx® documentation is organized around a set of standard design processes to help you find relevant content for your current development task. This document covers the following design processes:

- **Hardware, IP, and Platform Development:** Creating the PL IP blocks for the hardware platform, creating PL kernels, subsystem functional simulation, and evaluating the Vivado $\mathcal{O}$  timing, resource and power closure. Also involves developing the hardware platform for system integration. Topics in this document that apply to this design process include:
	- ° [Port Descriptions](#page-11-2)
	- ° [High Dynamic Range Data](#page-18-2)
	- ° [Clocking](#page-31-1)
	- **[Resets](#page-34-2)**
	- ° [Customizing and Generating the Subsystem](#page-38-2)
	- ° [Programming Sequence](#page-43-2)
	- [Example Design](#page-45-2)

# <span id="page-4-2"></span>**Introduction**

The SMPTE UHD-SDI Transmitter (TX) Subsystem allows you to quickly create systems based on SMPTE SDI protocols. It accepts either an AXI4-Stream video stream, native video stream, or native SDI stream. It outputs a native SDI stream when combined with the SMPTE UHD-SDI core. The top level customization parameters select the required hardware blocks needed to build the subsystem. [Figure 1-1](#page-5-0) shows the subsystem architecture with an AXI4-Stream interface.

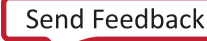

<span id="page-5-0"></span>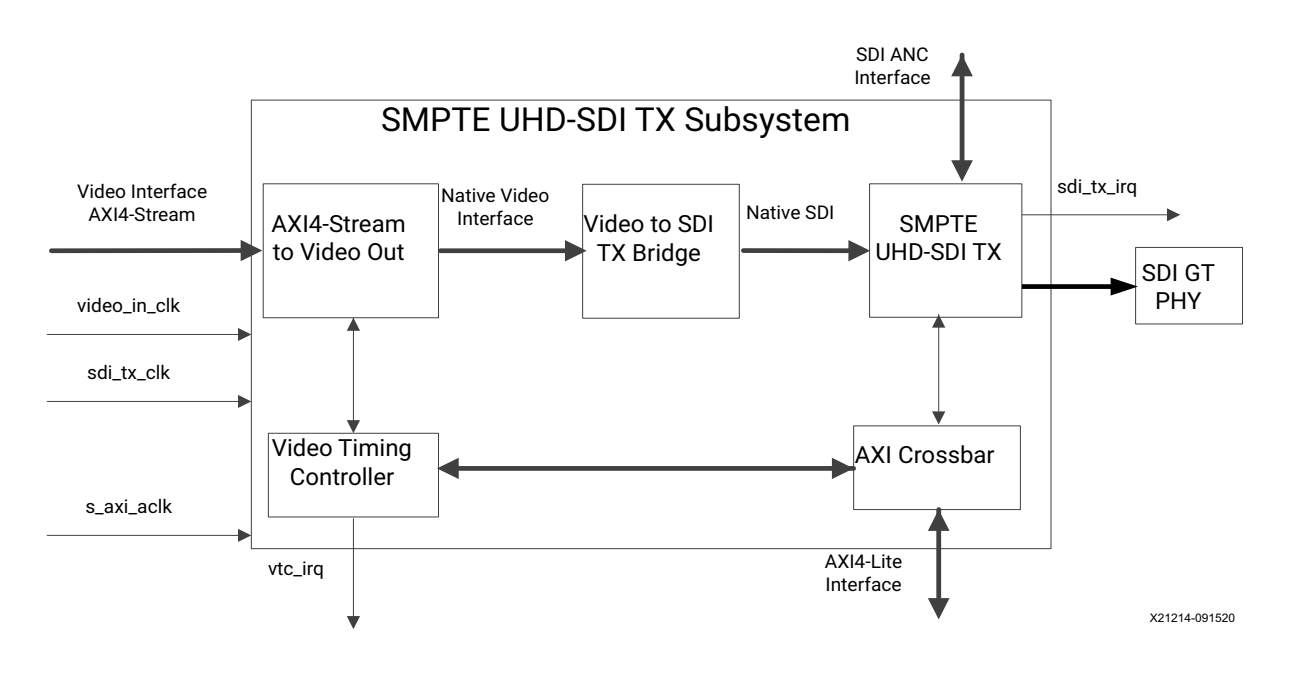

*Figure 1‐1:* **SMPTE UHD-SDI TX Subsystem (AXI4-Stream I/F) Architecture**

[Figure 1-2](#page-5-1) shows the SMPTE UHD-SDI TX Subsystem with native video as the user interface. The Video Timing Controller (VTC) and AXI4-Stream to Video Out cores are not present in the subsystem and the subsystem accepts native video input.

<span id="page-5-1"></span>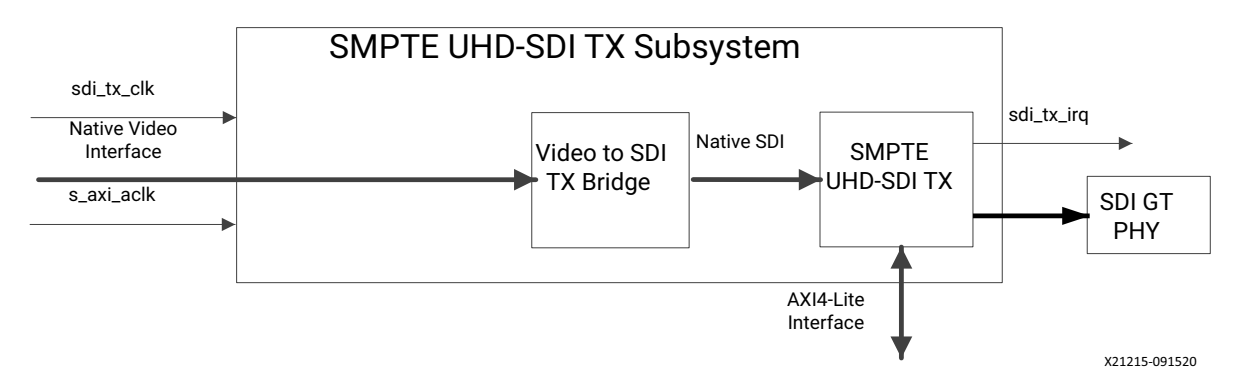

*Figure 1‐2:* **SMPTE UHD-SDI TX Subsystem (Native Video I/F) Architecture**

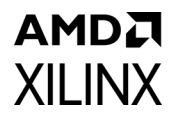

[Figure 1-3](#page-6-0) shows the SMPTE UHD-SDI TX Subsystem with native SDI as the user interface. The subsystem accepts native SDI input and it consists only of the SMPTE UHD-SDI TX IP core.

<span id="page-6-0"></span>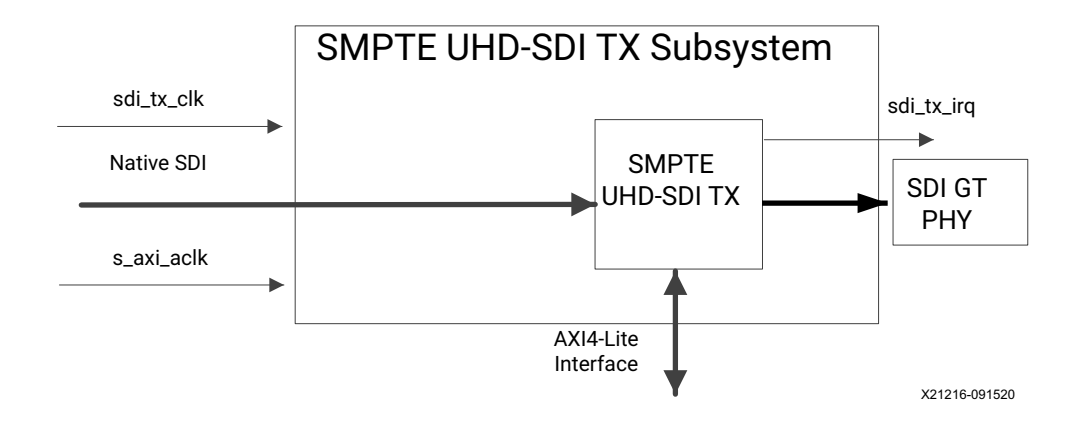

#### *Figure 1‐3:* **SMPTE UHD-SDI TX Subsystem (Native SDI I/F) Architecture**

The subsystem consists of the following subcores:

- AXI4-Stream to Video Out
- Video to SDI TX Bridge
- SMPTE UHD-SDI TX
- Video Timing Controller
- AXI Crossbar

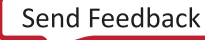

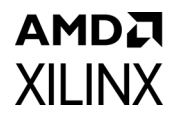

# <span id="page-7-0"></span>**Subcore Details**

### **AXI4-Stream to Video Out**

The AXI4-Stream to Video Out core acts as an interface from the AXI4-Stream interface to a native video interface. This core works with the Xilinx® Video Timing Controller (VTC) core. See the *AXI4-Stream to Video Out Product Guide* (PG044) [\[Ref 7\]](#page-81-1) for details.

### **Video to SDI TX Bridge**

The LogiCORE IP Video to SDI TX Bridge core converts a native video interface to a native SDI interface. The input is video data with explicit synchronization signals. The output is an SDI virtual interface with one to eight 10-bit data streams and embedded synchronization. [Figure 1-4](#page-7-1) shows the top level bridge architecture.

<span id="page-7-1"></span>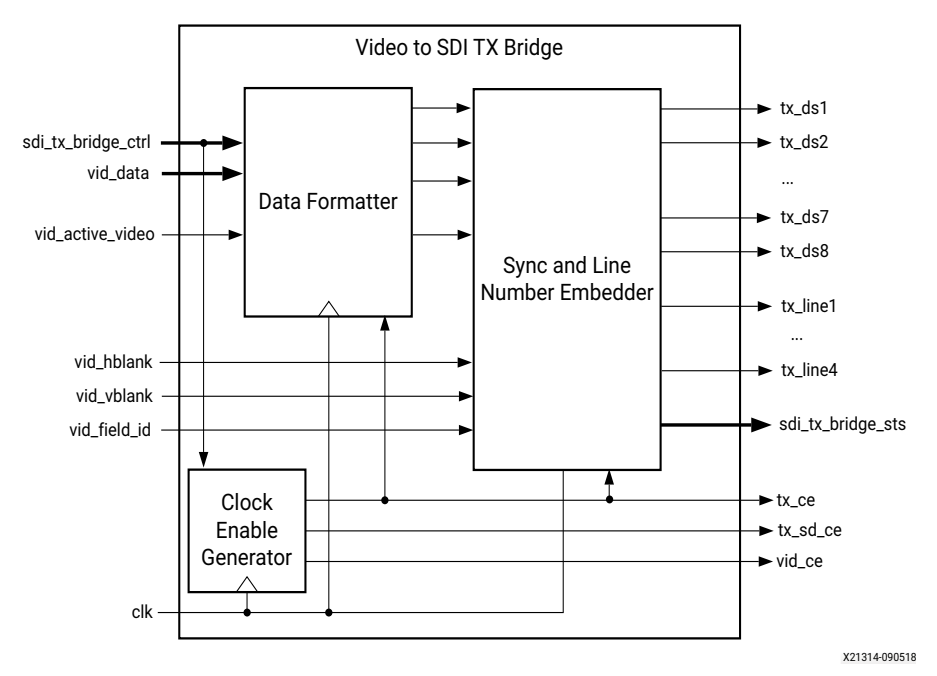

*Figure 1‐4:* **Top-Level Block Diagram of Video to SDI TX Bridge**

The core embeds synchronization packets into the SDI data stream. It creates and embeds line numbers into the SDI data stream. It supports SD-SDI, HD-SDI, 3G-SDI Level A, and 3G-SDI Level B, 6G-SDI and 12G-SDI modes. In addition, it supports YCbCr data format at 10-bit and 12-bit per component (bpc). For SD-SDI and 3G-SDI level B modes, it generates the required clock enables. It automatically re-orders sequential video data to parallel data in 3G Level B. It supports interlaced and progressive line standards.

# AMDA **XILINX SMPTE UHD-SDI TX**

The SMPTE UHD-SDI TX core receives non-multiplexed native SDI data streams from the SDI TX bridge and generates single multiplexed SDI 10-bit data stream based on the color depth configuration.

# **Video Timing Controller**

The Video Timing controller core is used to generate the Video timing and is used by the AXI4-Stream to Video out core for native video interface signal generation. See the *AXI SmartConnect LogiCORE IP Product Guide* (PG247) [\[Ref 8\]](#page-81-3) for details.

# **AXI Crossbar**

The AXI Crossbar core is used in the subsystem to route AXI4-Lite requests to corresponding sub-cores based on the address. See the *AXI Interconnect Product Guide*  (PG059) [\[Ref 13\]](#page-81-2) for details.

For general information on the AXI4-Stream interfaces for Xilinx video IP cores, see the *AXI4-Stream Video IP and System Design Guide* (UG934) [\[Ref 9\].](#page-81-4)

# <span id="page-8-0"></span>**Applications**

- Professional broadcast cameras
- Professional digital video recorders
- Professional video processing equipment
- Medical imaging

# <span id="page-8-1"></span>**Unsupported Features**

The following features are not supported:

- 16-way data stream interleaving is not supported in AXI4-Stream and Native Video interface configurations.
- 3G SDI Level B-Dual stream is not supported in AXI4 Stream and Native Video interface configurations. It is supported only in native SDI configuration.
- YCbCr 4:4:4, YCbCr 4:2:2, and YCbCr 4:2:0 formats are supported. All other formats are not supported in AXI4-stream or Native Video interface configurations.

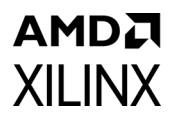

• SMPTE 2081-10: 2018 only 10-bit 6G/12G HFR resolutions are supported, all other HFR configurations are not supported for AXI4-Stream Interface subsystem configuration.

# <span id="page-9-0"></span>**Licensing and Ordering**

The SMPTE UHD-SDI TX Subsystem is provided at no additional cost with the Xilinx Vivado® Design Suite under the terms of the [Xilinx End User License](https://www.xilinx.com/cgi-bin/docs/rdoc?t=eula).

For more information, visit the UHD-Serial Digital Interface (SDI) [product web page.](https://www.xilinx.com/products/intellectual-property/uhd-serial-digital-interface.html)

Information about this and other Xilinx LogiCORE IP modules is available at the [Xilinx](https://www.xilinx.com/products/intellectual-property.html)  [Intellectual Property](https://www.xilinx.com/products/intellectual-property.html) page. For information about pricing and availability of other Xilinx LogiCORE IP modules and tools, contact your [local Xilinx sales representative.](https://www.xilinx.com/about/contact.html)

# *Chapter 2*

# <span id="page-10-0"></span>Product Specification

# <span id="page-10-1"></span>**Standards**

The core supports the following SMPTE standards:

- SMPTE ST 259: SD-SDI at 270 Mb/s
- SMPTE RP 165: EDH for SD-SDI
- SMPTE ST 292: HD-SDI at 1.485 Gb/s and 1.485/1.001 Gb/s
- SMPTE ST 372: Dual Link HD-SDI (by instantiation of two UHD-SDI cores)
- SMPTE ST 424: 3G-SDI with data mapped by any ST 425-x mapping at 2.97 Gb/s and 2.97/1.001 Gb/s
- SMPTE ST 2081-1: 6G-SDI with data mapped by any ST 2081-x mapping at 5.94 Gb/s and 5.94/1.001 Gb/s (including multi-link 6G-SDI)
- SMPTE ST 2082-1: 12G-SDI with data mapped by any ST 2082-x mapping at 11.88 Gb/s and 11.88/1.001 Gb/s (including multi-link 12G-SDI.
- Dual link and quad link 6G-SDI and 12G-SDI are supported by instantiating two or four UHD-SDI cores.

*Note:* Data stitching is done by user at the System level. The UHD-SDI TX cores do not provide stitching functionality.

• SMPTE ST 352: Insertion of payload packets into Y Stream and C Stream are supported.

# <span id="page-10-2"></span>**Performance**

### **Maximum Frequencies**

The maximum clock frequency for each mode are shown in the following table:

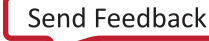

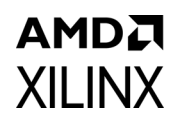

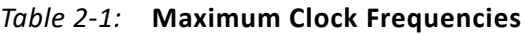

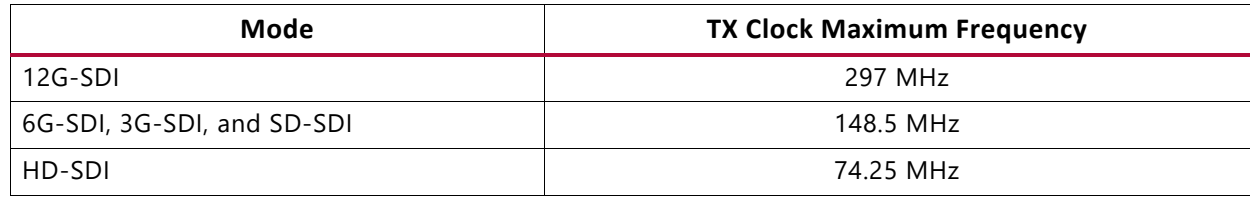

# <span id="page-11-0"></span>**Resource Utilization**

For full details about performance and resource utilization, visit the [Performance and](https://www.xilinx.com/cgi-bin/docs/ndoc?t=ip+ru;d=v-smpte-uhdsdi-tx-ss.html)  [Resource Utilization web page.](https://www.xilinx.com/cgi-bin/docs/ndoc?t=ip+ru;d=v-smpte-uhdsdi-tx-ss.html)

# <span id="page-11-2"></span><span id="page-11-1"></span>**Port Descriptions**

The SMPTE UHD-SDI TX Subsystem I/O signals are described in the following tables.

### **AXI4-Lite Interface Signals**

These signals are available when the AXI4-Lite interface option is enabled.

*Table 2‐2:* **AXI4-Lite Interface Signals**

| Signal      | 1/O | <b>Description</b>                                                                                 |
|-------------|-----|----------------------------------------------------------------------------------------------------|
| s axi aclk  |     | AXI4-Lite clock                                                                                    |
| s axi arstn |     | AXI4-Lite synchronous reset. Active-Low.                                                           |
| S AXI CTRL* |     | AXI4-Lite interface, defined in the Vivado Design Suite: AXI<br>Reference Guide (UG1037) [Ref 11]. |

### **Video-Over-AXIS Interface Signals**

These signals are available when the Video Interface is set to AXI4-Stream in the Vivado® IDE.

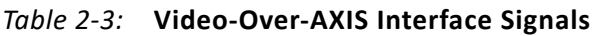

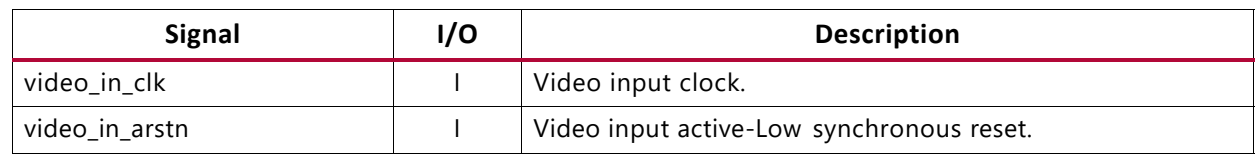

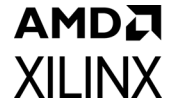

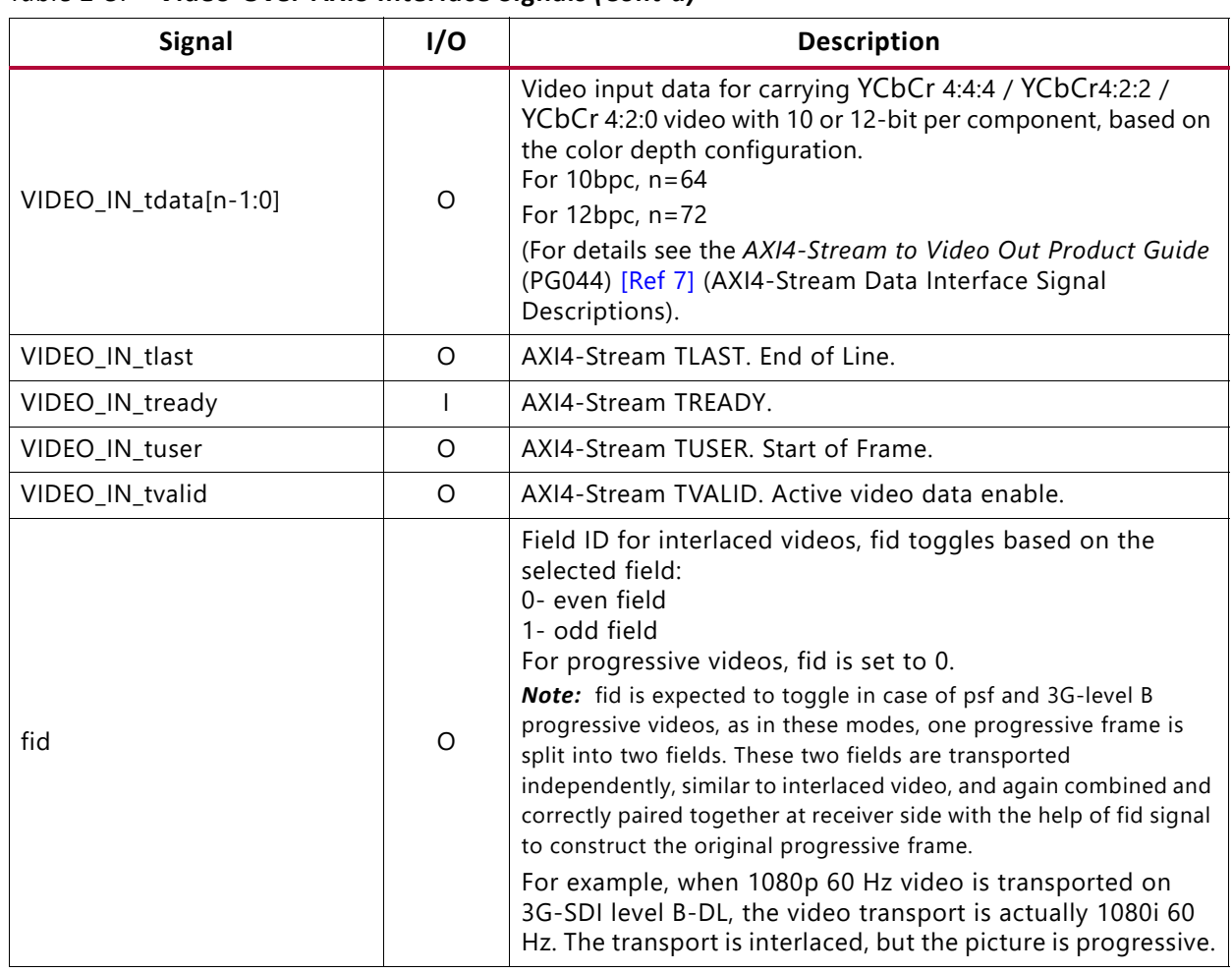

#### *Table 2‐3:* **Video-Over-AXIS Interface Signals** *(Cont'd)*

### **S\_AXIS\_STS\_SB\_TX Interface Signals**

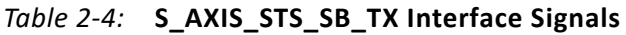

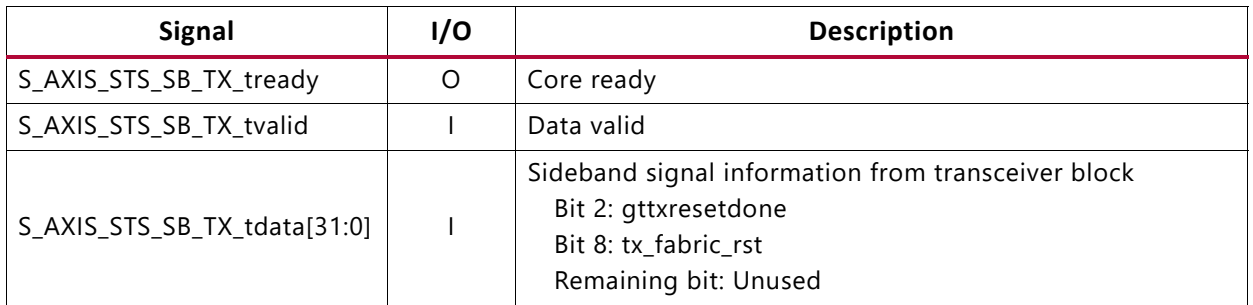

## **M\_AXIS\_TX Interface Signals**

#### *Table 2‐5:* **M\_AXIS\_TX Interface Signals**

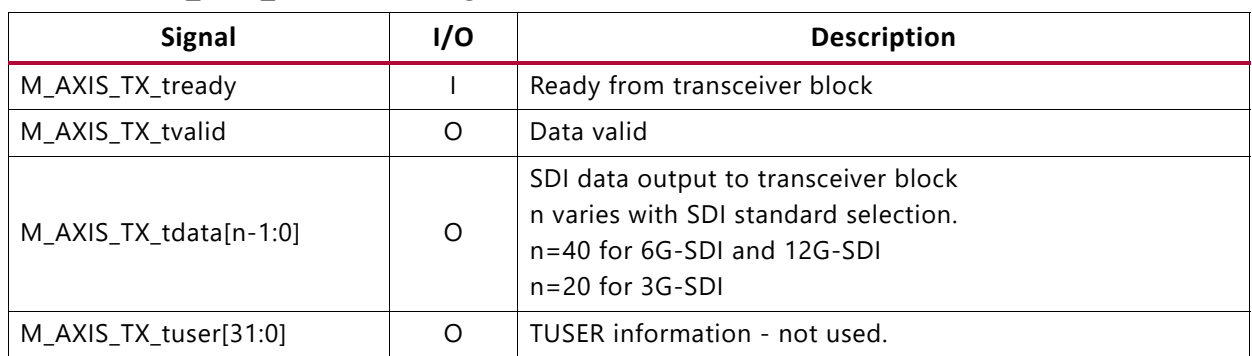

### **M\_AXIS\_CTRL\_SB\_TX Interface Signals**

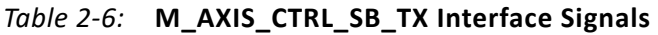

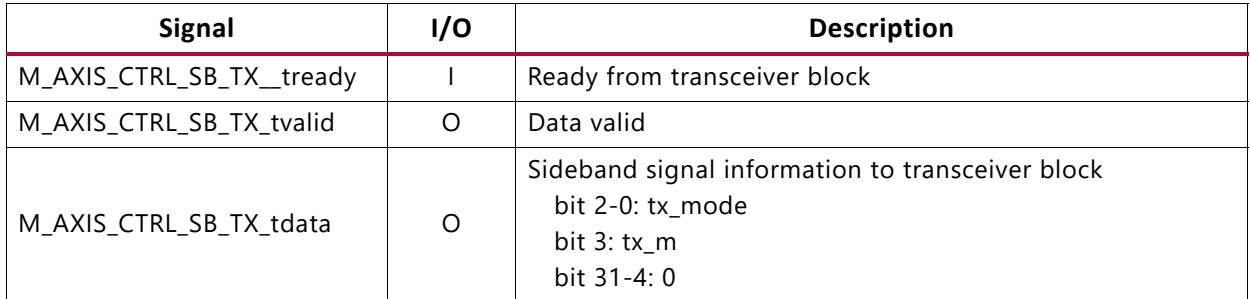

### **Interrupt Signals**

*Table 2‐7:* **Interrupt Signals**

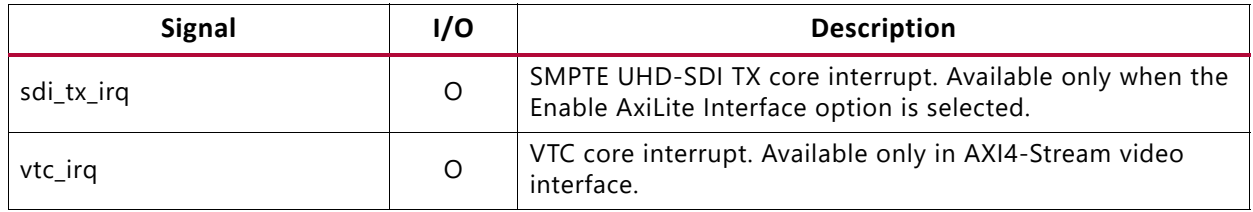

### **Native SDI Signals**

These signals are available when the Video Interface is set to Native SDI in the Vivado IDE. The native SDI also supports an AXI4-Lite control interface. When the AXI4-Lite control interface is enabled, some ports are not available as noted in [Table 2-8.](#page-14-0) This configuration is similar to the transmitter of the SMPTE UHD-SDI IP core in terms of functionality, and

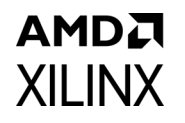

therefore for further information, see the *SMPTE UHD-SDI LogiCORE IP Product Guide* (PG205) [\[Ref 6\]](#page-81-6).

**IMPORTANT:** *In Native SDI mode, the image data values must be constrained to avoid SDI prohibited codes. You must avoid the values from 00h to 003h and 3FCh to 3FFh. In Native Video mode and AXI4-Stream mode, the image data values below 004h (000h to 003h) are clamped at 004h, and the values above 3FBh (3FCh to 3FFh) are clamped at 3FBh internally, to avoid the SDI prohibited codes.*

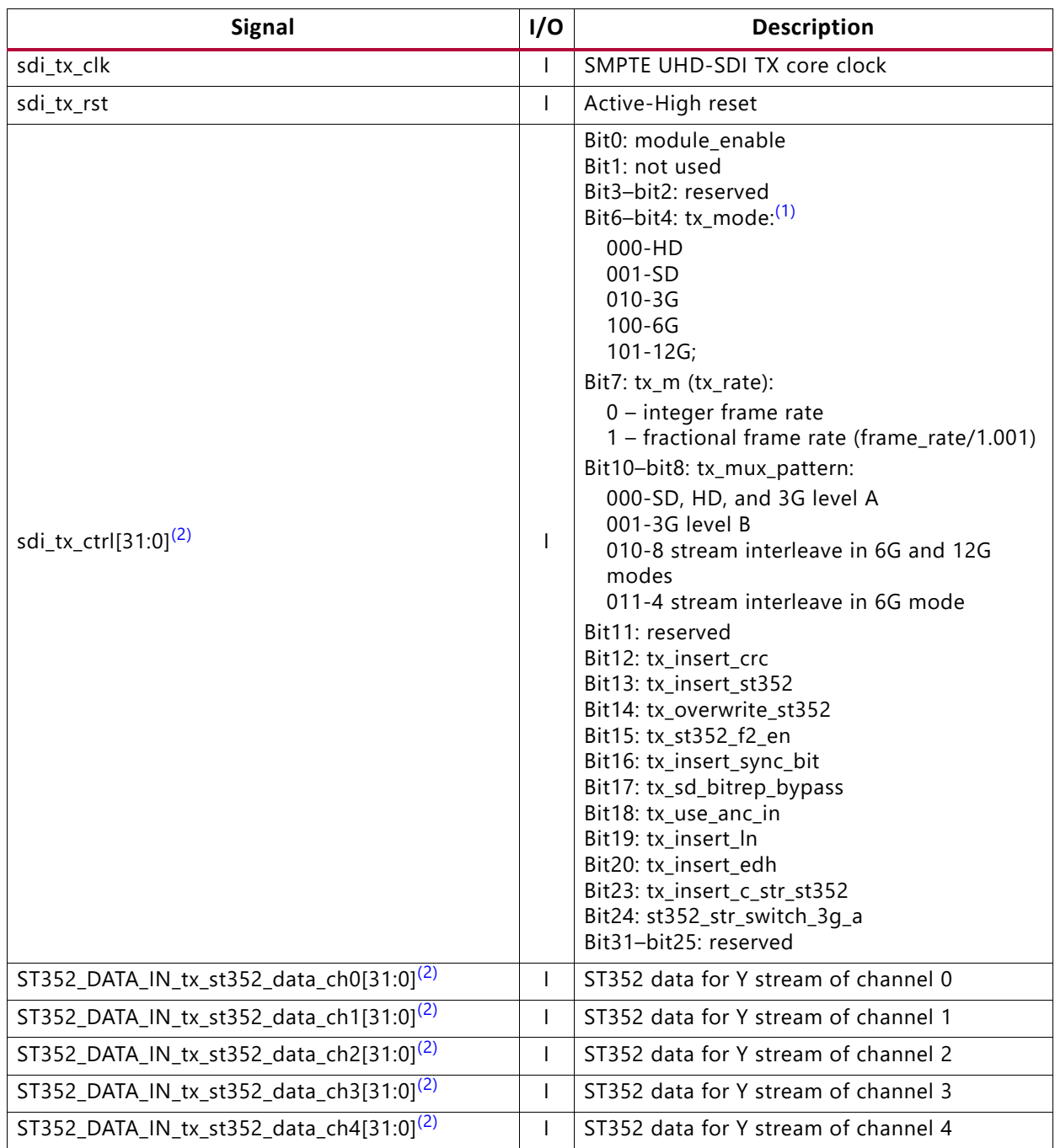

#### <span id="page-14-0"></span>*Table 2‐8:* **Native SDI Signals**

#### *Table 2‐8:* **Native SDI Signals** *(Cont'd)*

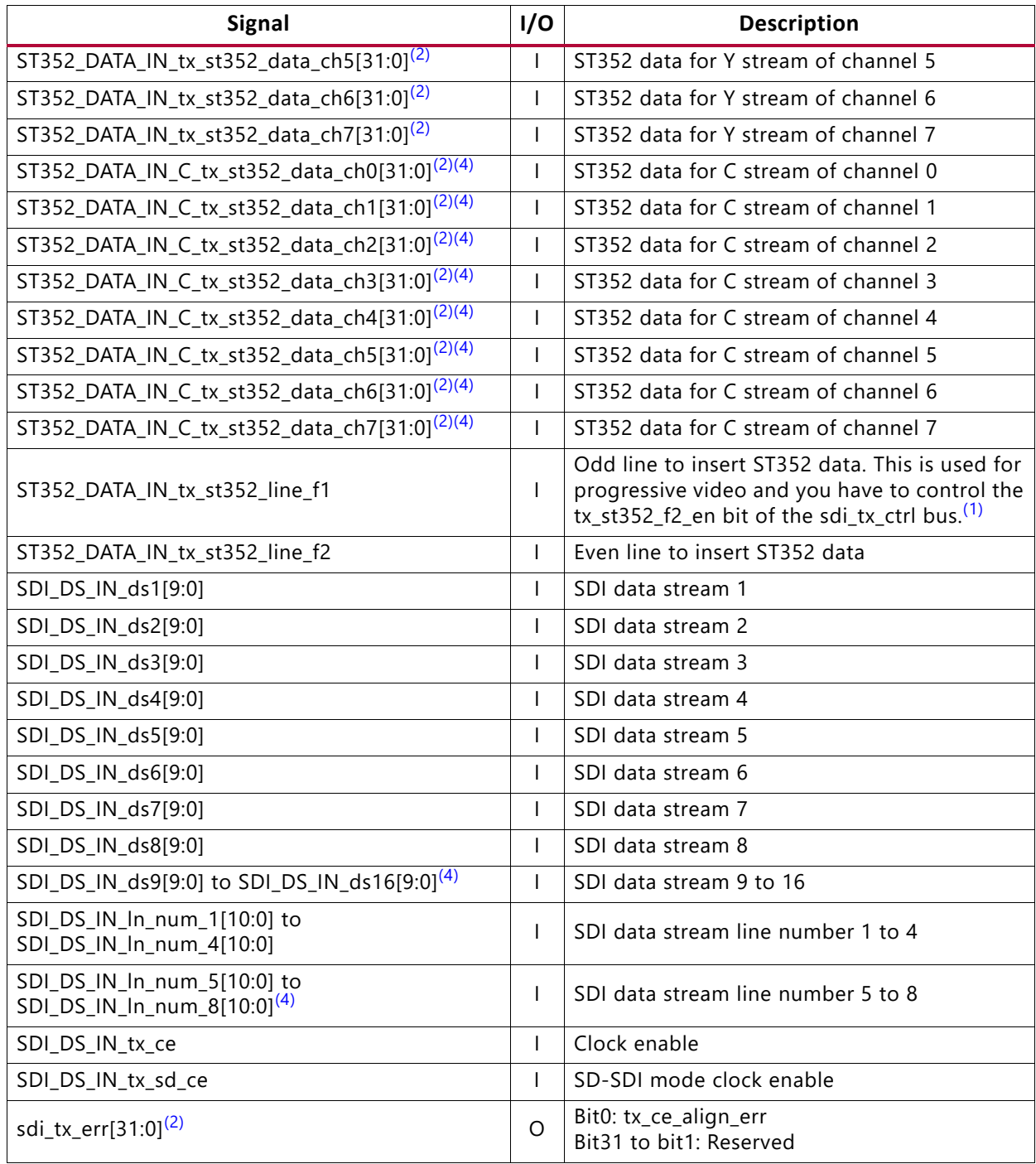

**Notes:** 

<span id="page-15-1"></span>1. See the TX Ports section of the *SMPTE UHD-SDI LogiCORE IP Product Guide* (PG205) [\[Ref 6\]](#page-81-6) for more details on the signal descriptions.

- <span id="page-15-0"></span>2. Enabled only when the Enable AxiLite interface option is *not* selected in the Vivado IDE.
- 3. Enabled only when the Insert ST352 in C stream option is selected in the Vivado IDE.
- <span id="page-15-2"></span>4. Enabled only when Native SDI is selected as the video interface *and* 12G SDI 16DS is selected as the SDI standard.

# **Native Video (VID\_IO\_IN) Interface Signals**

These signals are available when the Video Interface is set to Native Video in the Vivado IDE.

| <b>Signal</b>          | I/O | <b>Description</b>                                                                                                    |
|------------------------|-----|----------------------------------------------------------------------------------------------------|
| VID_IO_IN_data[n-1:0]  |     | Native video input data<br>Where n=bpc*ppc*3.<br>For 10bpc at 2ppc, $n = 10*2*3 = 60$<br>For 12bpc at 2ppc, $n = 12*2*3 = 72$                                                                                                    |
| VID_IO_IN_active_video |     | Native video active video input                                                                                                    |
| VID_IO_IN_field        |     | Native video field input<br>For interlaced videos, fid toggles based on the field<br>selected:<br>0- even field<br>1- odd field<br>For progressive videos, fid is set to 0.<br>Note: fid is expected to toggle in case of psf and 3G-level<br>B progressive videos, as in these modes, one progressive<br>frame is split into two fields. These two fields are<br>transported independently, similar to interlaced video, and<br>again combined and correctly paired together at receiver<br>side with the help of fid signal to construct the original<br>progressive frame.<br>For example, when 1080p 60 Hz video is transported<br>on 3G-SDI level B-DL, the video transport is actually<br>1080i 60 Hz. The transport is interlaced, but the<br>picture is progressive. |
| VID_IO_IN_hblank       |     | Native video hblank input                                                                                                    |
| VID_IO_IN_vblank       |     | Native video vblank input                                                                                                    |
| vid_ce                 | O   | Native video clock enable                                                                                                    |

*Table 2‐9:* **VID\_IO\_IN Interface Signals**

The native video interface is expected to start from the start of active video or start of blanking. In interlaced video format, the data of field 0 comes before field 1.

Vertical timing is defined by vblank signal. VBLANK is 1 indicates, vertical blanking lines. Similarly, for horizontal timing information, hblank signal is used. Active video is sent only

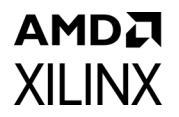

when hblank and vblank is 0 and active video signal is asserted. A sample of native video interface timing is shown in the following image.

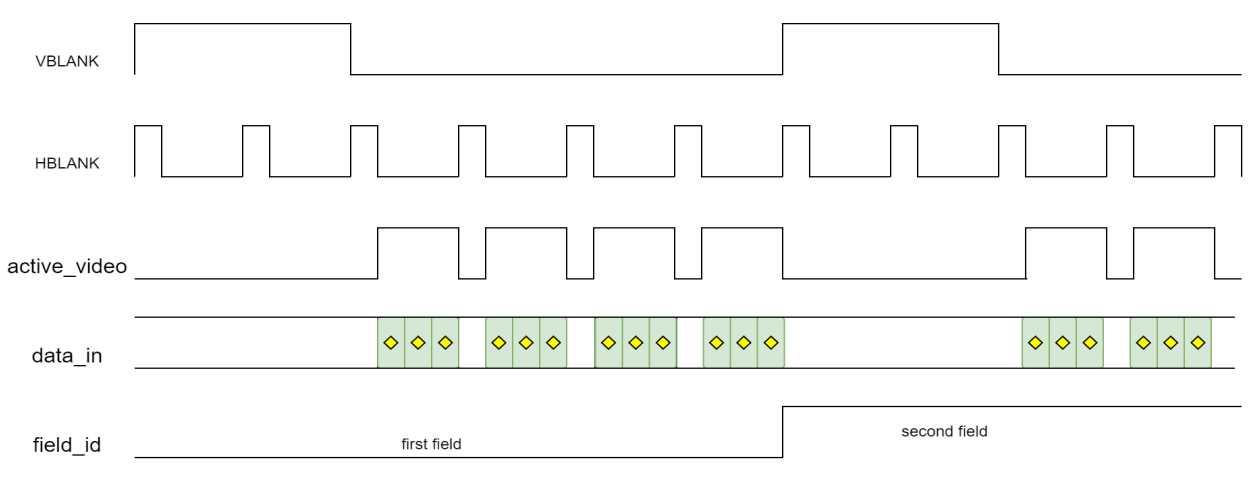

Note: The *field\_id* is always '0' for progressive image

*Figure 2‐1:* **Native Video Interface Timing**

### **SDI\_TX\_ANC\_DS\_OUT Interface Signals**

These signals are available when the Ancillary Data (ANC) Insertion I/F option is selected.

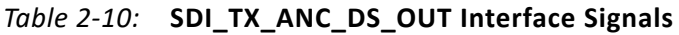

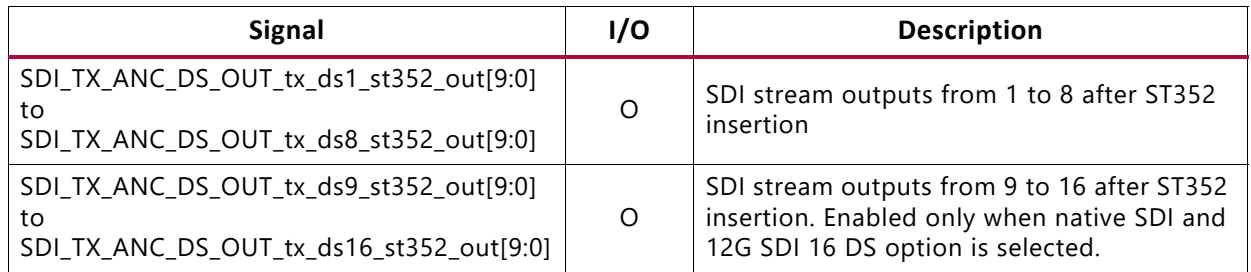

### **SDI\_TX\_ANC\_DS\_IN Interface Signals**

These signals are available when the ANC Data Insertion I/F option is selected.

#### *Table 2‐11:* **SDI\_TX\_ANC\_DS\_IN Interface Signals**

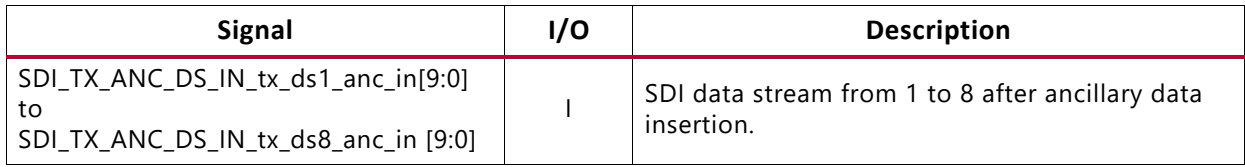

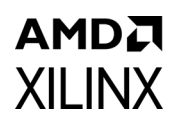

| <b>Signal</b>                                                                      | 1/O | <b>Description</b>                                                                                                    |  |  |
|------------------------------------------------------------------------------------|-----|----------------------------------------------------------------------------------------------------|--|--|
| SDI_TX_ANC_DS_IN_tx_ds9_anc_in[9:0]<br>to<br>SDI_TX_ANC_DS_IN_tx_ds16_anc_in [9:0] |     | SDI data stream from 9 to 16 after ancillary data<br>insertion. Enabled only when native SDI and 12 SDI<br>16 DS option is selected.                                                 |  |  |
| sdi_tx_anc_ctrl_out[31:0]                                                          | O   | Bit $0: tx_s d_c e$<br>Bit1: tx ce<br>Bit12-Bit2: SDI line number<br>Bit13: SID TX IP internal reset<br>Bit16-Bit14: tx_mode<br>Bit19-Bit17: tx_mux_pattern<br>Bit31-Bit20: reserved |  |  |

*Table 2‐11:* **SDI\_TX\_ANC\_DS\_IN Interface Signals** *(Cont'd)*

# <span id="page-18-2"></span><span id="page-18-0"></span>**High Dynamic Range Data**

This SMPTE UHD-SDI TX IP supports only HLG HDR.

When AXI4-Lite registers are enabled (C\_INCLUDE\_AXILITE is true), user needs to program ST352 payload accordingly, through registers allocated. As per ST 2082-10\_2018 specification, bits 4 and 5 of byte 2 in the payload are used to configure HLG HDR.

When AXI4-Lite registers are disabled (C\_INCLUDE\_AXILITE is false), use the Native SDI interface ports for sending ST352 payload information. Refer [Table 2-8](#page-14-0) for the ST352 related ports

# <span id="page-18-1"></span>**Register Space**

This section details registers available in the SMPTE UHD-SDI TX Subsystem. The address map is split into following regions:

- SMPTE UHD-SDI TX core
- Video Timing Controller (VTC) core

The VTC core is enabled only for the AXI4-Stream interface configuration. Each IP core is given an address space of 64K. Example offset addresses from the system base address when the SMPTE UHD-SDI TX and VTC core registers are enabled are shown in [Table 2-12](#page-18-3).

<span id="page-18-3"></span>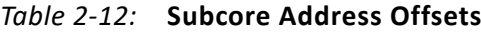

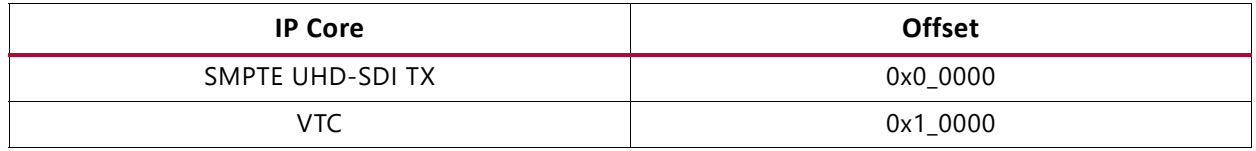

# **AMDA XILINX SMPTE UHD-SDI TX Registers**

The SMPTE UHD-SDI TX registers are available when **Enable AXI4-Lite Interface** is selected in the Vivado IDE. The SMPTE UHD-SDI TX IP core register space is shown in [Table 2-13.](#page-19-1)

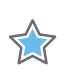

**IMPORTANT:** *This memory space must be aligned to an AXI word (32-bit) boundary.*

All registers are in little endian format as shown in [Figure 2-2.](#page-19-0)

<span id="page-19-0"></span>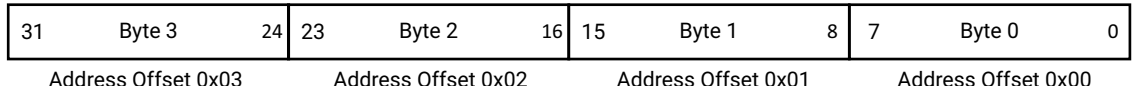

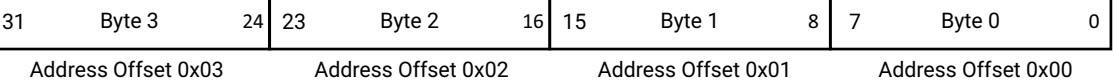

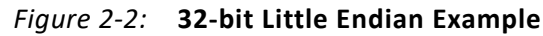

#### <span id="page-19-1"></span>*Table 2‐13:* **SMPTE UHD-SDI TX IP Core Register Space**

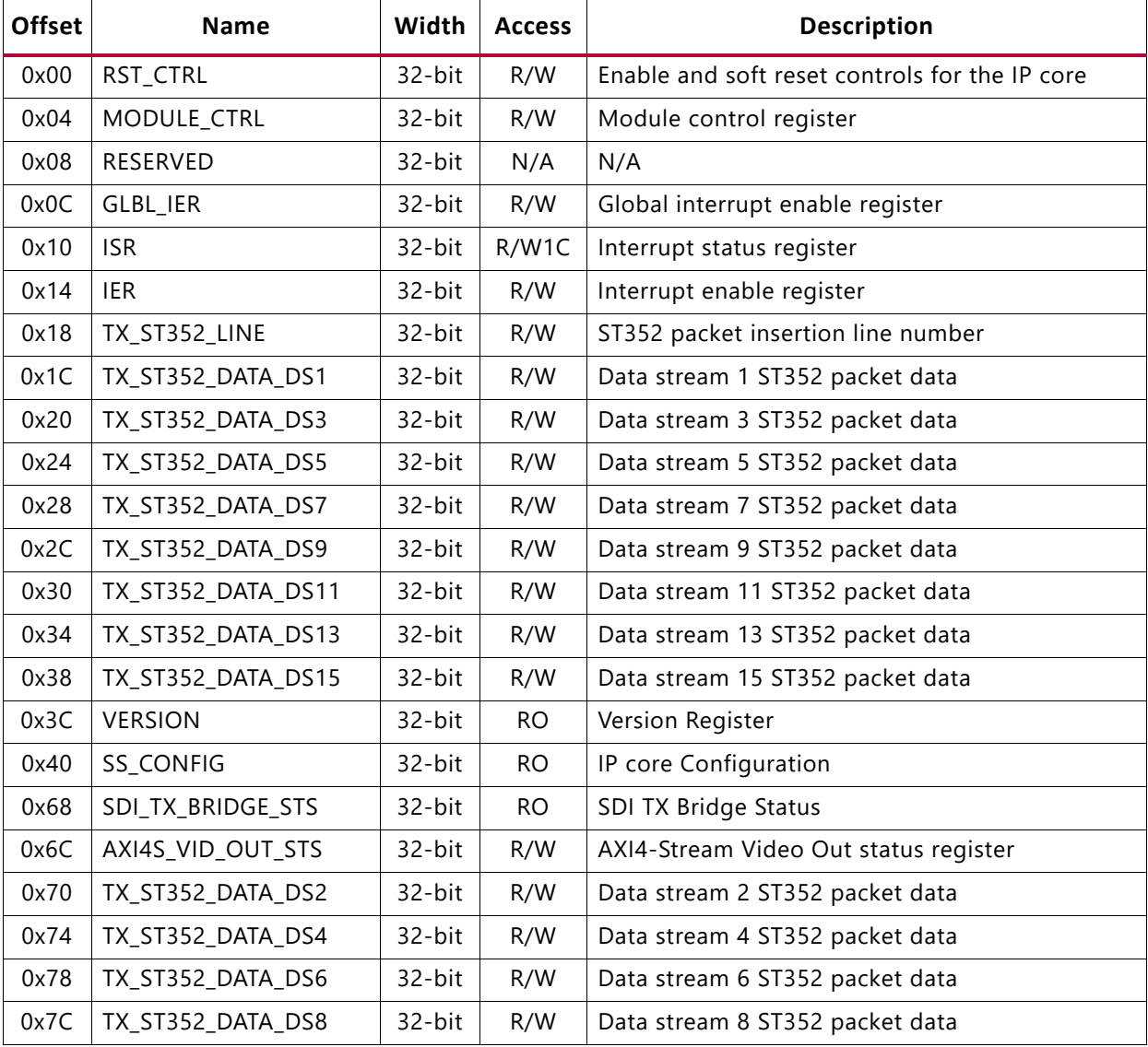

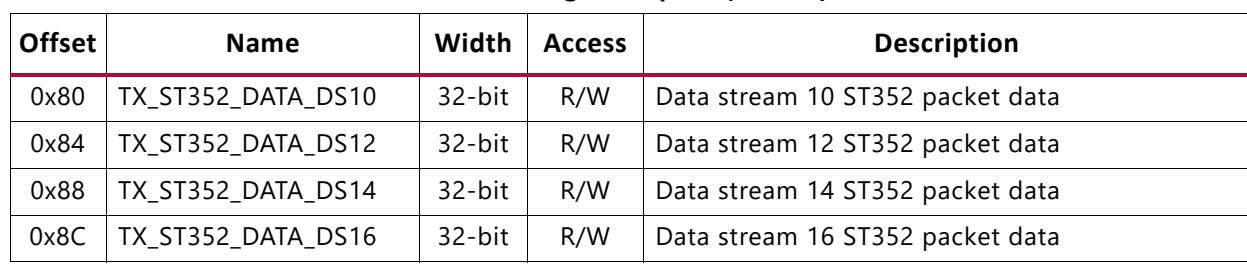

#### *Table 2‐13:* **SMPTE UHD-SDI TX IP Core Register Space** *(Cont'd)*

#### **Notes:**

1. Access type and reset value for all the reserved bit in the registers is read-only with value 0.

- 2. Register accesses should be word aligned and there is no support for a write strobe. WSTRB is not used internally.
- 3. Only the lower 7 (6:0) of the read and write address of the AXI4-Lite interface are decoded. This means that accessing addresses 0x00 and 0x80 results in reading the same address as 0x00.
- 4. Reads and writes to addresses outside this table do not return an error.

### **RST\_CTRL Register (0x00)**

The core control register allows you to enable and disable the SMPTE UHD-SDI TX IP core and apply a soft reset during core operation.

| <b>Bits</b> | <b>Name</b>      | <b>Access</b> | <b>Default</b><br>Value | <b>Description</b>                                                                                                    |
|-------------|------------------|---------------|-------------------------|----------------------------------------------------------------------------------------------------|
| 31:10       | Reserved         | <b>RO</b>     | $\Omega$                | Reserved                                                                                                    |
| 9           | AXI4S_VID_OUT_EN | R/W           | $\Omega$                | Enable bits for AXI4-Stream to Video out core<br>1 - AXI4-Stream to Video out core is enabled<br>0 – AXI4-Stream to Video out core is disabled.<br>This bit is enabled only for the AXI4-Stream interface<br>and has no impact on native video and native SDI<br>interface subsystem configurations. |
| 8           | SDITX_BRIDGE_EN  | R/W           | $\mathbf{0}$            | Enable bits for SDI TX Bridge<br>1 - SDI TX Bridge is enabled<br>0 - SDI TX Bridge is disabled<br>This bit is not enabled for the native SDI interface<br>subsystem.                                                                                                    |
| 7:2         | Reserved         | <b>RO</b>     | $\Omega$                | Reserved                                                                                                    |
|             | <b>SRST</b>      | R/W           | $\mathbf 0$             | Soft reset for SDI TX IP core<br>If 1 is written to this bit, all registers of the SDI TX IP<br>core are reset.                                                                                                    |
| $\Omega$    | SDITX_IP_EN      | R/W           | $\Omega$                | Enable bits for SDI TX IP core<br>1 – SDI TX IP core is enabled<br>0 - SDI TX IP core is disabled                                                                                                    |

*Table 2‐14:* **RST\_CTRL Register Bit Mapping**

## **MODULE\_CTRL Register (0x04)**

The module control register allows you to control the SMPTE UHD-SDI TX IP core and to change the IP core functional modes.

| <b>Bits</b> | <b>Name</b>              | <b>Access</b> | <b>Default</b><br>Value | <b>Description</b>                                                                                                    |
|-------------|--------------------------|---------------|-------------------------|----------------------------------------------------------------------------------------------------|
| 31:25       | Reserved                 | RO.           | $\Omega$                | Reserved                                                                                                    |
| 24          | TX_ST352_STR_SWITCH_3G_A | R/W           | $\mathbf 0$             | When this is set to 1'b1, the ST352 value from<br>the TX_ST352_DATA_DS2 register (0x70 offset)<br>is used instead of TX_ST352_DATA_DS3 (0x20<br>offset)                                                                                                    |
| 23          | TX_INSERT_C_STR_ST352    | R/W           | $\mathbf 0$             | This bit controls whether ST352 has to be<br>inserted into the channel C stream. Contents of<br>registers from offset, 0x70 to 0x8C are used for<br>the ST352 payload                                                                                                    |
| 22:21       | FMT_SEL                  | R/W           | $\mathbf 0$             | YCbCr444, YCbCr422, or YCbCr420 color<br>space selection<br>2'b00: YCbCr422 format<br>2'b01: YCbCr420 format<br>2'b10 : YCbCr444 format<br>This field is not enabled for Native SDI<br>interface.                                                                                                    |
| 20          | TX_INSERT_EDH            | R/W           | $\mathbf 0$             | When this bit is High, the transmitter generates<br>and inserts EDH packets into every field in<br>SD-SDI mode.<br>When this bit is Low, EDH packets are not<br>inserted. This bit is ignored in all modes except<br>SD-SDI mode.                                                                                                    |
| 19          | TX_INSERT_LN             | R/W           | $\mathbf 0$             | When this bit is High, the transmitter inserts<br>line numbers into all active data streams after<br>the EAV of each video line. The line numbers<br>must be supplied on the tx_line_chn input ports<br>of all active data stream pairs.<br>When this bit is Low, line numbers are not<br>inserted. This bit is ignored in SD-SDI mode. |
| 18          | TX_USE_ANC_IN            | R/W           | $\Omega$                | When Low, the data streams out of the ST352<br>packet insertion function are routed internally<br>to the TX output channels. When High, the TX<br>output channels accept data streams from the<br>tx_ds[16:1]_anc_in ports.                                                                                                    |
| 17          | TX_SD_BITREP_BYPASS      | R/W           | $\boldsymbol{0}$        | This bit bypasses the 11 times bit replicator<br>used in SD-SDI mode when High. For normal<br>operation with Xilinx serial transceiver<br>transmitters, this input must be Low so that the<br>bit replicator function is active.                                                                                                    |

*Table 2‐15:* **MODULE\_CTRL Register Bit Mapping**

#### *Table 2‐15:* **MODULE\_CTRL Register Bit Mapping** *(Cont'd)*

**AMDA** 

**XILINX** 

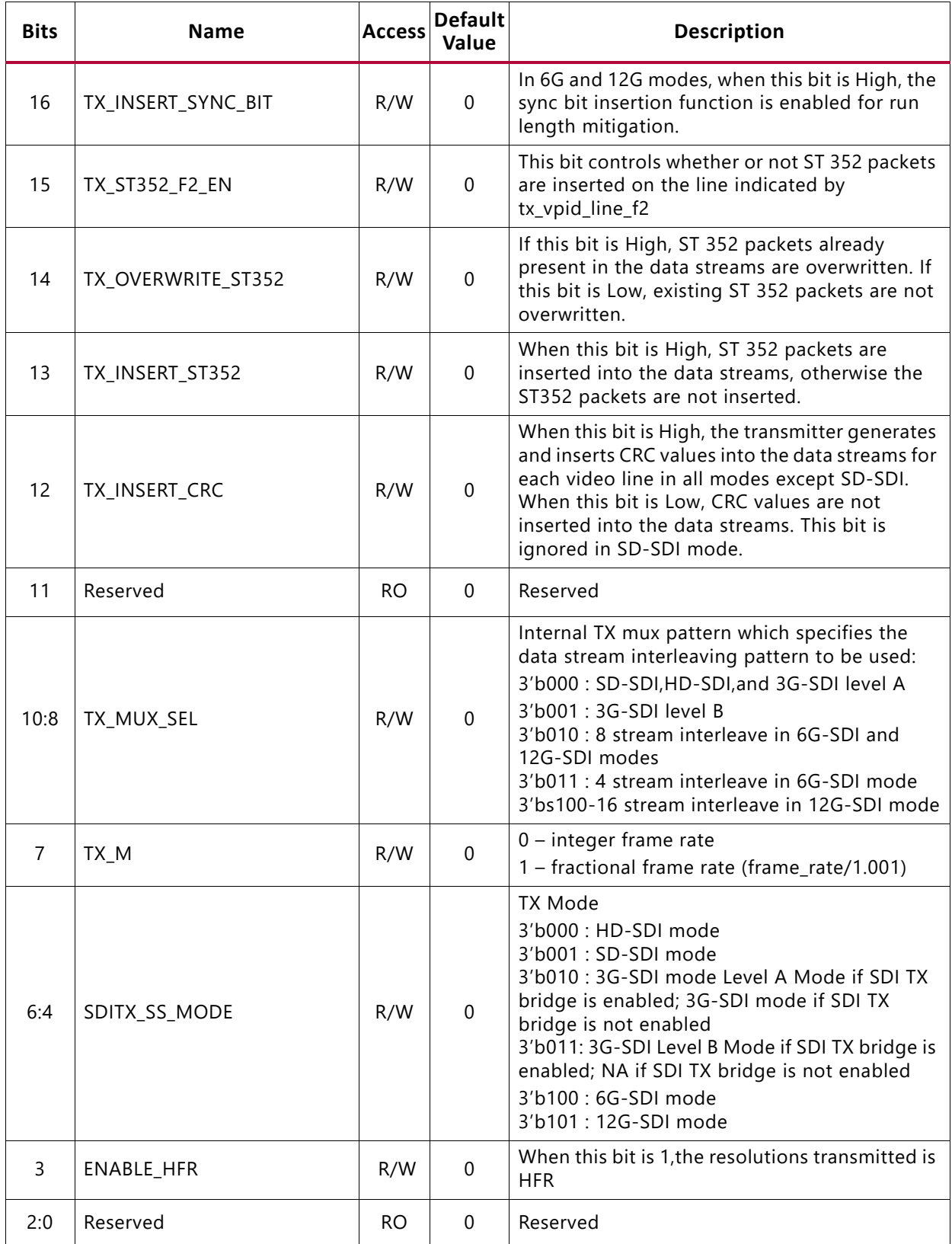

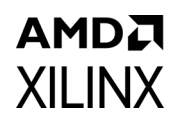

### **Global Interrupt Enable Register (GLBL\_IER) (0x0C)**

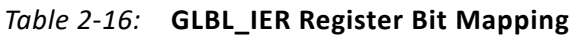

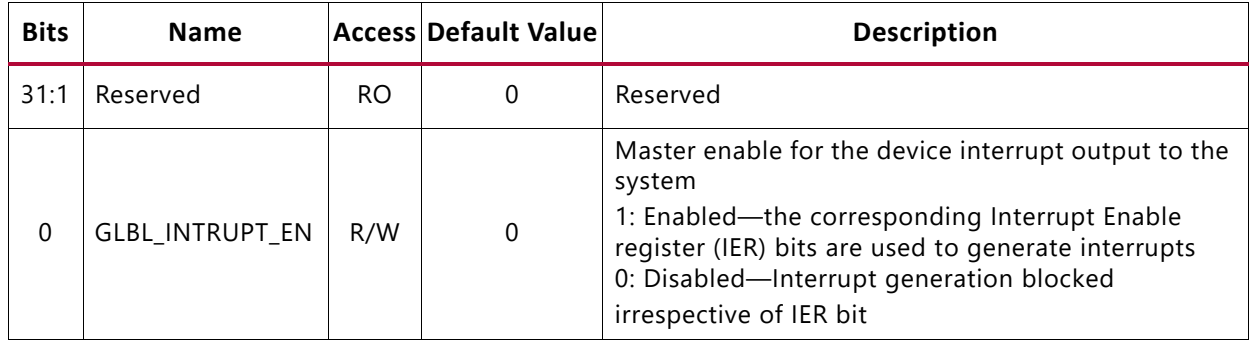

### **Interrupt Status Register (ISR) (0x10)**

The interrupt status register captures the error and status information for the IP core.

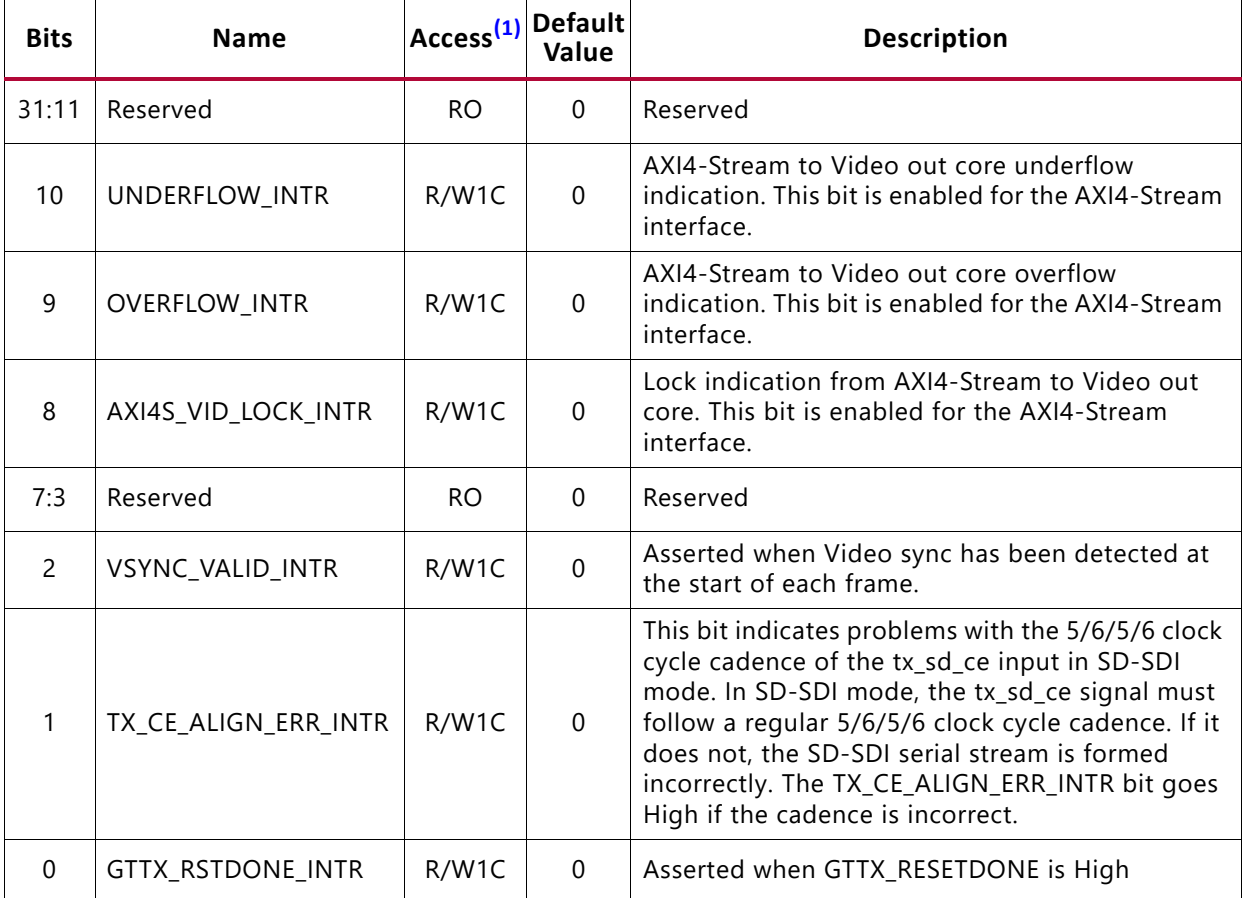

#### <span id="page-23-1"></span>*Table 2‐17:* **ISR Bit Mapping**

#### **Notes:**

<span id="page-23-0"></span>1. W1C – Write 1 to Clear (to clear register bit, write 1 to the corresponding bit).

# **Interrupt Enable Register (IER) (0x14)**

The interrupt enable register allows you to selectively generate an interrupt at the output port for each error/status bit in the ISR. An IER bit set to 0 does not inhibit an error/status condition from being captured, but inhibits it from generating an interrupt.

| <b>Bits</b>   | <b>Name</b>        |     | <b>Access Default Value</b> | <b>Description</b>                                                                                     |
|---------------|--------------------|-----|-----------------------------|----------------------------------------------------------------------------------------------------|
| 31:11         | Reserved           | RO. | 0                           |                                                                                                    |
| 10            | UNDERFLOW IE       | R/W | 0                           |                                                                                                    |
| 9             | OVERFLOW IE        | R/W | $\Omega$                    | Set bits in this register to 1 to<br>generate the required interrupts. Set to 0 to                     |
| 8             | AXI4S_VID_LOCK_IE  | R/W | $\Omega$                    | disable the interrupt.                                                                                 |
| 7:3           | Reserved           | RO. | $\Omega$                    | For a description of the specific interrupt you are<br>enabling/disabling in this register see the ISR |
| $\mathcal{P}$ | VSYNC VALID IE     | R/W | $\Omega$                    | descriptions in Table 2-17.                                                                            |
| 1             | TX_CE_ALIGN_ERR IE | R/W | 0                           |                                                                                                    |
| $\Omega$      | GTTX_RSTDONE IE    | R/W | 0                           |                                                                                                    |

*Table 2‐18:* **IER Bit Mapping**

### **TX\_ST352\_LINE Register (0x18)**

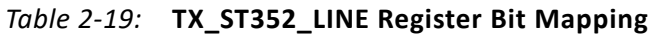

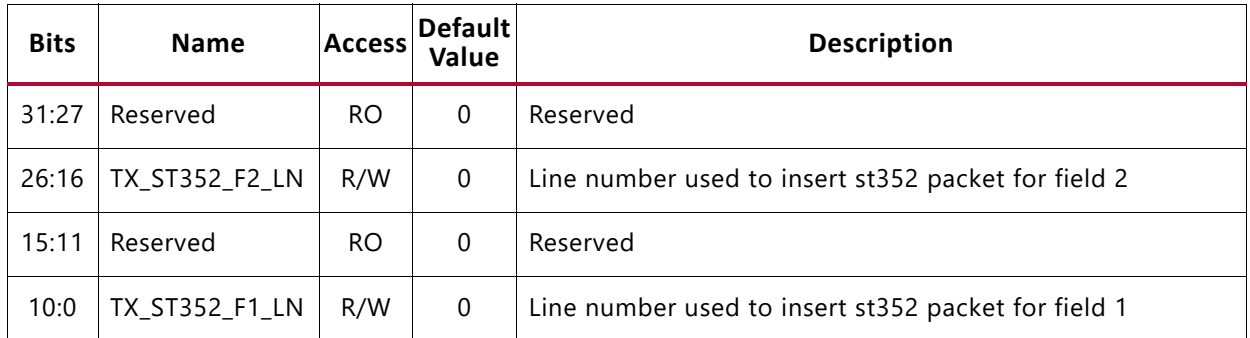

### **TX\_ST352\_DATA\_DS1 Register (0x1C)**

#### *Table 2‐20:* **TX\_ST352\_DATA\_DS1 Register Bit Mapping**

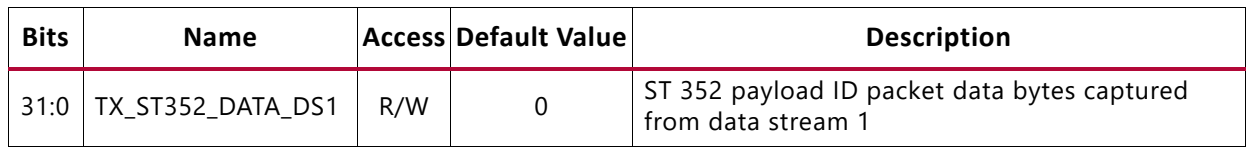

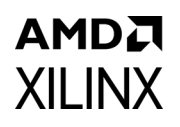

## **TX\_ST352\_DATA\_DS3 Register (0x20)**

#### *Table 2‐21:* **TX\_ST352\_DATA\_DS3 Register Bit Mapping**

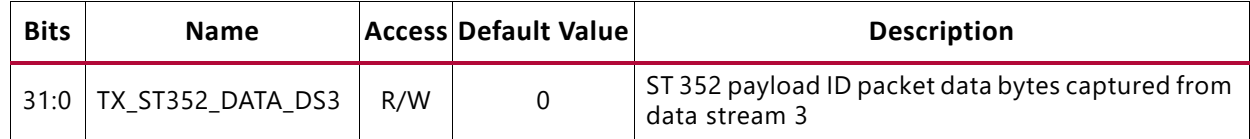

### **TX\_ST352\_DATA\_DS5 Register (0x24)**

#### *Table 2‐22:* **TX\_ST352\_DATA\_DS5 Register Bit Mapping**

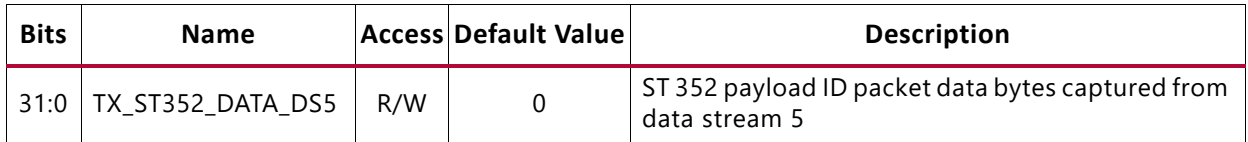

### **TX\_ST352\_DATA\_DS7 Register (0x28)**

#### *Table 2‐23:* **TX\_ST352\_DATA\_DS7 Register Bit Mapping**

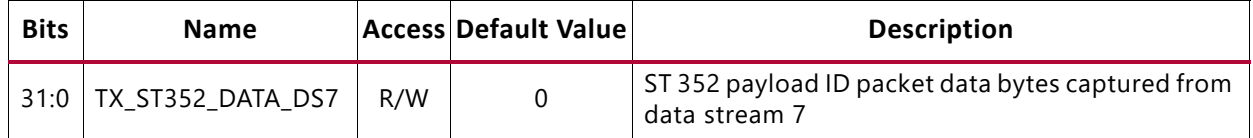

### **TX\_ST352\_DATA\_DS9 Register (0x2C)**

#### *Table 2‐24:* **TX\_ST352\_DATA\_DS9 Register Bit Mapping**

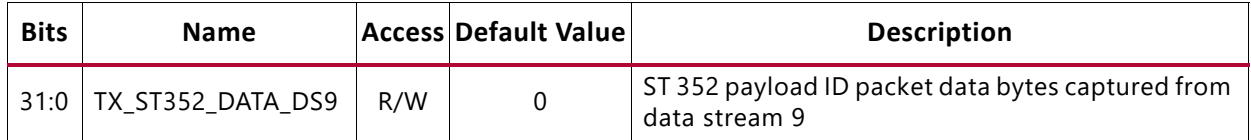

### **TX\_ST352\_DATA\_DS11 Register (0x30)**

#### *Table 2‐25:* **TX\_ST352\_DATA\_DS11 Register Bit Mapping**

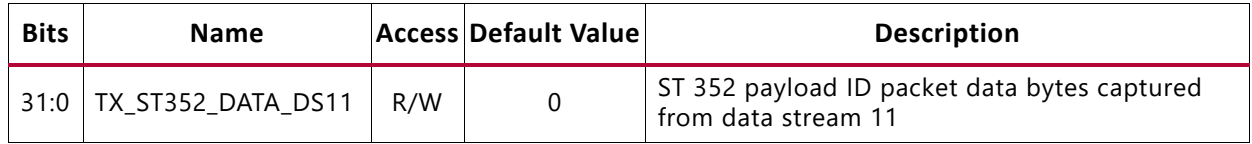

### **TX\_ST352\_DATA\_DS13 Register (0x34)**

#### *Table 2‐26:* **TX\_ST352\_DATA\_DS13 Register Bit Mapping**

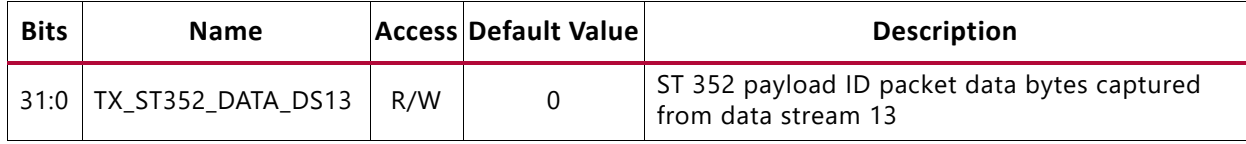

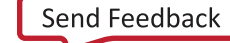

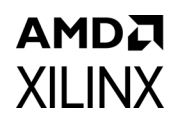

### **TX\_ST352\_DATA\_DS15 Register (0x38)**

#### *Table 2‐27:* **TX\_ST352\_DATA\_DS15 Register Bit Mapping**

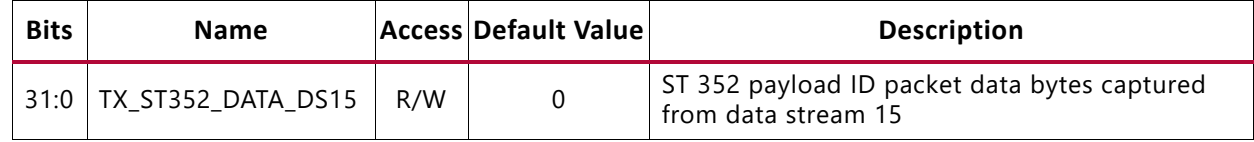

### **VERSION Register (0x3C)**

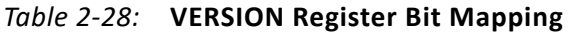

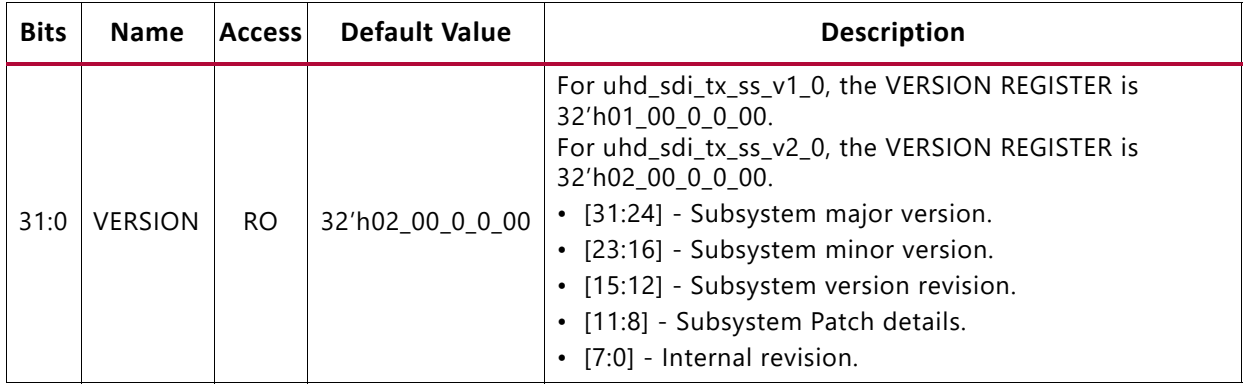

### **SS\_CONFIG Register (0x40)**

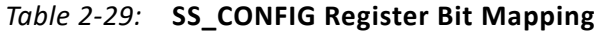

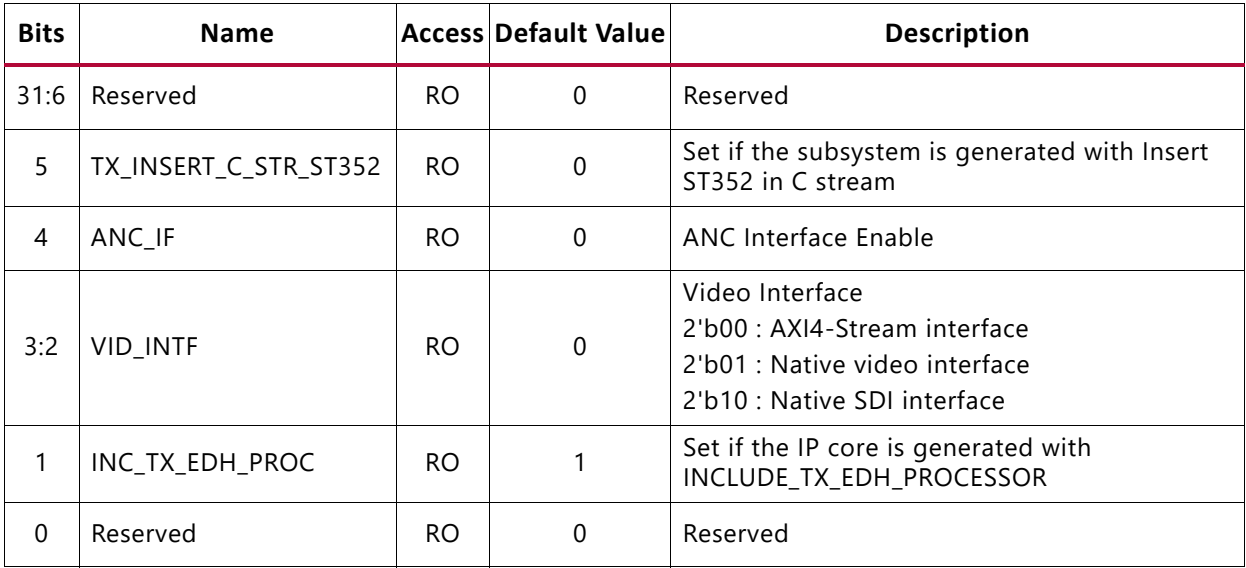

# **SDI\_TX\_BRIDGE\_STS Register (0x68)**

This register is not updated when the native SDI interface is selected.

| <b>Bits</b> | <b>Name</b>       |     | <b>Access Default Value</b> | <b>Description</b>                                                                                     |
|-------------|-------------------|-----|-----------------------------|----------------------------------------------------------------------------------------------------|
| 31:7        | Reserved          | RO. | $\Omega$                    | Reserved                                                                                               |
| 6           | BRIDGE_3G_LEVEL_B | RO. | $\mathbf 0$                 | Asserted High when incoming stream is 3G-SDI<br>level B                                                |
| 5:4         | 3GBRIDGE_TX_MODE  | RO. | $\mathbf 0$                 | 3G Bridge TX mode<br>2'b00 : HD-SDI mode<br>2'b01 : SD-SDI mode<br>2'b10 : 3G-SDI mode                 |
| 3:1         | Reserved          | RO. | $\Omega$                    | Reserved                                                                                               |
| $\Omega$    | SDITX_BRIDGE_SEL  | RO. | $\mathbf 0$                 | Select bits for SDI TX Bridge<br>0 - 3G SDI TX Bridge is selected<br>1 - 12G SDI TX Bridge is selected |

*Table 2‐30:* **SDI\_TX\_BRIDGE\_STS Register Bit Mapping**

## **AXI4S\_VID\_OUT\_STS Register (0x6C)**

This register is available only when AXI4-Stream is selected.

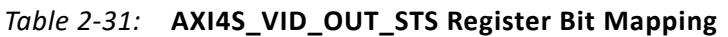

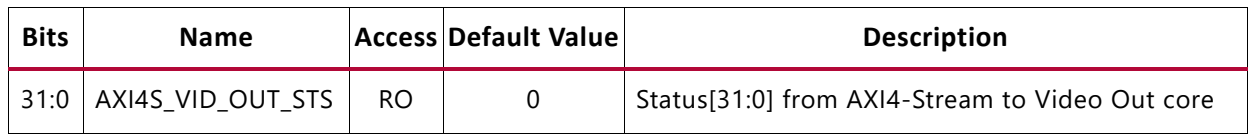

# **TX\_ST352\_DATA\_DS2 Register (0x70)**

#### *Table 2‐32:* **TX\_ST352\_DATA\_DS2 Register Bit Mapping**

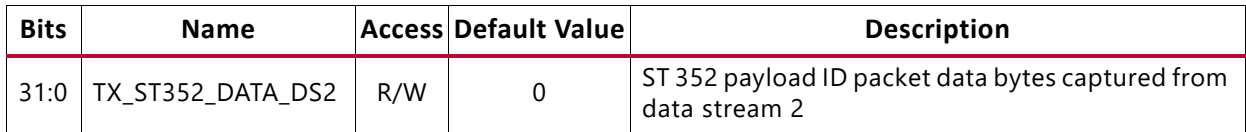

### **TX\_ST352\_DATA\_DS4 Register (0x74)**

#### *Table 2‐33:* **TX\_ST352\_DATA\_DS4 Register Bit Mapping**

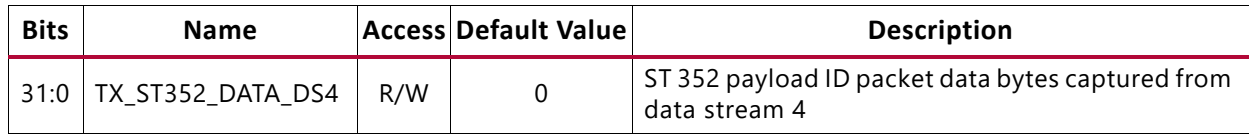

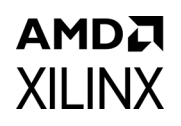

## **TX\_ST352\_DATA\_DS6 Register (0x78)**

#### *Table 2‐34:* **TX\_ST352\_DATA\_DS6 Register Bit Mapping**

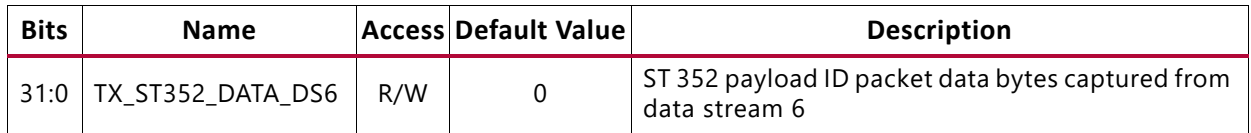

### **TX\_ST352\_DATA\_DS8 Register (0x7C)**

#### *Table 2‐35:* **TX\_ST352\_DATA\_DS8 Register Bit Mapping**

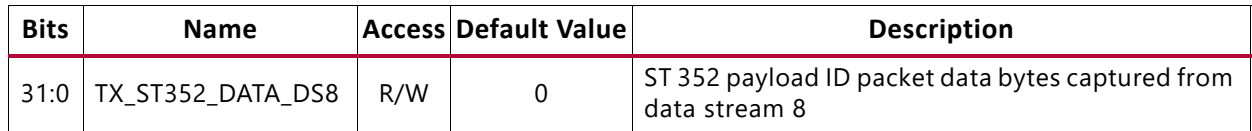

### **TX\_ST352\_DATA\_DS10 Register (0x80)**

#### *Table 2‐36:* **TX\_ST352\_DATA\_DS10 Register Bit Mapping**

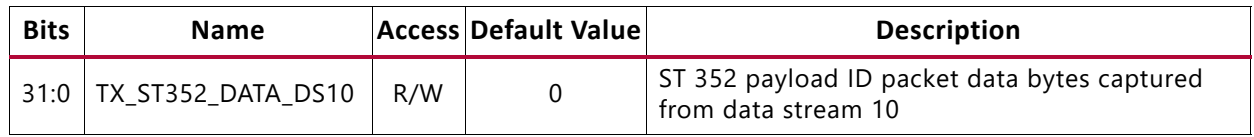

### **TX\_ST352\_DATA\_DS12 Register (0x84)**

#### *Table 2‐37:* **TX\_ST352\_DATA\_DS12 Register Bit Mapping**

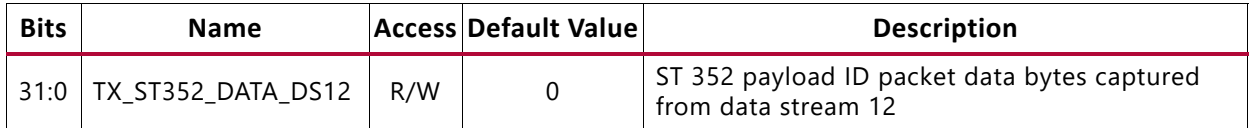

### **TX\_ST352\_DATA\_DS14 Register (0x88)**

#### *Table 2‐38:* **TX\_ST352\_DATA\_DS14 Register Bit Mapping**

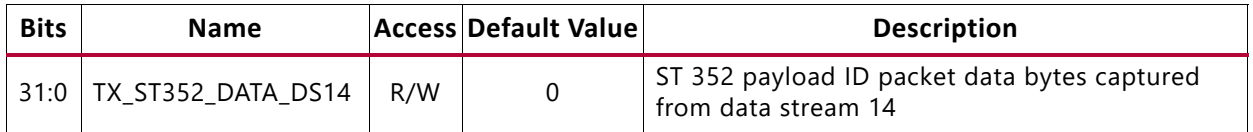

### **TX\_ST352\_DATA\_DS16 Register (0x8C)**

#### *Table 2‐39:* **TX\_ST352\_DATA\_DS16 Register Bit Mapping**

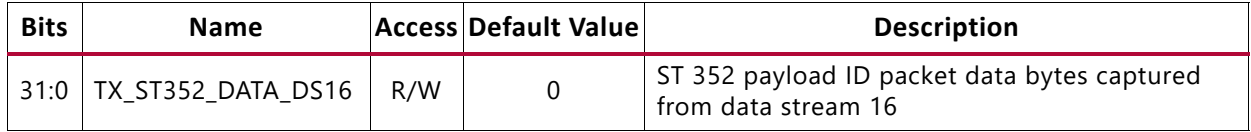

## **VTC Registers**

The VTC registers are available when **AXI4-Stream** is selected for the video interface in the Vivado IDE. For details about VTC registers, see the *Video Timing Controller Product Guide* [\[Ref 8\]](#page-81-3) for details.

# *Chapter 3*

# AMDA **XILINX**

# <span id="page-30-0"></span>Designing with the Subsystem

This chapter includes guidelines and additional information to facilitate designing with the subsystem.

# <span id="page-30-1"></span>**General Design Guidelines**

This section describes the steps required to turn a SMPTE UHD-SDI TX Subsystem into a fully functioning design with user-application logic.

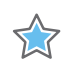

**IMPORTANT:** *Not all implementations require all of the design steps listed here. Follow the logic design guidelines in this manual carefully.*

### **Use the Example Design as a Starting Point**

Each instance of a SMPTE UHD-SDI TX Subsystem that is created is delivered with an example design that can be implemented in Xilinx® devices. This design can be used as a starting point for your own design or can be used to troubleshoot the user application, if necessary.

### **Know the Degree of Difficulty**

The SMPTE UHD-SDI TX Subsystem design is challenging to implement in any technology, and the degree of difficulty is further influenced by:

- Maximum system clock frequency
- Targeted device architecture
- Nature of the user application

All SMPTE UHD-SDI TX Subsystem implementations require careful attention to system performance requirements. Pipelining, logic mappings, placement constraints, and logic duplications are all methods that help boost system performance.

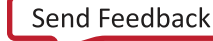

### **Keep It Registered**

To simplify timing and increase system performance in an FPGA design, keep all inputs and outputs registered with flip-flops between the user application and the subsystem. Registering signals might not be possible for all paths, but doing so simplifies timing analysis and makes it easier for the Xilinx tools to place-and-route the design.

### **Recognize Timing Critical Signals**

The XDC file provided with the example design for the core identifies the critical signals and the timing constraints that should be applied.

## **Make Only Allowed Modifications**

The SMPTE UHD-SDI TX Subsystem is not user modifiable. Any modifications might have adverse effects on the system timings and protocol compliance. Supported user configurations of the SMPTE UHD-SDI TX Subsystem can only be made by selecting options from the Vivado® Integrated Design Environment (IDE).

### **Clock Frequency Selection**

The SMPTE UHD-SDI TX Subsystem inherently has multiple clock domains and has many CDC paths across the core. It is recommended to use maximum allowed clock frequency to reduce the uncertainty due to cdc paths.

# <span id="page-31-1"></span><span id="page-31-0"></span>**Clocking**

The subsystem clocks are described in [Table 3-1.](#page-31-2) Clock frequencies should be selected to match the throughput requirement and SDI standard.

| Clock Name | <b>Description</b>                                                                                                    |  |  |  |  |  |
|------------|----------------------------------------------------------------------------------------------------|--|--|--|--|--|
| s axi aclk | AXI4-Lite clock used by the register interface of all IP cores in the subsystem. The<br>frequency range is 50 MHz to 150 MHz. |  |  |  |  |  |
| sdi tx clk | Core clock for the SMPTE UHD-SDI TX core. See Table 3-2 for more details.                                                     |  |  |  |  |  |

<span id="page-31-2"></span>*Table 3‐1:* **Subsystem Clocks**

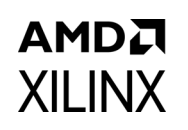

#### *Table 3‐1:* **Subsystem Clocks** *(Cont'd)*

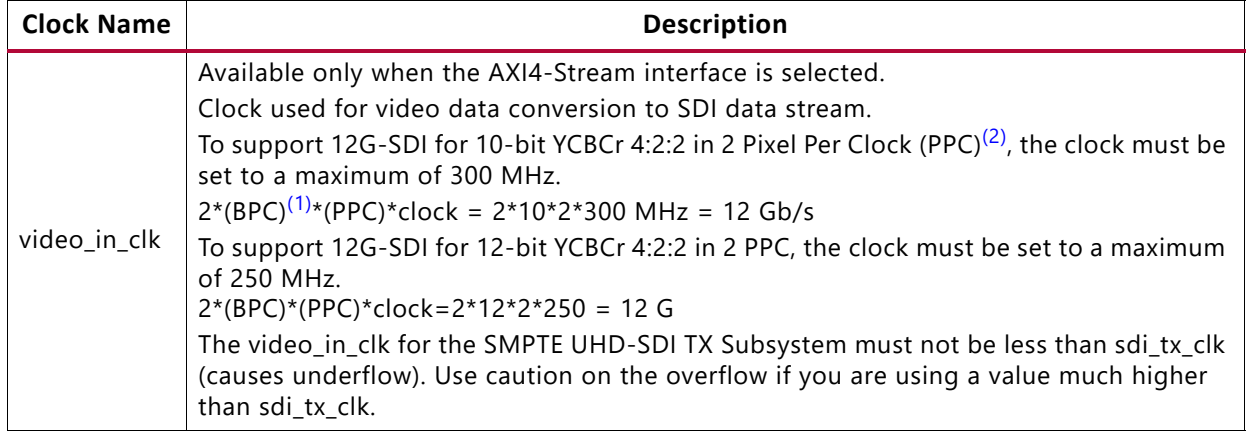

#### **Notes:**

<span id="page-32-2"></span>1. BPC is set to either 10 or 12 because the subsystem supports 10-bit or 12-bit YCBCr4:2:2.

<span id="page-32-1"></span>2. PPC is set to 2 by the SDI bridge.

The frequency of the SMPTE UHD-SDI TX core clock, sdi\_tx\_clk, is shown in [Table 3-2.](#page-32-0)

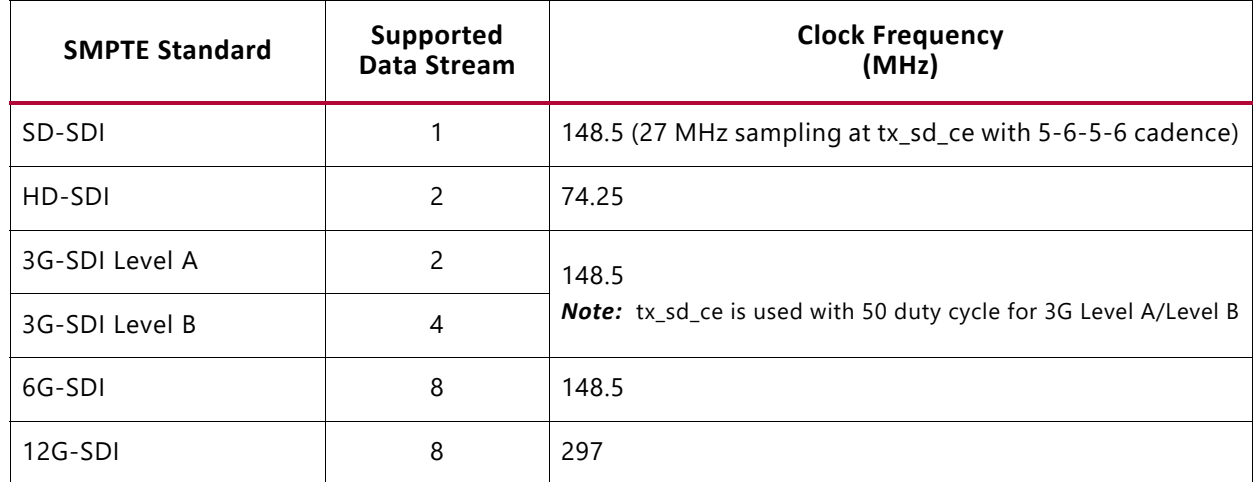

#### <span id="page-32-0"></span>*Table 3‐2:* **SMPTE UHD-SDI TX Clock**

See the Clocking section in the *SMPTE UHD-SDI LogiCORE IP Product Guide* (PG205) [\[Ref 6\]](#page-81-6) for more information.

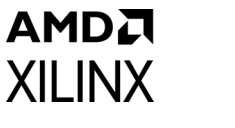

### **CPLL Clocking**

*Note:* For Versal® ACAP GT clocking information, refer to the *Versal ACAP GTY Transceivers Architecture Manual* [\[Ref 18\]](#page-81-7).

The following figure shows the UltraScale GT clocking architecture.

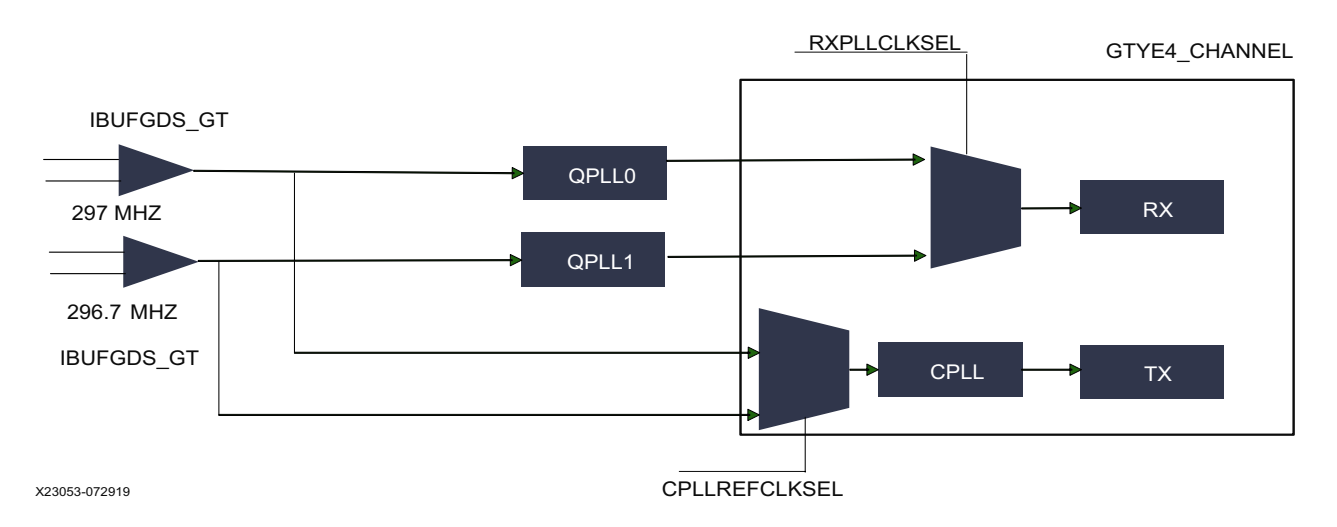

*Figure 3‐1:* **GT Clocking Architecture in Loopback Example Design**

<span id="page-33-0"></span>Two reference clocks are used to support integer and fractional line rates of SDI. The reference clock for QPLL0 is fixed to 297 MHz from the on-board Si570 chip. The reference clock for the CPLL is fixed at 296.7 MHz from Si5328 chip output. The CPLL switches between the 297 MHz and the 296.7 MHz reference clocks using the CPLLREFCLKSEL.

XX

**IMPORTANT:** *When using QPLL0 and QPLL1 for 12G-SDI integer and fractional (1/1.001) rate change, switching between rates on the SDI-RX can introduce a glitch on the clock which in turn introduces CRC errors on the TX channel. CRC errors do not occur in SD-SDI/HD-SDI/3-G SDI/6-G SDI integer/ fractional modes with QPLL0 and QPLL1 clocking combination. For more information, see Answer Records [72254 a](https://www.xilinx.com/support/answers/72254.html)nd [72449.](https://www.xilinx.com/support/answers/72449.html) Therefore, it is not recommended to use this clocking configuration when both transmit and receive 12G-SDI integer and fractional modes use the same transceiver. If required, Xilinx recommends to use a CPLL-QPLL combination with CPLL for TX and QPLL0/1 for RX as shown in [Figure 3-1](#page-33-0).*

The integer and fractional rates for TX can be selected using a CPLL reference clock input selection with 297 MHz and 296.7 MHz respectively. This CPLL/QPLL clocking combination is not feasible with -1 speed grade devices because CPLL does not support 12G-SDI line rates. You need to select an UltraScale+™ GTH/GTY -2 speed grade or faster rate with >0.85V. Refer to the respective FPGA device data sheets for CPLL line rate limits. The UHD-SDI example designs are updated to use the CPLL and QPLL clocking combination. The UHD-SDI GT IP is updated to provide CPLL support from version 2019.2 or later.

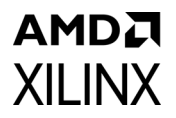

*Note:* For more information refer to PG290 (KCU116 Example design section) [\[Ref 10\].](#page-81-9)

# <span id="page-34-2"></span><span id="page-34-0"></span>**Resets**

The subsystem has three reset ports:

- s\_axi\_arstn: Active-Low reset for the AXI4-Lite register interface and synchronous with s axi aclk.
- video\_in\_arstn: Active-Low reset for the subsystem blocks and synchronous with video\_in\_clk.
- sdi tx rst: Active-High reset for the SMPTE UHD-SDI TX core and synchronous with sdi\_tx\_clk. See the *Clocking* section the *SMPTE UHD-SDI Product Guide* [\[Ref 6\].](#page-81-6)

[Table 3-3](#page-34-3) summarizes all resets available to the SMPTE UHD-SDI TX Subsystem and the components affected by them.

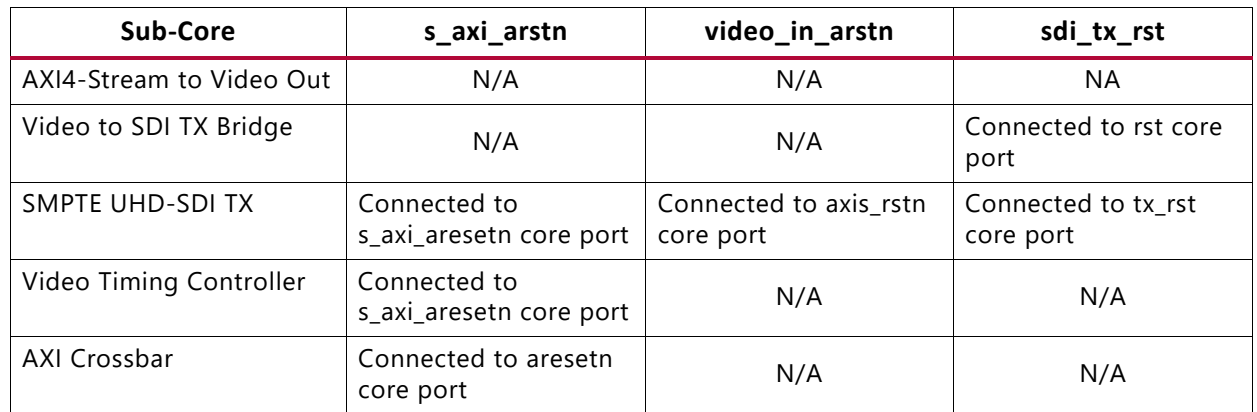

<span id="page-34-3"></span>*Table 3‐3:* **Core Resets**

**Note:** The effect of each reset (s axi arstn, video in arstn, sdi tx rst) is determined by the ports of the sub-cores to which they are connected. See the individual sub-core product guides for the effect of each reset signal. All the resets should be active until the associated clocks are stable.

# <span id="page-34-1"></span>**UHD-SDI Audio Embed Use Case**

The SMPTE UHD-SDI TX Subsystem provides an ancillary data (ANC) interface controlled by the Enable ANC Data (Incl. Audio) Insertion I/F parameter in the Vivado® IDE and can be used to embed the SDI audio in the SDI video stream. This section provides an overview of embedding SDI audio into native SDI stream(s) using the Xilinx® UHD-SDI Audio IP core. See the *UHD-SDI Audio LogiCORE IP Product Guide* (PG309) [\[Ref 14\]](#page-81-8) for more details. The following figure shows the UHD-SDI audio embed use case.

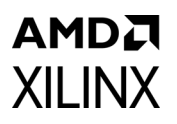

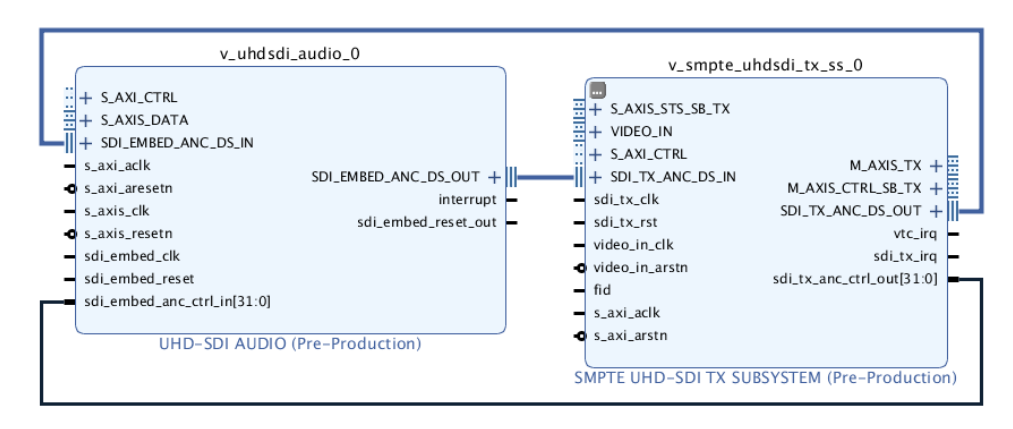

*Figure 3‐2:* **UHD-SDI Audio Embed Use Case**

The Xilinx® UHD-SDI Audio IP core is configurable as an audio embedder or an audio extractor. When configured as an audio embedder, it can embed up to 32 channels (16 channel pairs) of audio onto an SDI stream.

The UHD-SDI Audio IP is designed in accordance with SMPTE ST 272 for SD-SDI and SMPTE ST 299 for HD/3G/6G/12G SDI. It supports audio embedding at multiple audio sample rates (32 kHz, 44.1 kHz and 48 kHz).

### **Functional Description**

The SDI interface to the audio embedder consists of input and output ancillary data streams from the SMPTE UHD-SDI TX Subsystem. The audio interface is a 32-bit AXI4-Stream slave bus. The following figure shows the UHD-SDI Audio (Embed) IP block diagram.
# AMDJ **XILINX**

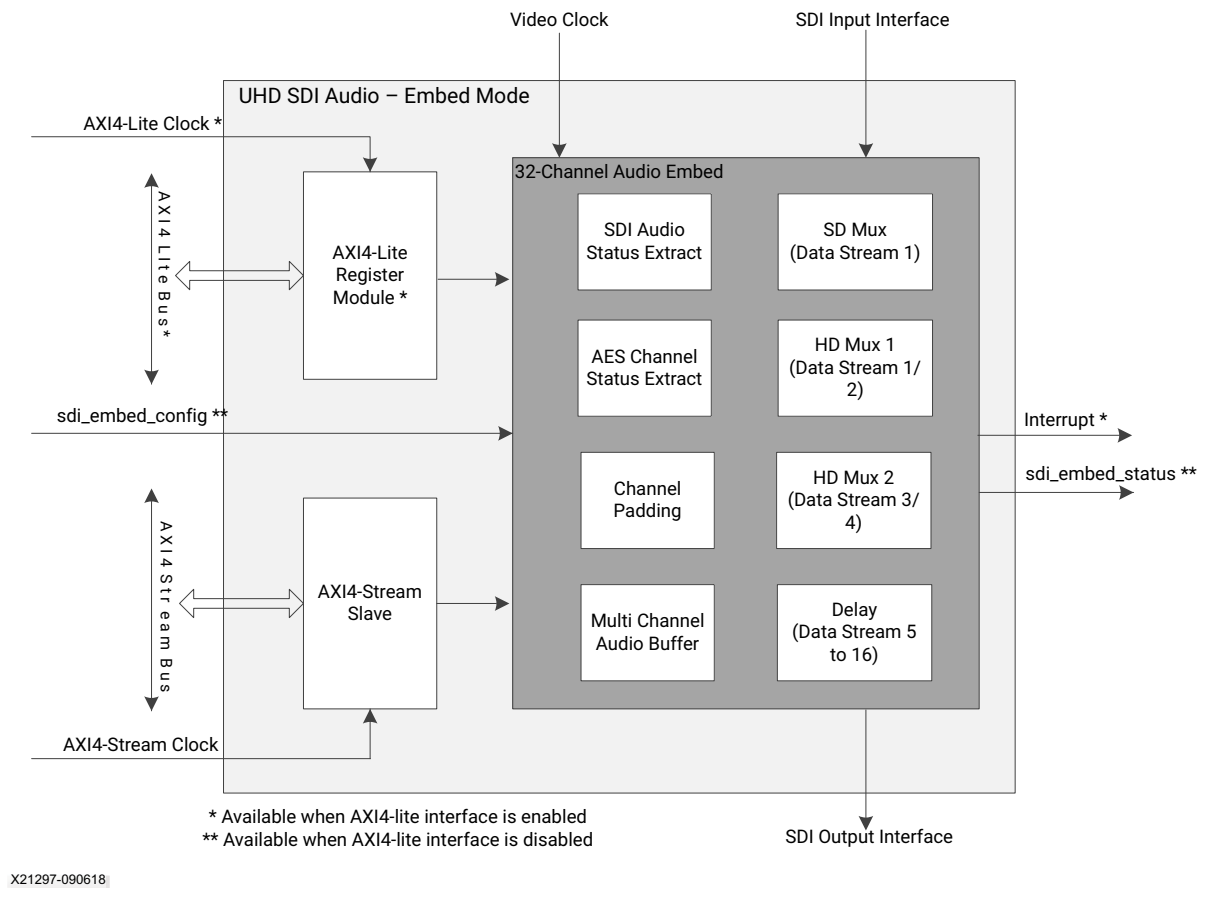

*Figure 3‐3:* **UHD-SDI Audio (Embed) IP Block Diagram**

The AXI4-Stream audio interface carries audio samples in AES3 format. The data width over the AXI4-Stream audio interface is fixed at 32-bit to carry one AES3 sub-frame as shown in the following figure. TID indicates the channel number of the audio sample data.

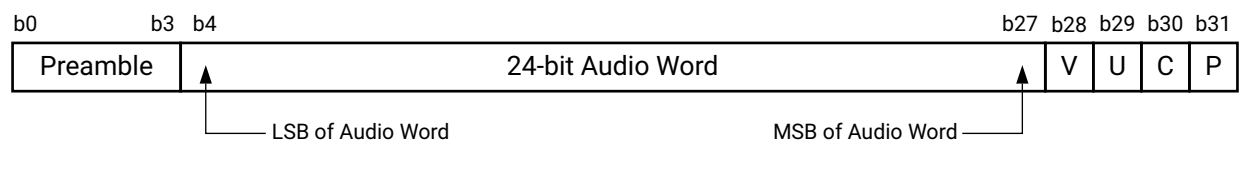

X21315-0828

*Figure 3‐4:* **AES3 Sub-frame Format with 24-Bit Audio Sample**

In HD-SDI mode, as per SMPTE ST 272, up to 16 channels of audio are inserted on data stream 1. In non-SD modes, as per SMPTE ST 299-1, up to 16 channels of audio are inserted onto data streams 1 and 2. In 3G, 6G and 12G SDI modes, as per SMPTE 299-1 and SMPTE ST 299-2, up to 32-channels of audio are inserted onto data streams 1, 2, 3 and 4. Audio control packets are inserted on data stream 1 and 3 (Y Video In) and data packets are inserted on data stream 2 and 4 ( $C_R C_R$  Video In). Remaining data streams from the SMPTE UHD-SDI TX Subsystem are delayed to match the latency of the audio insertion. Audio

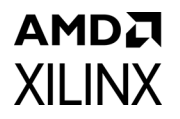

embedded and latency matched data streams are sent back to the SMPTE UHD-SDI TX Subsystem for further processing.

The following figure highlights the SDI Interface to the audio embedder in 12G SDI mode with eight data streams. The audio embedder bypasses the non-audio ancillary packets before inserting the audio packets in the blanking region.

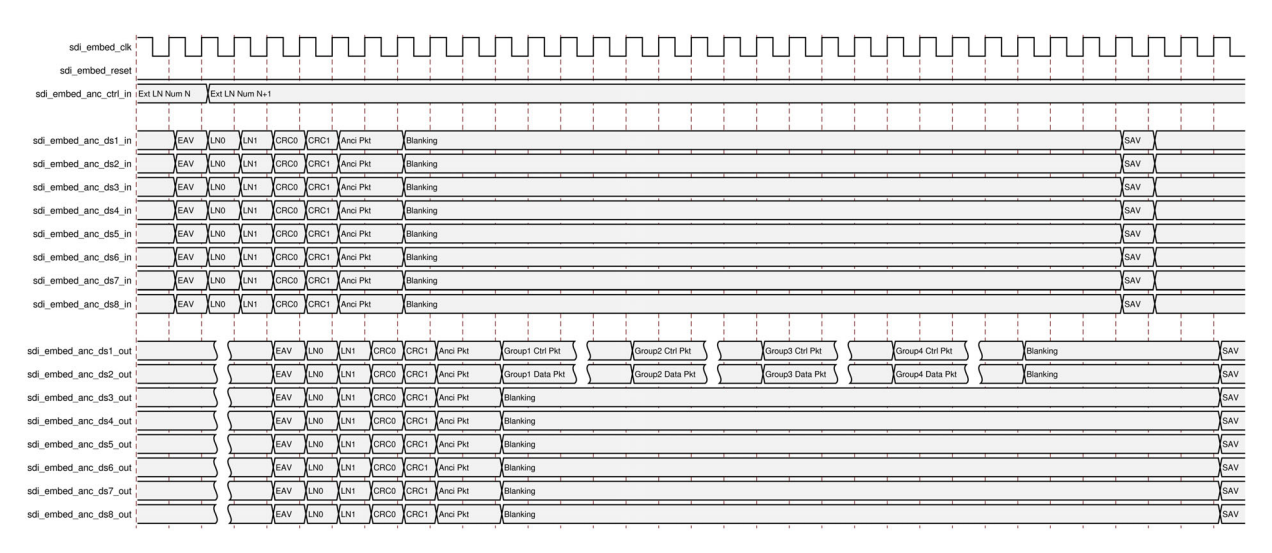

*Figure 3‐5:* **SDI Interface Diagram of Audio Embedder**

**IMPORTANT:** *Audio samples should be placed on AXI4-Stream audio interface as per the audio sample rate. The Audio Embedder does not support burst audio samples that violate the audio sample rate from the external AXI4-Stream interface master.*

# AMDA **XII INX**

# Design Flow Steps

This chapter describes customizing and generating the core, constraining the core, and the simulation, synthesis and implementation steps that are specific to this IP core. More detailed information about the standard Vivado® design flows and the IP integrator can be found in the following Vivado Design Suite user guides:

- *Vivado Design Suite User Guide: Designing IP Subsystems Using IP Integrator* (UG994) [\[Ref 1\]](#page-81-2)
- *Vivado Design Suite User Guide: Designing with IP* (UG896) [\[Ref 2\]](#page-81-1)
- *Vivado Design Suite User Guide: Getting Started* (UG910) [\[Ref 3\]](#page-81-0)
- *Vivado Design Suite User Guide: Logic Simulation* (UG900) [\[Ref 4\]](#page-81-3)

## **Customizing and Generating the Subsystem**

This section includes information about using Xilinx® tools to customize and generate the subsystem in the Vivado Design Suite.

You can customize the IP for use in your design by specifying values for the various parameters associated with the IP subsystem using the following steps:

- 1. Select the IP from the IP catalog.
- 2. Double-click the selected IP or select the Customize IP command from the toolbar or right-click menu.

For details, see the Vivado Design Suite User Guide: Designing with IP (UG896) [\[Ref 2\]](#page-81-1) and the *Vivado Design Suite User Guide: Getting Started* (UG910) [\[Ref 3\]](#page-81-0).

*Note:* Figures in this chapter are illustrations of the Vivado IDE. The layout depicted here might vary from the current version.

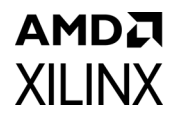

# **Core Configuration Tab**

[Figure 4-1](#page-39-0) shows the Core Configuration tab for customizing the SMPTE UHD-SDI TX Subsystem.

<span id="page-39-0"></span>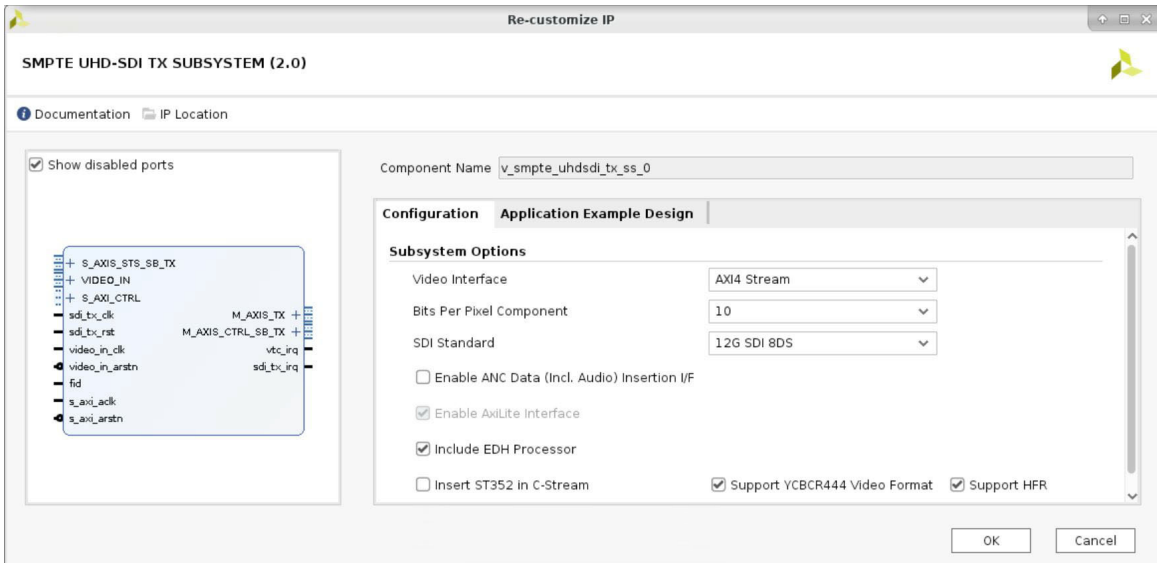

*Figure 4‐1:* **Subsystem Configuration Tab**

**Component Name**: The Component Name is the base name of the output files generated for this core.

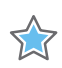

**IMPORTANT:** *The name must begin with a letter and be composed of the following characters: a to z, A to Z, 0 to 9 and "\_."*

#### **Core Parameters**

- **Video Interface:** Specifies the user interface. The available options are:
	- AXI4-Stream
	- ° Native Video
	- ° Native SDI
- **Bit per Pixel Component**: Specifies the bit per component:
	- $\cdot$  10
	- $\cdot$  12
- **SDI Standard**: Specifies the SDI standard. The available options are:
	- ° 3G SDI
	- ° 6G SDI
	- ° 12G SDI 8DS
	- 12G SDI 16DS (available only for the Native SDI interface)
- **Enable ANC Data (Incl. Audio) Insertion I/F**: Allows the user to insert Ancillary data like Audio
- **Enable AxiLite Interface**: Includes AXI4Lite register interface. AXI Lite Interface is always enabled for AXI stream Interface. A user has the flexibility to choose the Enable AXI Lite option in case of native SDI or native Video Interface
- **Include EDH Processor**: EDH processing logic is included in the core
- **Insert ST352 into C-Stream**: Controls ST352 payload packets into C Stream
- **Support YCbCr444 Video Format**: The IP Subsystem supports YCbCr 444 Video Format only when this is enabled
- **Support HFR**: Includes HFR logic in the Core

# **Application Example Design Tab**

[Figure 4-2](#page-41-0) shows the Application Example Design tab for the SMPTE UHD-SDI TX Subsystem pass-through example design. See [Chapter 5, Example Design](#page-45-0) for more information on the example design.

<span id="page-41-0"></span>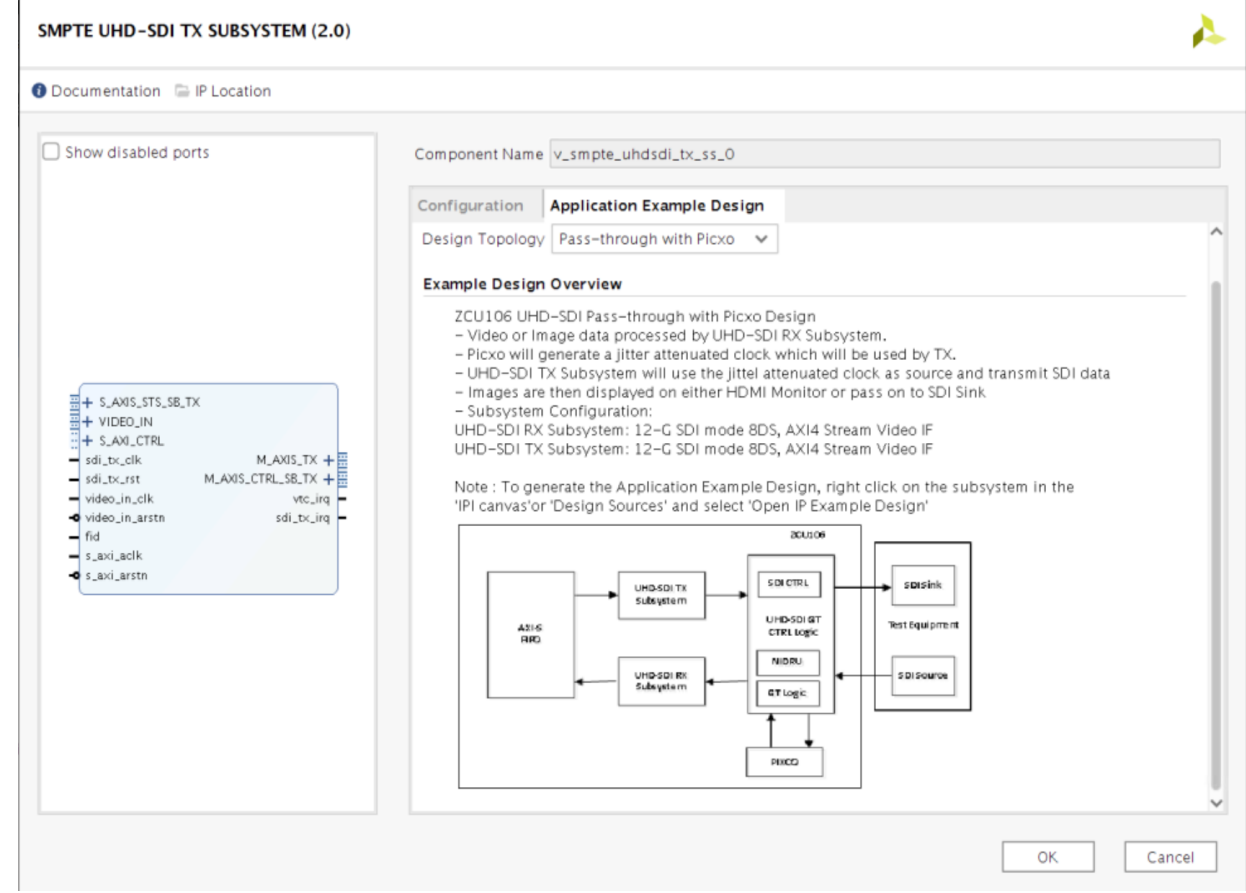

*Figure 4‐2:* **Application Example Design Configuration Tab**

- **Target Board**: Target board on which the Application example design to be built. The available options are:
	- ° ZCU106 (Default)

**AMDA** 

**XILINX** 

- **Design Topology**: Type of configuration for Application Example Design. The available options are:
	- ° Pass-through with Picxo (Default)

## **User Parameters**

[Table 4-1](#page-42-0) shows the relationship between the fields in the Vivado IDE and the User Parameters (which can be viewed in the Tcl Console).

| Vivado IDE Parameter to User Parameter Relationship  |                             |                      |  |  |  |
|------------------------------------------------------|-----------------------------|----------------------|--|--|--|
| Vivado IDE Parameter/Value                           | <b>User Parameter/Value</b> | <b>Default Value</b> |  |  |  |
| Video Standard                                       | C VIDEO INTF                | AXI4-Stream          |  |  |  |
| SDI Standard                                         | C_LINE_RATE                 | 12G SDI 8DS          |  |  |  |
| Enable ANC Data (Incl. Audio) Insertion<br>Interface | C_INCLUDE_ADV_FEATURES      | <b>FALSE</b>         |  |  |  |
| Enable AxiLite Interface                             | C_INCLUDE_AXILITE           | <b>TRUE</b>          |  |  |  |
| Include EDH Processor                                | C INCLUDE EDH               | <b>FALSE</b>         |  |  |  |
| ST352 into C stream                                  | C_TX_INSERT_C_STR_ST352     | FALSE                |  |  |  |
| Bit per pixel component                              | C BPP                       | 10                   |  |  |  |
| Support HFR                                          | C INCLUDE HFR               | <b>TRUE</b>          |  |  |  |
| Support YCbCr444 Video Format                        | C_INCLUDE_YCBCR_444         | <b>TRUE</b>          |  |  |  |

<span id="page-42-0"></span>*Table 4‐1:* **Vivado IDE Parameter to User Parameter Relationship** 

## **Output Generation**

For details, see the *Vivado Design Suite User Guide: Designing with IP* (UG896) [\[Ref 2\]](#page-81-1).

# **Constraining the Subsystem**

This section contains information about constraining the subsystem in the Vivado Design Suite.

## **Required Constraints**

This section defines the additional constraint requirements for the subsystem. Constraints are provided with a Xilinx Design Constraints (XDC) file. An XDC is provided with the HDL example design to give a starting point for constraints for your design.

#### **Device, Package, and Speed Grade Selections**

This section is not applicable for this subsystem.

## **Clock Frequencies**

See [Clocking in Chapter 3.](#page-31-0)

## **Clock Management**

The SMPTE UHD-SDI TX Subsystem generates the required clock constraints when generated using out-of-context mode with <component\_name>\_ooc.xdc. You can use these or update as required for other clock constraints.

## **Clock Placement**

This section is not applicable for this subsystem.

## **Banking**

This section is not applicable for this subsystem.

## **Transceiver Placement**

This section is not applicable for this subsystem.

## **I/O Standard and Placement**

This section is not applicable for this subsystem.

# **Simulation**

This section contains information about simulating IP in the Vivado Design Suite. For comprehensive information about Vivado simulation components, as well as information about using supported third-party tools, see the *Vivado Design Suite User Guide: Logic Simulation* (UG900) [\[Ref 4\]](#page-81-3).

*Note:* The SMPTE UHD-SDI TX Subsystem does not support simulation.

# **Synthesis and Implementation**

This section contains information about synthesis and implementation in the Vivado Design Suite. For details about synthesis and implementation, see the *Vivado Design Suite User Guide: Designing with IP* (UG896) [\[Ref 2\]](#page-81-1).

## **Programming Sequence**

The UHD-SDI TX Subsystem is delivered with a Baremetal driver and API designed to handle all programming of the subsystem core. This driver is automatically available in the Vitis™

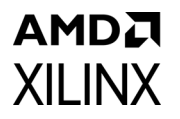

tool when you create from a .xsa file, which includes the UHD-SDI TX Subsystem. This Baremetal driver is also available from the Xilinx Github [\[Ref 19\]](#page-81-4). The example designs in [Chapter 5, Example Design](#page-45-0) showcase the use of the drivers in an application.

Information on Linux drivers can be found on the Xilinx Wiki [\[Ref 20\]](#page-81-5).

# *Chapter 5*

# <span id="page-45-0"></span>Example Design

This chapter contains information about the example design provided in the Vivado  $\mathcal{O}$ Design Suite. [Table 5-1](#page-45-1) provides the hardware requirements for the example design.

<span id="page-45-1"></span>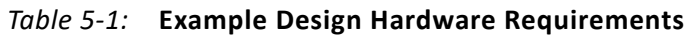

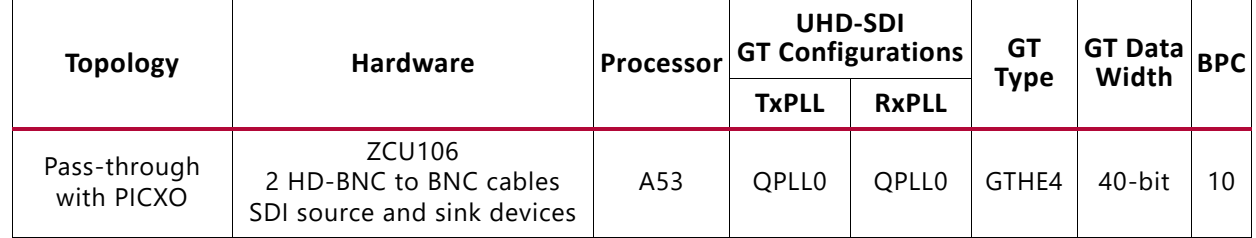

*Note:* For additional pass-through designs, see [\[Ref 10\]](#page-81-7).

## **ZCU106 UHD-SDI Pass-Through with PICXO Example Design**

The UHD-SDI pass-through with the phase interpolator controlled crystal oscillator (PICXO) example design is built using the SMPTE UHD-SDI TX and RX Subsystems. Video or image data is received and processed by the UHD-SDI RX Subsystem. An AXI4-Stream FIFO is used for synchronization and temporary storage between the UHD-SDI RX Subsystem and the UHD-SDI TX Subsystems. The SMPTE UHD-SDI TX Subsystem transmits SDI data from the AXI4-Stream FIFO after the application programs the SMPTE UHD-SDI TX Subsystem sub-core registers based on the received SDI stream and the ST-352 payload packet data. The system is designed to replace external voltage-controlled crystal oscillator (VCXO) circuits by using functionality within each serial gigabit transceiver. For information on PICXO, see the *All Digital VCXO Replacement for Gigabit Transceiver Applications* (XAPP1241) [\[Ref 16\]](#page-81-6).

Each transceiver has a phase interpolator (PI) circuit in the high-speed analog PLL output circuits that provides, on an individual transceiver channel basis, the ability to phase and frequency modulate the transmit clock operating the transceiver. Using a fully digital interface, the phase interpolator can be phase and frequency controlled from the device logic resources under control of a high-resolution programmable digital PLL. In conjunction with the device logic digital PLL, the phase interpolator provides the ability to phase or frequency modulate the transceiver data output directly locking to an input reference pulse or clock while providing a built-in clock cleaning filter function.

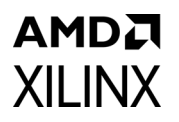

The example design application software runs on the Zynq® UltraScale+™ MPSoC Arm® processor subsystem (PS) and is fully software-controlled. (For simplicity, the PS is not shown in [Figure 5-1](#page-46-0).)

<span id="page-46-0"></span>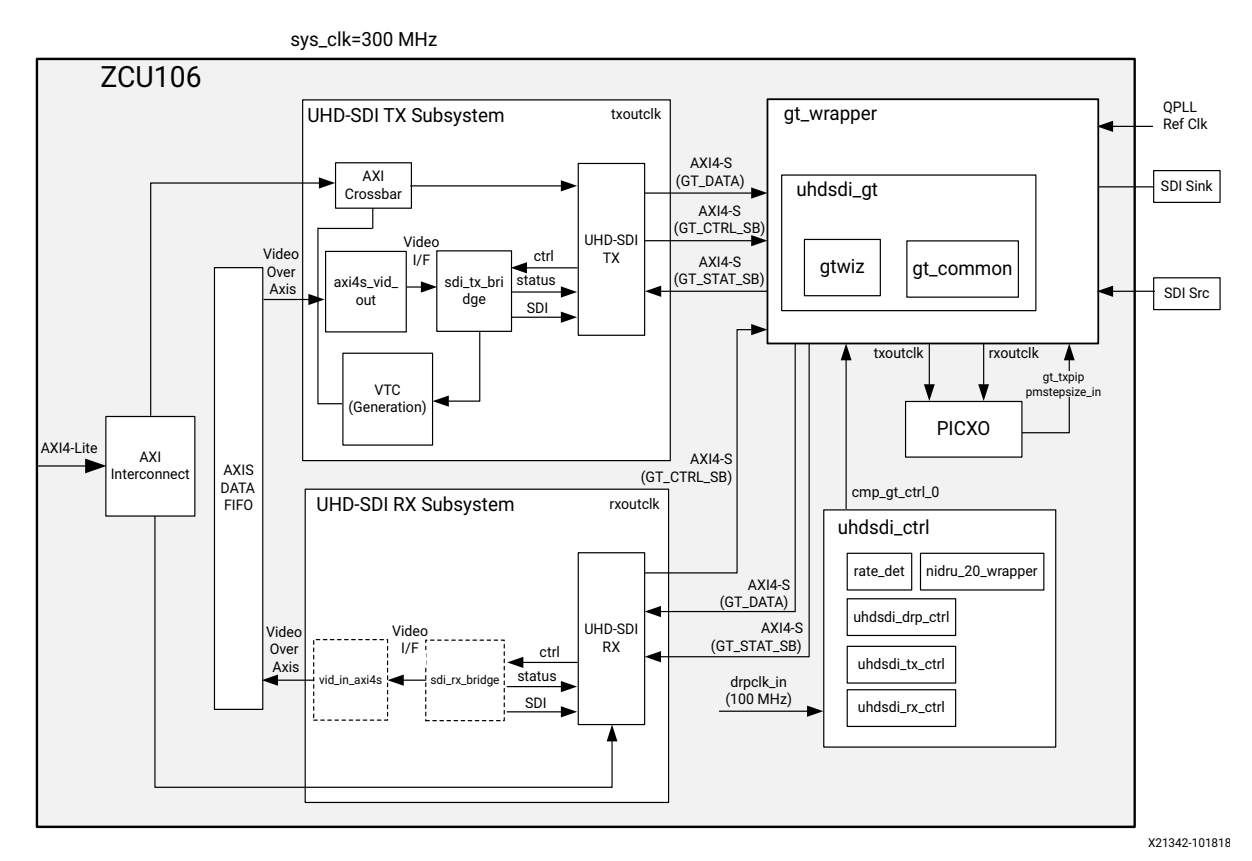

*Figure 5‐1:* **ZCU106 UHD-SDI Pass-Through with PICXO Design**

## **Clocking**

QPLL0 is allocated for both the UHD-SDI TX and RX datapath of the transceiver in the example design. [Figure 5-2](#page-47-0) shows the clocking used in this example design. The QPLL0 is given a single reference clock frequency, which can be either 148.5 MHz or 148.5/1.001 MHz, depending on which SDI line rate is to be supported (148.5 MHz for integer line rates or 148.5/1.001 MHz for fractional line rates) and comes from the on-board si570 chip.

In the example shown in [Figure 5-2](#page-47-0) below. The design only supports Integer Line rate, so the reference clock frequency is 148.5 MHz.

Send [Feedback](https://www.xilinx.com/about/feedback/document-feedback.html?docType=Product_Guide&docId=PG289&Title=SMPTE%20UHD-SDI%20Transmitter%20Subsystem%20v2.0&releaseVersion=2.0&docPage=47)

<span id="page-47-0"></span>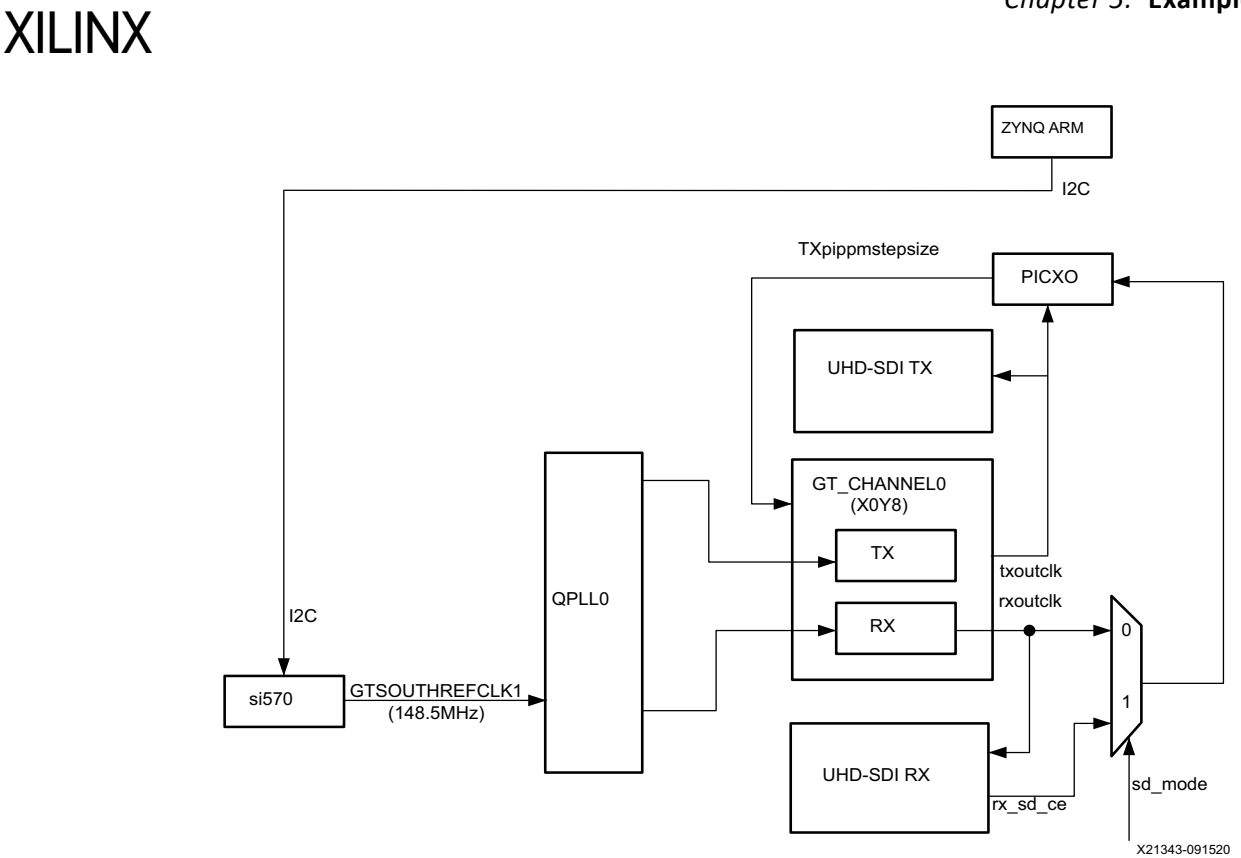

#### *Figure 5‐2:* **ZCU106 UHD-SDI Pass-Through with PICXO Example Design Clocking**

*Note:* Design clocking is set up for a pass-through implementation and does not need the requirements from AR [72449.](https://support.xilinx.com/s/article/72499?language=en_US)

[Table 5-2](#page-47-2) shows the clock frequency in different parts of the system for various SDI modes.

| <b>SDI Mode</b> | $Tx_m/Rx_m$ | <b>QPLLO Ref clk (MHz)</b> | txoutclk (MHz) <sup>(2)</sup> |
|-----------------|-------------|----------------------------|-------------------------------|
| SD-SDI          | N/A         | 148.5                      | 148.5                         |
| HD-SDI          | 0           | 148.5                      | 74.25                         |
| HD-SDI          |             | 148.35                     | 74.25/1.001                   |
| 3G-SDI/6G-SDI   | $\Omega$    | 148.5                      | 148.5                         |
| 3G-SDI/6G-SDI   |             | 148.35                     | 148.5/1.001                   |
| 12G-SDI         | $\Omega$    | 148.5                      | 297                           |
| 12G-SDI         |             | 148.35                     | 297/1.001                     |

<span id="page-47-2"></span>*Table 5‐2:* **UHD-SDI example design clock Frequency Ranges**

#### **Notes:**

AMDA

1. For 12G-SDI, eight native SDI Data Streams (DS) is assumed.

<span id="page-47-1"></span>2. For the transceiver TX, for integer and fractional frame rate, the PLL reference clock must be a different frequency: clock/1.000 for an integer frame rate and clock/1.001 for a fractional frame rate.

## **Example Design Transceiver Configuration**

The example design uses the UHD-SDI GT (uhdsdi\_gt\_v2\_0) core to configure the Xilinx® UltraScale+™ GTH transceivers and provides the option to select the transceiver reference clock. This core also generates control modules that are required to program the transceiver using the DRP interface. [Figure 5-4](#page-49-0) shows the Vivado<sup>®</sup> IDE configuration screen that is used in the ZCU106 application example design. See the *UHD-SDI GT LogiCORE IP Product Guide* (PG380) [\[Ref 15\]](#page-81-8) for information on this core.

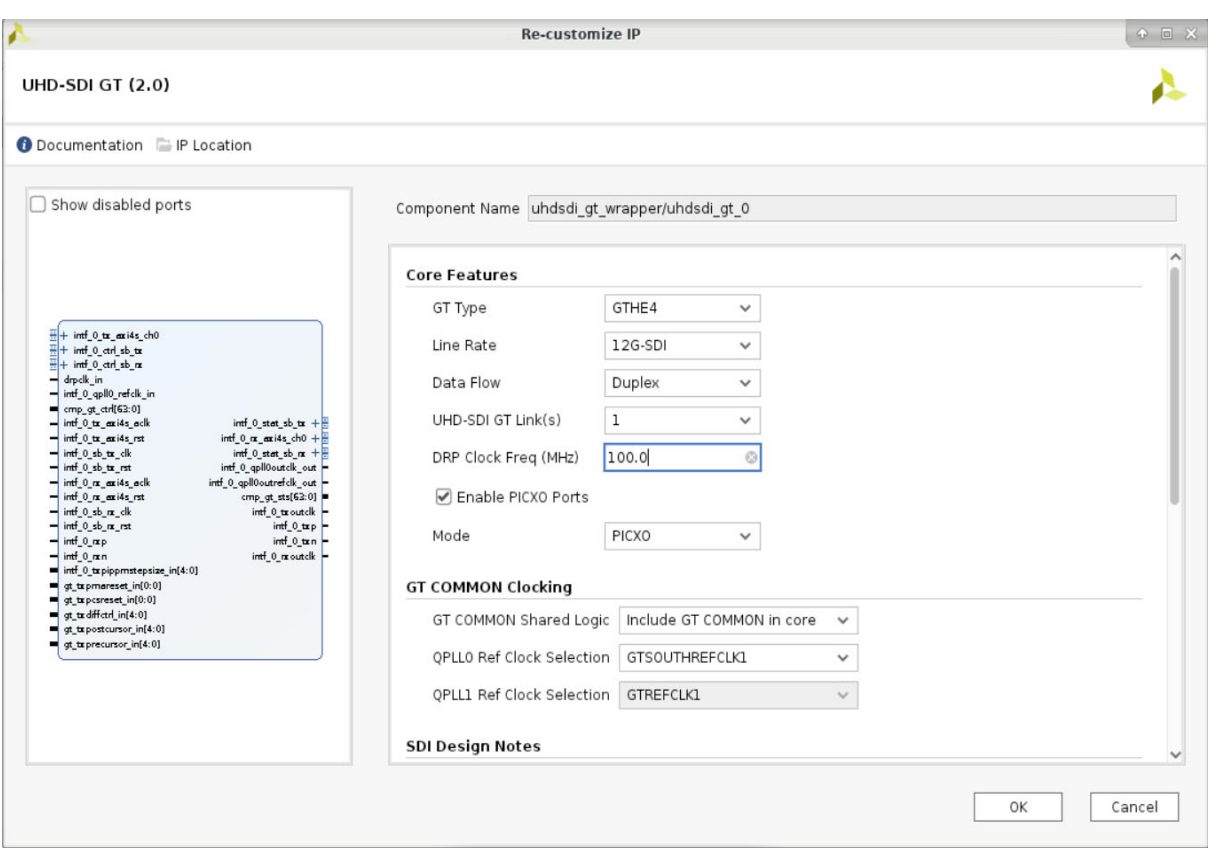

*Figure 5‐3:* **(A) UHD-SDI GT Core Configuration**

<span id="page-49-0"></span>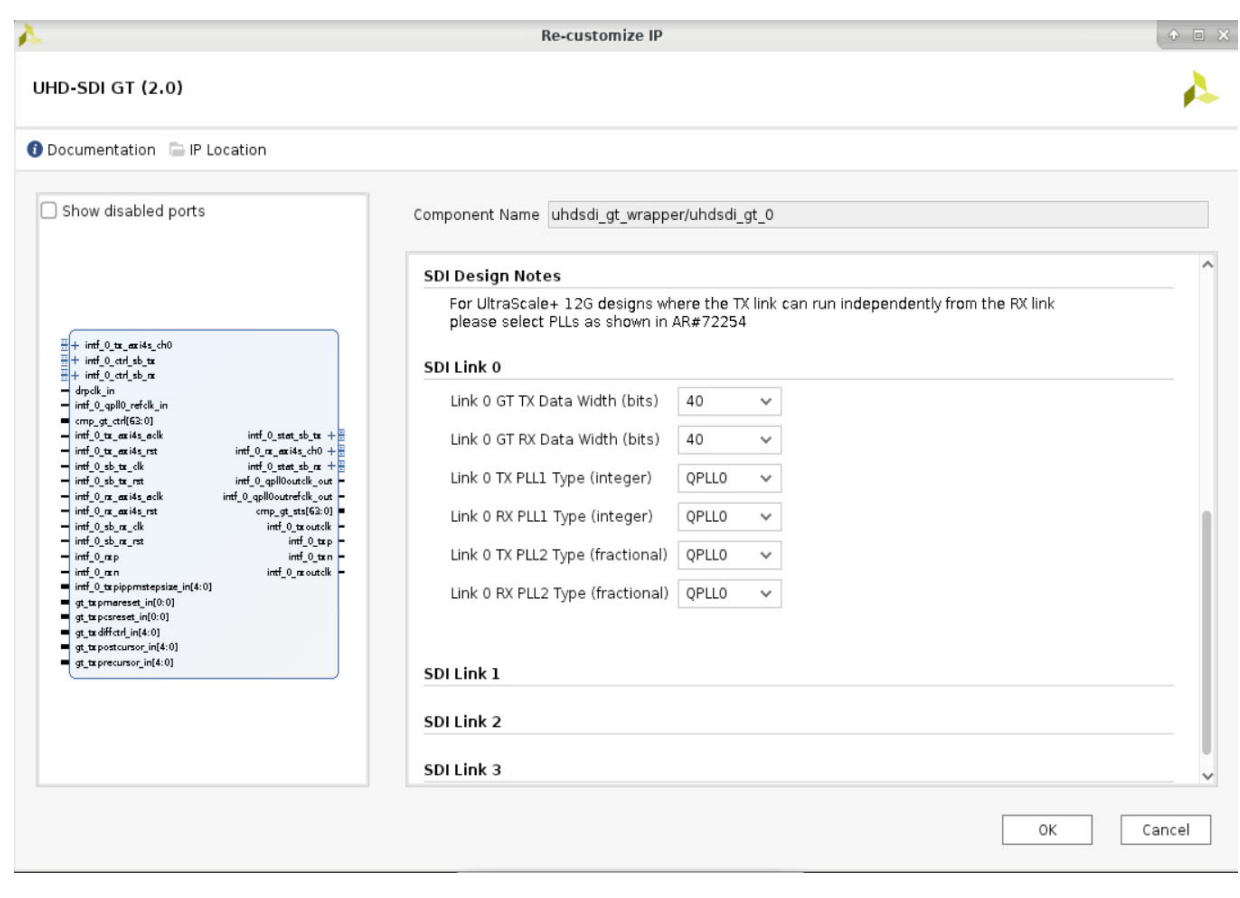

*Figure 5‐4:* **(B) UHD-SDI GT Core Configuration**

## **Running the Example Design**

- 1. Open the Vivado Design Suite and create a new project.
- 2. In the pop-up window, press **Next** five times, as shown in [Figure 5-5.](#page-50-0)

<span id="page-50-0"></span>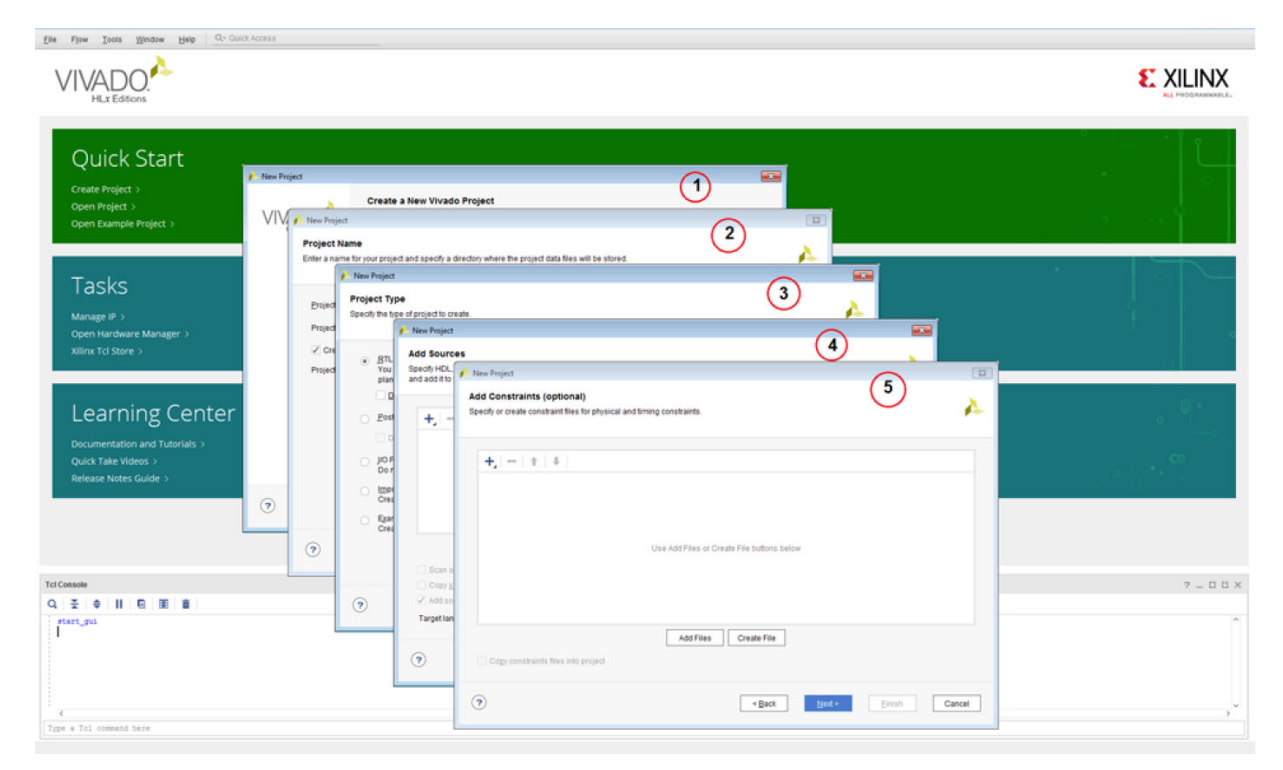

*Figure 5‐5:* **Creating a New Project**

3. Select the board (ZCU106 supported), as shown below.

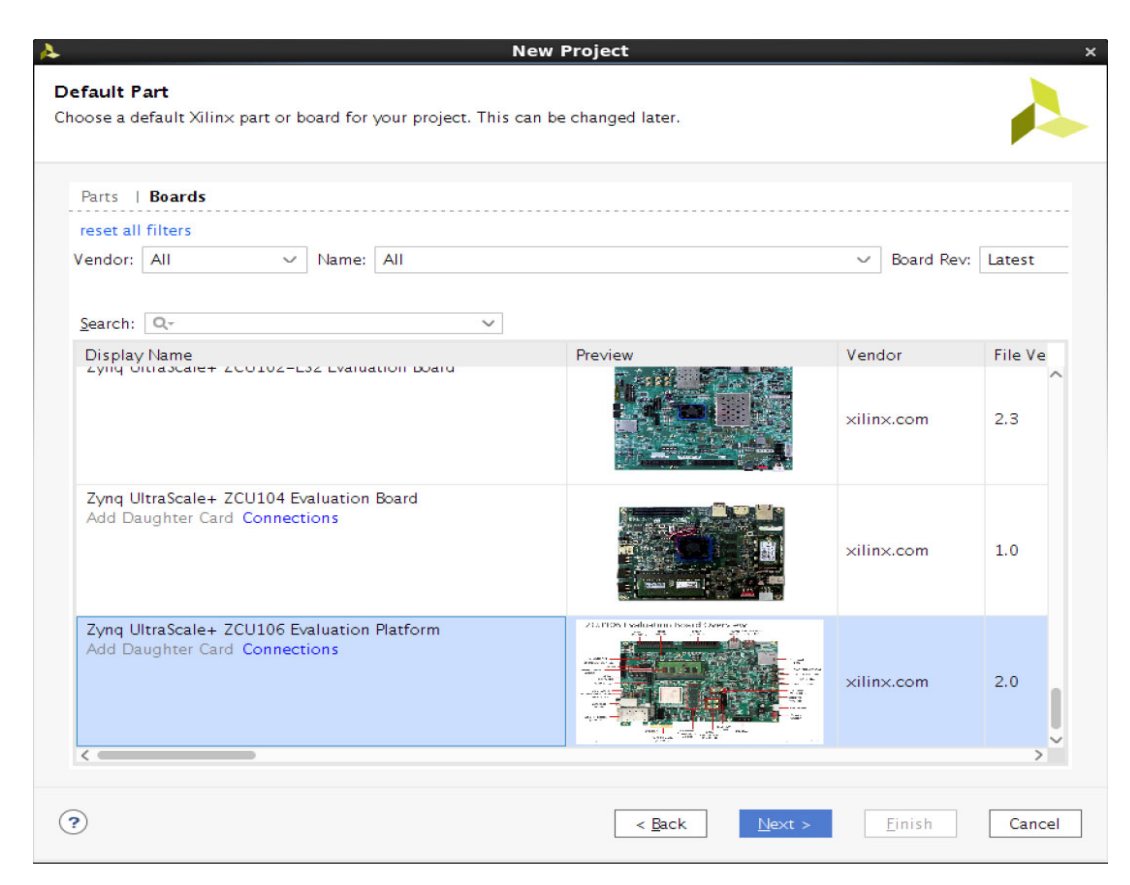

*Figure 5‐6:* **Select the Board**

4. Click **Finish**.

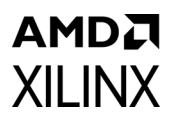

5. Click **IP Catalog** and select the **SMPTE UHD-SDI TX Subsystem** under Video Connectivity, and double-click on it.

| <b>v PROJECT MANAGER</b>    |                                                                                                    |          |          |                                          |  |  |  |  |  |  |               |                   |                                                                             |                                                                                                    |   |  |
|-----------------------------|----------------------------------------------------------------------------------------------------|----------|----------|------------------------------------------|--|--|--|--|--|--|---------------|-------------------|-----------------------------------------------------------------------------|----------------------------------------------------------------------------------------------------|---|--|
|                             |                                                                                                    |          |          |                                          |  |  |  |  |  |  |               |                   |                                                                             |                                                                                                    |   |  |
|                             |                                                                                                    |          |          |                                          |  |  |  |  |  |  |               |                   |                                                                             |                                                                                                    |   |  |
| Language Templates          |                                                                                                    |          | 조 후      |                                          |  |  |  |  |  |  |               |                   |                                                                             |                                                                                                    | ٠ |  |
|                             |                                                                                                    |          | Name     |                                          |  |  |  |  |  |  | <b>Status</b> | License           | VLNV                                                                        |                                                                                                    |   |  |
|                             |                                                                                                    |          |          |                                          |  |  |  |  |  |  | Pre-Prod      | Purchase          | xilinx.com:ip:v_hdmi_rx_ss:3.1                                              |                                                                                                    |   |  |
|                             |                                                                                                    |          |          |                                          |  |  |  |  |  |  | Pre-Prod      | Purchase          | xilinx.com:ip:v_hdmi_tx_ss:3.1                                              | Ready<br><b>E Default Layout</b><br>$\checkmark$<br>$2 \times$<br>2 口 凹<br>$7 - 00$<br><b>Report Strate</b><br>Vivado Syntl<br>Vivado Implementation Defaults (Vivado Implementation 2017)<br>Vivado Impl |   |  |
| Create Block Design         | Q- Quick Access<br>Tools Reports Window Layout View Help<br><b>MXPROZKAXQQQQ</b><br>$707 -$<br>PROJECT MANAGER - project_1<br>$7 - U$ K X<br>Project Summary × IP Catalog<br><b>Sources</b><br>$\times$<br>$Q$ $\equiv$ $\div$ $\equiv$ $\circ$<br>Cores   Interfaces<br>۰<br><b>Design Sources</b><br><b>学式メン 800</b><br>$\geq$ $\subseteq$ Constraints<br>$\wedge$ <sup>1</sup> AXI4<br>$\vee$ $\Box$ Simulation Sources<br>F HDMI 1.4/2.0 Receiver Subsystem<br>$\equiv$ sim_1<br>+ HDMI 1.4/2.0 Transmitter Subsystem<br>* MIPI CSI-2 Rx Subsystem<br>AXI4, AXI4-Stream<br>+ MIPI CSI-2 Tx Subsystem<br>AXI4, AXI4-Stream Pre-Prod<br>* MPI D-PHY<br>AXI4<br>● MIPI DSI Tx Subsystem<br>AXI4, AXI4-Stream Pre-Prod<br>@ SMPTE SD/HD/3G-SDI<br>* SMPTE UHD-SDI<br>Hierarchy Libraries Compile Order<br>SMPTE UHD-SDI RX SUBSYSTEM<br>* SMPTE UHD-SDI TX SUBSYSTEM<br><b>IP Properties</b><br>$? - UUX$<br># UHD-SDI AUDIO<br>AXI4, AXI4-Stream Pre-Prod<br>* SMPTE UHD-SDI TX SUBSYSTEM<br>$4n$ $nb$<br>۰<br>Video DisplayPort 1.4 RX Subsystem<br>AXI4, AXI4-Stream Pre-Prod<br>Video DisplayPort 1.4 TX Subsystem<br>AXI4, AXI4-Stream Pre-Prod Purchase<br>2.0<br>Version:<br>Description: SMPTE UHD-SDI Transmitter Subsystem<br><b>Details</b><br>Pre-Production<br>Status:<br><b>SMPTE UHD-SDI TX SUBSYSTEM</b><br>Name:<br>Included<br>License:<br>2.0<br>Version:<br>Change Log: View Change Log<br>Description: SMPTE UHD-SDI Transmitter Subsystem<br>Vendor:<br>Xilinx, Inc.<br>Pre-Production<br>Status:<br>VLNV:<br>xilinx.com:ip:v_smpte_uhdsdi_tx_ss:2.0<br>Included<br>License:<br>$\epsilon$ and<br>Tel Console Messages Log Reports Design Runs x<br>$Q \equiv$<br>⊪<br>$ $ $\langle$ $\rangle$ $\rangle$ + $\langle$<br>Start Elapsed WNS TNS WHS THS TPWS Total Power Failed Routes LUT FF BRAMs URAM DSP LUTRAM Run Strategy<br>Name<br>Constraints Status<br>$\vee$ > synth_1<br>constrs_1<br>Not started<br>$\triangleright$ impl <sub>1</sub> constrs <sub>1</sub><br>Not started | Pre-Prod | Purchase | xilinx.com:ip:mipi_csi2_nx_subsystem:3.0 |  |  |  |  |  |  |               |                   |                                                                             |                                                                                                    |   |  |
|                             |                                                                                                    |          |          |                                          |  |  |  |  |  |  |               | Purchase          | xilinx.com:ip:mipi_csi2_tx_subsystem:2.0                                    |                                                                                                    |   |  |
| Open Block Design           |                                                                                                    |          |          |                                          |  |  |  |  |  |  | Pre-Prod      | Included          | xilinx.com:ip:mipi_dphy:4.1                                                 |                                                                                                    |   |  |
| Generate Block Design       |                                                                                                    |          |          |                                          |  |  |  |  |  |  |               | Purchase          | xilinx.com:ip:mipi_dsi_tx_subsystem:2.0                                     |                                                                                                    |   |  |
|                             |                                                                                                    |          |          |                                          |  |  |  |  |  |  |               | Included          | xilinx.com:ip:v_smpte_sdi:3.0                                               |                                                                                                    |   |  |
|                             |                                                                                                    |          |          |                                          |  |  |  |  |  |  | Pre-Prod      | Included          | xilinx.com:ip:v_smpte_uhdsdi:1.0                                            |                                                                                                    |   |  |
|                             |                                                                                                    |          |          |                                          |  |  |  |  |  |  | Pre-Prod      | Included          | xilinx.com:ip:v_smpte_uhdsdi_rx_ss:2.0                                      |                                                                                                    |   |  |
|                             |                                                                                                    |          |          |                                          |  |  |  |  |  |  |               | Pre-Prod Included | xilinx.com:ip:v_smpte_uhdsdi_tx_ss:2.0                                      |                                                                                                    |   |  |
|                             |                                                                                                    |          |          |                                          |  |  |  |  |  |  |               | Included          | xilinx.com:ip:v_uhdsdi_audio:1.0                                            |                                                                                                    |   |  |
| > Open Elaborated Design    |                                                                                                    |          |          |                                          |  |  |  |  |  |  |               | Purchase          | xilinx.com:ip:v_dp_rxss1:1.0                                                |                                                                                                    |   |  |
|                             |                                                                                                    |          |          |                                          |  |  |  |  |  |  |               |                   | xilinx.com:ip:v_dp_b <ss1:1.0< td=""><td></td><td></td><td></td></ss1:1.0<> |                                                                                                    |   |  |
|                             |                                                                                                    |          |          |                                          |  |  |  |  |  |  |               |                   |                                                                             |                                                                                                    |   |  |
|                             |                                                                                                    |          |          |                                          |  |  |  |  |  |  |               |                   |                                                                             |                                                                                                    |   |  |
|                             |                                                                                                    |          |          |                                          |  |  |  |  |  |  |               |                   |                                                                             |                                                                                                    |   |  |
| > Open Synthesized Design   |                                                                                                    |          |          |                                          |  |  |  |  |  |  |               |                   |                                                                             |                                                                                                    |   |  |
|                             |                                                                                                    |          |          |                                          |  |  |  |  |  |  |               |                   |                                                                             |                                                                                                    |   |  |
|                             |                                                                                                    |          |          |                                          |  |  |  |  |  |  |               |                   |                                                                             |                                                                                                    |   |  |
| Run Implementation          |                                                                                                    |          |          |                                          |  |  |  |  |  |  |               |                   |                                                                             |                                                                                                    |   |  |
| > Open Implemented Design   |                                                                                                    |          |          |                                          |  |  |  |  |  |  |               |                   |                                                                             |                                                                                                    |   |  |
|                             |                                                                                                    |          |          |                                          |  |  |  |  |  |  |               |                   |                                                                             |                                                                                                    |   |  |
|                             |                                                                                                    |          |          |                                          |  |  |  |  |  |  |               |                   |                                                                             |                                                                                                    |   |  |
| <b>4</b> Generate Bitstream |                                                                                                    |          |          |                                          |  |  |  |  |  |  |               |                   |                                                                             |                                                                                                    |   |  |
| > Open Hardware Manager     |                                                                                                    |          |          |                                          |  |  |  |  |  |  |               |                   |                                                                             |                                                                                                    |   |  |
|                             |                                                                                                    |          |          |                                          |  |  |  |  |  |  |               |                   | Vivado Synthesis Defaults (Vivado Synthesis 2017)                           |                                                                                                    |   |  |
|                             |                                                                                                    |          |          |                                          |  |  |  |  |  |  |               |                   |                                                                             |                                                                                                    |   |  |

*Figure 5‐7:* **Select the SMPTE UHD-SDI TX Subsystem**

For the Application Example Design flow, the IP configuration is based on the options selected in the Application Example Design tab. You can rename the IP component name, which is used as Application Example Design project name.

6. Configure the SMPTE UHD-SDI TX Subsystem Application Example Design tab, as shown in [Figure 5-8.](#page-53-0)

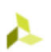

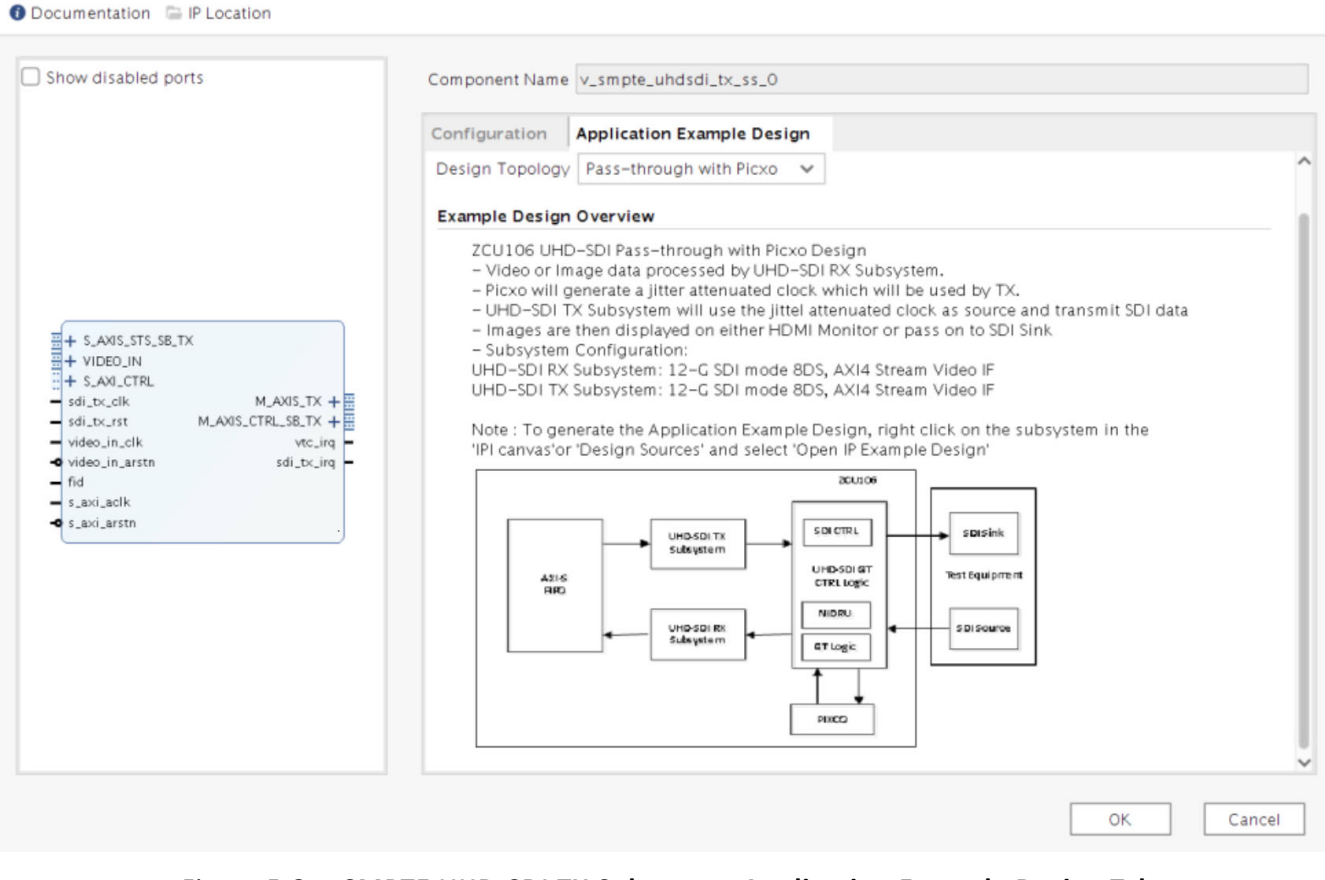

*Figure 5‐8:* **SMPTE UHD-SDI TX Subsystem Application Example Design Tab**

<span id="page-53-0"></span>7. Click **OK**. The Generate Output Products dialog box appears.

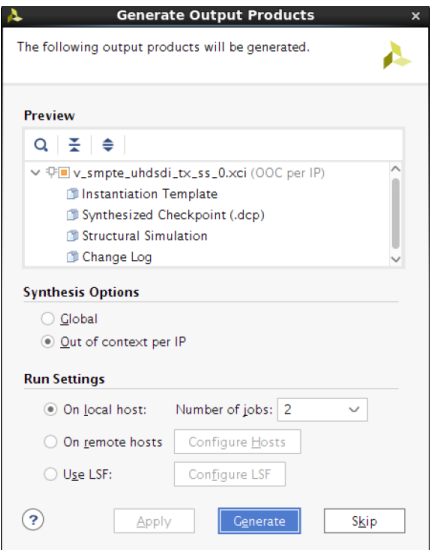

*Figure 5‐9:* **Generate Output Products Dialog**

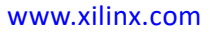

8. Click **Generate**.

*Note:* You can optionally click **Skip** if you just want to generate the Application Example Design.

9. Right-click the **SMPTE UHD-SDI TX Subsystem** component under Design source, and click **Open IP Example Design**.

| Tools Reports Window Layout View Help |                                               |        | Q- Quick Access              |                    |                               |  |  |                            |                                                                                                    |               |          |             |                             |                                          |                             | Ready     |              |
|---------------------------------------|-----------------------------------------------|--------|------------------------------|--------------------|-------------------------------|--|--|----------------------------|----------------------------------------------------------------------------------------------------|---------------|----------|-------------|-----------------------------|------------------------------------------|-----------------------------|-----------|--------------|
| <b>6   X   # \$ 2 % # 2 %   @ @ @</b> |                                               |        |                              |                    |                               |  |  |                            |                                                                                                    |               |          |             |                             |                                          | E Default Layout            |           | $\checkmark$ |
| $= 0.7 -$                             | PROJECT MANAGER - project_1                   |        |                              |                    |                               |  |  |                            |                                                                                                    |               |          |             |                             |                                          |                             |           | ? ×          |
| <b>Sources</b>                        |                                               |        | $2 - 00X$                    |                    | Project Summary x IP Catalog  |  |  |                            |                                                                                                    |               |          |             |                             |                                          |                             | 2 日 2     |              |
|                                       | $Q \equiv e + 2$                              |        | ٠                            | Cores   Interfaces |                               |  |  |                            |                                                                                                    |               |          |             |                             |                                          |                             |           |              |
| Language Templates                    | $\vee$ $\Box$ Design Sources (1)              |        |                              | 조<br>$\Rightarrow$ | 辛 は ノ 2 日 日 日                 |  |  |                            |                                                                                                    |               |          |             |                             |                                          |                             | ۰         |              |
|                                       | > 0.4 v_smpte_uhdsdi<br>$\geq$ $C$ onstraints |        | Source Node Properties       | $CrI + E$          |                               |  |  | $\wedge$ <sup>1</sup> AXI4 |                                                                                                    | <b>Status</b> | License  | <b>VLNV</b> |                             |                                          |                             |           |              |
|                                       | $\vee \equiv$ Simulation Sources (1)          |        | <b>Enable Core Container</b> |                    | 1.4/2.0 Receiver Subsystem    |  |  |                            |                                                                                                    | Pre-Prod      | Purchase |             |                             | xilinx.com:ip:v_hdmi_rx_ss:3.1           |                             |           |              |
|                                       | $\geq$ 5im 1(1)                               |        | Re-customize IP              |                    | 1.4/2.0 Transmitter Subsystem |  |  |                            |                                                                                                    | Pre-Prod      | Purchase |             |                             | xilinx.com:ip:v_hdmi_tx_ss:3.1           |                             |           |              |
| Create Block Design                   |                                               |        | Generate Output Products     |                    | CSI-2 Rx Subsystem            |  |  |                            | AXI4, AXI4-Stream                                                                                  | Pre-Prod      | Purchase |             |                             | xilinx.com:ip:mipi_csi2_rx_subsystem:3.0 |                             |           |              |
|                                       |                                               |        | Reset Output Products        |                    | CSI-2 Tx Subsystem            |  |  |                            | AXI4, AXI4-Stream                                                                                  | Pre-Prod      | Purchase |             |                             | xilinx.com:ip:mipi_csi2_tx_subsystem:2.0 |                             |           |              |
| Open Block Design                     |                                               |        | Updrade IP                   |                    | <b>D-PHY</b>                  |  |  |                            | AXI4                                                                                               | Pre-Prod      | Included |             | xilinx.com:ip:mipi_dphy:4.1 |                                          |                             |           |              |
| Generate Block Design                 |                                               |        | Copy IP                      |                    | DSI Tx Subsystem              |  |  |                            | AXI4, AXI4-Stream Pre-Prod                                                                         |               | Purchase |             |                             | xilinx.com:ip:mipi_dsi_tx_subsystem:2.0  |                             |           |              |
|                                       |                                               |        |                              |                    | SD/HD/3C-SDI                  |  |  |                            |                                                                                                    |               | Included |             |                             | xilinx.com:ip:v_smpte_sdi:3.0            |                             |           |              |
|                                       | <b>Hierarchy IP Sources</b>                   |        | Open IP Example Design       |                    | E UHD-SDI                     |  |  |                            |                                                                                                    | Pre-Prod      | Included |             |                             | xilinx.com:ip:v_smpte_uhdsdi:1.0         |                             |           |              |
|                                       |                                               |        | <b>IP</b> Documentation      | ٠                  | E UHD-SDI RX SUBSYSTEM        |  |  |                            |                                                                                                    | Pre-Prod      | Included |             |                             | xilinx.com:ip:v_smpte_uhdsdi_rx_ss:2.0   |                             |           |              |
|                                       | <b>Source File Properties</b>                 |        | Replace File                 |                    | E UHD-SDI TX SUBSYSTEM        |  |  |                            |                                                                                                    | Pre-Prod      | Included |             |                             | xilinx.com:ip:v_smpte_uhdsdi_tx_ss:2.0   |                             |           |              |
|                                       |                                               |        | Copy File Into Project       |                    | <b>SDI AUDIO</b>              |  |  |                            | AXI4, AXI4-Stream                                                                                  | Pre-Prod      | Included |             |                             | xilinx.com:ip:v_uhdsdi_audio:1.0         |                             |           |              |
| > Open Elaborated Design              | V v_smpte_uhdsdi_tx_ss_0.                     |        | Copy All Files Into Project  | Alt+1              | DisplayPort 1.4 RX Subsystem  |  |  |                            | AXI4, AXI4-Stream                                                                                  | Pre-Prod      | Purchase |             |                             | xilinx.com:ip:v_dp_ncss1:1.0             |                             |           |              |
| $\sqrt{}$ Enabled                     |                                               |        | X Remove File from Project   | Delete             | DisplayPort 1.4 TX Subsystem  |  |  |                            | AXI4, AXI4-Stream                                                                                  | Pre-Prod      | Purchase |             |                             | xilinx.com:ip:v_dp_txss1:1.0             |                             |           |              |
|                                       |                                               |        | Enable File                  | Alt+Equals         |                               |  |  |                            |                                                                                                    |               |          |             |                             |                                          |                             |           |              |
| Location:                             | /proj/iper                                    |        | Disable File                 | $Alt + M$ inus     |                               |  |  |                            |                                                                                                    |               |          |             |                             |                                          |                             |           |              |
| Type:<br>> Open Synthesized Design    | IP.                                           |        |                              |                    |                               |  |  |                            |                                                                                                    |               |          |             |                             |                                          |                             |           |              |
| Part:                                 | xczu7ev-                                      | $\sim$ | Hierarchy Update             | ٠                  |                               |  |  |                            |                                                                                                    |               |          |             |                             |                                          |                             |           |              |
|                                       |                                               |        | Refresh Hierarchy            |                    |                               |  |  |                            | Select an IP or Interface or Repository to see details                                             |               |          |             |                             |                                          |                             |           |              |
| Size:                                 | 28.5 KB                                       |        | IP Hierarchy                 |                    |                               |  |  |                            |                                                                                                    |               |          |             |                             |                                          |                             |           |              |
| Run Implementation                    | <b>General</b> Properties                     |        | <b>A</b> Set as Top          |                    |                               |  |  |                            |                                                                                                    |               |          |             |                             |                                          |                             |           |              |
| > Open Implemented Design             |                                               |        | Set File Type.               |                    |                               |  |  |                            |                                                                                                    |               |          |             |                             |                                          |                             |           |              |
|                                       | Tcl Console Messages                          |        | Set Used In                  |                    |                               |  |  |                            |                                                                                                    |               |          |             |                             |                                          |                             | $7 - 0.0$ |              |
| PROGRAM AND DEBUG                     |                                               |        | Edit Constraints Sets        |                    |                               |  |  |                            |                                                                                                    |               |          |             |                             |                                          |                             |           |              |
|                                       | $Q \equiv e$ $ 4  \ll$                        |        | <b>Edit Simulation Sets</b>  |                    |                               |  |  |                            |                                                                                                    |               |          |             |                             |                                          |                             |           |              |
| Name<br>> Open Hardware Manager       |                                               |        |                              |                    | <b>Start</b>                  |  |  |                            | Elapsed WINS TINS WHS THS TPWS Total Power Failed Routes LUT FF BRAMs URAM DSP LUTRAM Run Strategy |               |          |             |                             |                                          |                             |           |              |
| $\vee$ $\triangleright$ synth 1       |                                               |        | + Add Sources                | $Alt+A$            |                               |  |  |                            |                                                                                                    |               |          |             |                             |                                          | Vivado Synthesis Defaults ( |           |              |
|                                       | $\triangleright$ impl_1                       |        | <b>Report IP Status</b>      |                    |                               |  |  |                            |                                                                                                    |               |          |             |                             |                                          | Vivado Implementation Def   |           |              |

*Figure 5‐10:* **Open the IP Sample Design**

10. Choose the target project location, and then click **OK**. The IP integrator design is then generated and creates the Vitis™ application. You can choose to Run Synthesis, Implementation, or Generate Bitstream. An overall system IP integrator block diagram of the ZCU106-based example design is as follows.

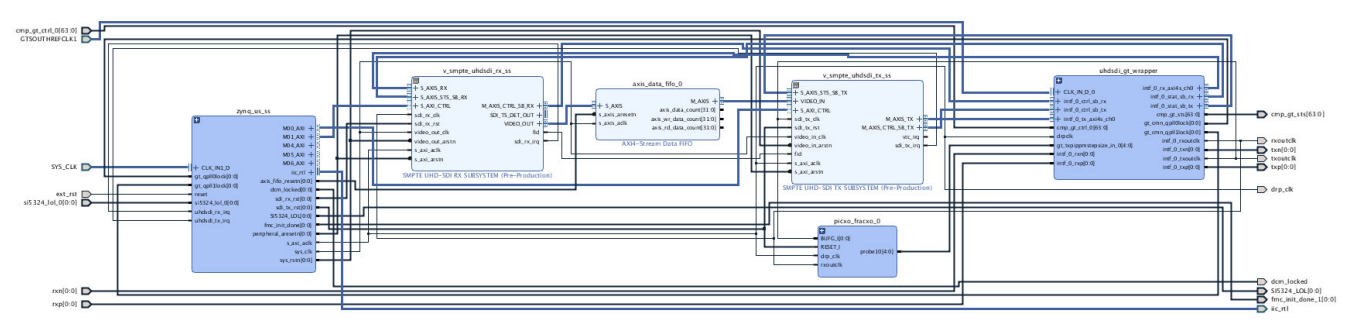

*Figure 5‐11:* **Block diagram of the ZCU106-based Example Design**

## **Requirements**

#### *Hardware*

**AMDA** 

**XILINX** 

The hardware requirements for this reference system are:

- One Xilinx Zynq UltraScale+ MPSoC ZCU106 Evaluation Kit
- One SDI sink equipment

#### *Software*

This section includes any software requirements:

- Vivado Design Suite 2018.3 or later
- Vitis unified software platform 2019.2 or a later version
- Software terminals (for example, Tera Term, HyperTerminal, or PuTTY)

#### *Setup*

This reference design runs on the Zynq UltraScale+ MPSoC board (ZCU106) using the SDI connectors available on the board.

<span id="page-55-0"></span>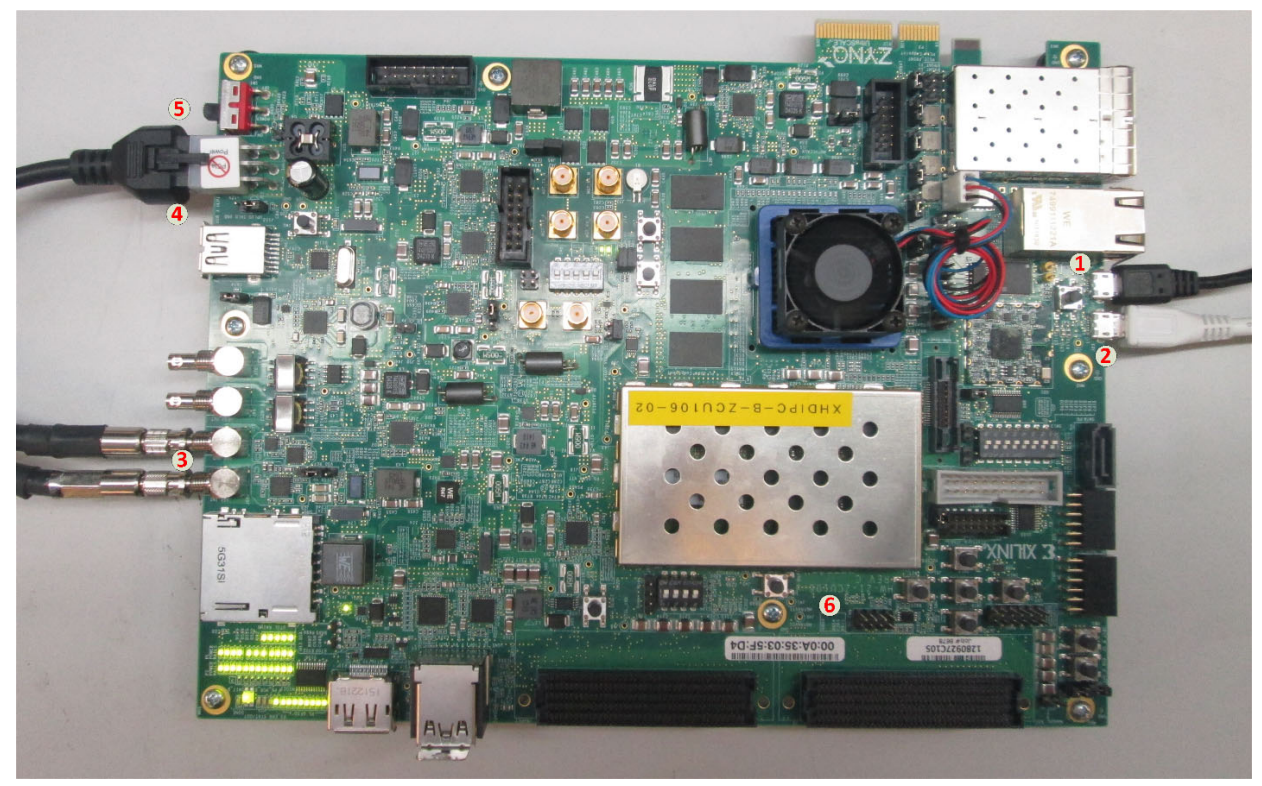

*Figure 5‐12:* **ZCU106 Board Setup**

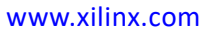

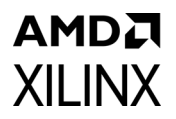

*Note:* In these instructions, the numbers in parentheses correspond to the callout numbers in [Figure 5-12.](#page-55-0)

- 1. Connect a USB cable from the host PC to the USB JTAG port (1). Ensure the appropriate device drivers are installed.
- 2. Connect a second USB cable from the host PC to the USB UART port (2). Ensure that the USB UART drivers described in Hardware have been installed.
- 3. Connect the SDI\_OUT link of ZCU106 (3) to the SDI sink device.
- 4. Connect the ZCU106 board to a power supply slot (4).
- 5. Switch on the ZCU106 board (5).
- 6. Make sure that the HW-ZCU106 board revision (6) is Rev C.
- 7. Start Tera Term or PuTTY to connect to the COM port interface 0 on the Host PC with 115200 bps, 8-bit, No parity, 1 stop bit, and no flow control as configuration.

#### **Compiling Software in the Vitis Software Platform**

The UHD-SDI Application example design generates the .elf file automatically. Use the following instructions:

- 1. In the Vivado Design Suite, click **Tools** -> **Launch Vitis**.
- 2. Select **Exported location** and **workspace** as <Proj Dir>/<SW/xsdi\_app> and click **OK** to launch and open the Vitis project.

#### **Running the Design on Hardware**

The following steps are used to run the BIT and ELF files on the hardware setup:

- 1. Connect the JTAG cable and USB UART cable to the board.
- 2. Go to <Component Name> ex/imports
- 3. Start the Xilinx Software Debugger (XSDB):

source xsdb.tcl

4. To observe the results, open Tera Term or PUTTY, and configure the serial port (Interface 0) to 115200 baud with the default configuration. Ensure that the UART cable is connected to the board and the PC.

The UART console displays the SDI stream details on the console.

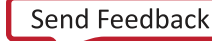

## **UART Console Screens**

**AMDA** 

**XILINX** 

<span id="page-57-0"></span>[Figure 5-13](#page-57-0) shows the initial UART console output and menu options.

| File Edit Setup Control Window KanjiCode Help<br>SDI PIXCO Example Design v1.0 :<br>(c) 2018 Ey Xilina, Inc.<br>Build Aug 31 2018 - 18:03:42<br>MAIN MENU<br>$-$ Info<br>r<br>' " <sup>1172</sup> ) Shows information about the SDI RX stream, SDI TX stream<br>z - SDI TX & RX log<br>d - Debug Info<br>d - Debug Information for SDI TX & RX.<br>d - Debug Information of SDI TX & RX.<br>SDI TX SubSystem<br>SDI stream info<br><b>RGB</b><br>ğ<br>Progressive<br>60Hz<br>720x480060Hz (I)<br>13513500<br>н<br>Integer<br>Gx0<br><b>INF833 SBI Rx: Input Locked</b><br>SDI TX SubSystem<br>SDI stream info<br>VCBCR_422<br>10<br>Progressive<br>Progressive<br>13513500<br>10513500<br>Potos<br>Color Format:<br>Color Depth:<br>Pixels Per Clock:<br>Mode:<br>node:<br>Frame Rate:<br>Resolution:<br>Pixel Clock:<br>Sit Rate:<br>Bit Rate:<br>Sit Rate:<br>Integer<br>Øx0<br>INFO>> SDI Rx: Input Locked<br>SDI TX SubSystem<br>SDI stream info<br><br>Color Format:<br>Pixels Per Clock:<br>Pixels Per Clock:<br>Rixel Clock:<br>Frame Rate:<br>Pixel Clock:<br>ST3E2 Payload:<br>ST3E2 Payload:<br>ST3E2 Payload:<br>VCBCR_422<br>10<br>g<br>Engenessive<br>3848x2160025Hz<br>297000000<br>HD<br>Integer<br>0x100C785 |
|----------------------------------------------------------------------------------------------------|
|                                                                                                    |
|                                                                                                    |
|                                                                                                    |
|                                                                                                    |
|                                                                                                    |
|                                                                                                    |
|                                                                                                    |
|                                                                                                    |
|                                                                                                    |
|                                                                                                    |
|                                                                                                    |
|                                                                                                    |
|                                                                                                    |
|                                                                                                    |
|                                                                                                    |
|                                                                                                    |
|                                                                                                    |
|                                                                                                    |
|                                                                                                    |
|                                                                                                    |
|                                                                                                    |
|                                                                                                    |
|                                                                                                    |
|                                                                                                    |
|                                                                                                    |
| SDI TX SubSystem<br>SDI stream info                                                                                                    |
| VUU_422<br>  0<br>Color Format:<br>Color Depth:<br>Pixels Per Clock:<br>Mode:<br>Frame Rate:<br>Pixel Clock:<br>Pixel Clock:<br>SI: Mode:<br>SI: Rate:                                                                                                    |
| 2<br>Progressive<br>30H3 rocogo                                                                                                    |
| 1920.: 1080030Hz<br>74250000<br>HD                                                                                                    |
| Bit Rate:<br>ST352 Payload:<br>Integres                                                                                                    |
|                                                                                                    |

*Figure 5‐13:* **Initial UART Console Output** 

#### *Information Option*

**AMDA** 

**XILINX** 

[Figure 5-14](#page-58-0) shows the UART console output when the **i** key is pressed.

| <b>M</b> COM66 - Tera Term VT<br>同<br>$\Box$                                                                                                    | 23 |
|----------------------------------------------------------------------------------------------------|----|
| Setup Control Window<br>KanjiCode<br>Help<br>File<br>Edit                                                                                                    |    |
|                                                                                                    |    |
| Info                                                                                                    |    |
| SDI TX SubSystem                                                                                                    |    |
| ->SDI TX Subsystem Cores<br>: SDI TX<br>: UTC Core                                                                                                    |    |
| SDI stream info                                                                                                    |    |
| <b>YUU_422</b><br>Color Format:<br>Color Depth:<br>Pixels Per Clock:<br>$\frac{10}{2}$<br>Progressive<br>Mode:<br>зй<br>noae:<br>Frame Rate:<br>Resolution:<br>SDI Mode:<br>SDI Mode:<br>ST352 Payload:<br>No Error Detected<br>1920x1080030Hz<br>74250000<br>HD<br>Integer<br>0x100C785 |    |
| SDI TX timing                                                                                                    |    |
| HSYNC Timing: hav=1920, hfp=88, hsw=44(hsp=1), hbp=148, ht<br>$ot = 2200$                                                                                                    |    |
| USYNC Timing: vav=1080, vfp=04, vsw=05(vsp=1), vbp=036, vt<br>$_{\text{ot}=1125}$                                                                                                    |    |
|                                                                                                    |    |
| SDI Rx SubSystem                                                                                                    |    |
| $\rightarrow$ SBI<br>RX Subsystem Cores                                                                                                    |    |
| SDI stream info                                                                                                    |    |
| Color Format:<br>Color Depth:<br>Pixels Per Clock:<br>Mode:<br><b>YUU_422</b><br>1Ā<br>.<br>Progressive<br>30Hz<br>rnome:<br>Frame Rate:<br>Resolution:<br>Pixel Clock:<br>SDI Mode:<br>ST352 Payload:<br>CRC: 3<br>30Нг<br>1920х 1080030Нг<br>74250000<br>HD<br>Integer<br>0x100C785    |    |
| SDI RX timing                                                                                                    |    |
| HSYNC Timing: hav=1920, hfp=88, hsw=44(hsp=1), hbp=148, ht<br>ot=2200                                                                                                    |    |
| USYNC Timing: vav=1080, vfp=04, vsw=05(vsp=1), vbp=036, vt<br>$o$ t=1125                                                                                                    |    |
|                                                                                                    |    |

*Figure 5‐14:* **UART Information Option**

#### <span id="page-58-0"></span>*Log Option*

<span id="page-58-1"></span>[Figure 5-15](#page-58-1) shows following figure shows the UART console output when the **z** key is pressed.

| COM66 - Tera Term VT                                                                                                    |        |           | ΣS<br>$\Box$ |
|----------------------------------------------------------------------------------------------------|--------|-----------|--------------|
| Edit<br>File<br>Setup<br>Control                                                                                                    | Window | KanjiCode | Help         |
| SDI TX log<br>Initializing SDI TX core<br>Initializing SUI IX core<br>TX Stream is Up<br>TX Stream Start<br>Stop SDI TX Subsystem<br>IX Stream is Up<br>TX Stream Start<br>Ë<br>is Underflowed<br>is Up<br>Stream is Un<br>Stream is Up<br>Stream Start<br>Stream is Un<br>is Underflowed<br>Т×<br>SDI IX Core<br>Configure<br>SDI TX Core<br>Configure<br>is Up<br>Stream is Up<br>Stream Start<br>Stream is Un<br>is Underflowed<br>lTX. |        |           |              |
| SDI RX log<br>Initializing SDI RX core<br>RX Stream (3 Up<br>Stop SDI RX Subsystem<br>Start SDI RX Subsystem<br>RX Stream is Down<br>RX Stream is Up                                                                                                    |        |           |              |

*Figure 5‐15:* **UART Log Option**

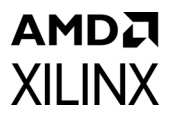

#### *Debug Option*

[Figure 5-13](#page-57-0) shows following figure shows the UART console output when the **d** key is pressed.

| <b>VI</b> COM66 - Tera Term VT                                                                                                    | $\Box$<br>$\Box$<br>$\Sigma$ |
|----------------------------------------------------------------------------------------------------|------------------------------|
| File<br>Setup Control Window<br>KanjiCode<br>Edit                                                                                                    | Help                         |
| SDI Rx SubSystem<br>Debug info<br>Locked: 1<br>Scan: 1<br>Family: 0<br>Rate: 7<br>Lounts: 3<br>Counts: 3<br>Transport<br>Iransport                                                                                                    |                              |
| Transport F<br>Transport F<br>Fractional<br>CRC Error C<br>ø<br>RX Video Bridge:<br>Bridge Select:<br>  Mode Locked: 0<br>  SDI Mode: SD<br>SDI Bridge is not 3G/12G                                                                                                    |                              |
| RX AXIS Bridge:<br>  Overflow: 0<br>  Underflow: 0                                                                                                    |                              |
| SDI Registers Dump<br>0x301<br>0x3F70<br>0x0<br>Address:<br>Data:<br>Address:<br>Address:<br>Data:<br>Data:<br>Data:<br>Data:<br>ōs I<br>Address:<br>Anddress:<br>Address: Address:<br>Address: Signification<br>Address: Signification:<br>Address: Signification:<br>Address: Signification:<br>Address: Signification:<br>Address: Signification:<br>Address: Signification:<br>ดีห์ด้<br>ดีห์3<br>ดีห์100C785<br>ดีห์ด้<br>Data:<br>Data:<br>Data:<br>Data:<br>Data:<br>0×0<br>ōxŏ<br>Data:<br>Data:<br>ōxō<br>Data:<br>Data:<br>Data:<br>ดันดี<br>ดูนดู<br>0880<br>082000000<br>082000000<br>08200<br>08200<br>Data:<br>Data: |                              |
| Data:<br>Data:<br>Data:<br>Hddress:<br>Address:<br>Address:<br>Address:<br>Address:<br>Address:<br>Address:<br>0х0<br>0х420<br>Data:<br>Data:<br>0x782<br>0x820003<br>0x320003<br>0x30000B5<br>0x80000B5<br>0x8<br>Dātā:<br>Datā:<br>Data:<br>Data:<br>āxă<br>8x8<br>Data:<br>0x8000006C<br>Address:<br>Data:                                                                                                    |                              |

*Figure 5‐16:* UART **Debug Option**

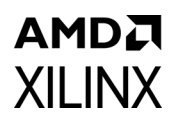

## **Versal ACAP Block Automation in UHD-SDI TX Subsystems**

The Block Automation feature is provided in IP integrator to help you put together a basic system that connects the UHDSDI TX Subsystem IP with GT Quad using a GT Controller Bridge and a connection between Subsystem IP ports and external I/O ports.

To set up block automation:

1. Click on **Run Block Automation**, as shown in the following figure. Block automation connects the TX and RX data paths of the Parent IP to GT Wizard. (A new GT Wizard quad base is launched if it cannot pack the Parent IP with existing GT Quad resources.)

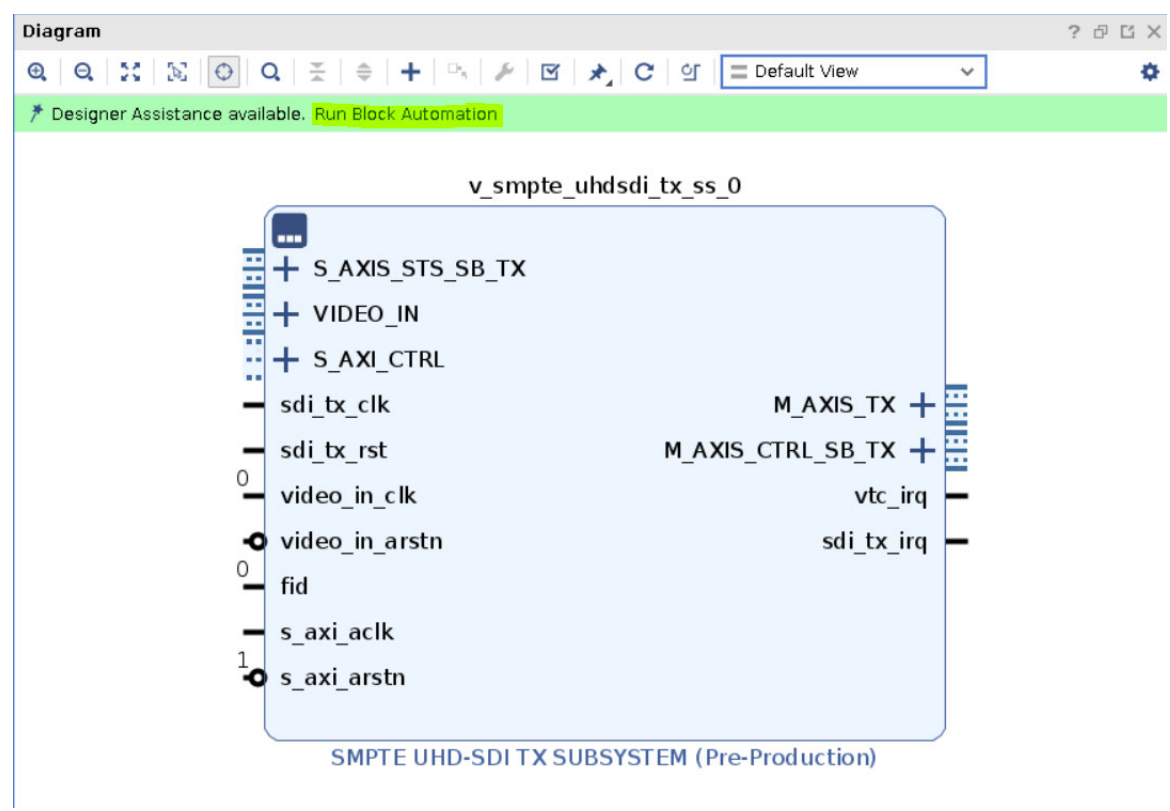

*Figure 5‐17:* **Run Block Automation**

2. Use the Run Block Automation dialog box to specify the basic options that the UHDSDI TX subsystem IP needs. (Auto is selected by default.)

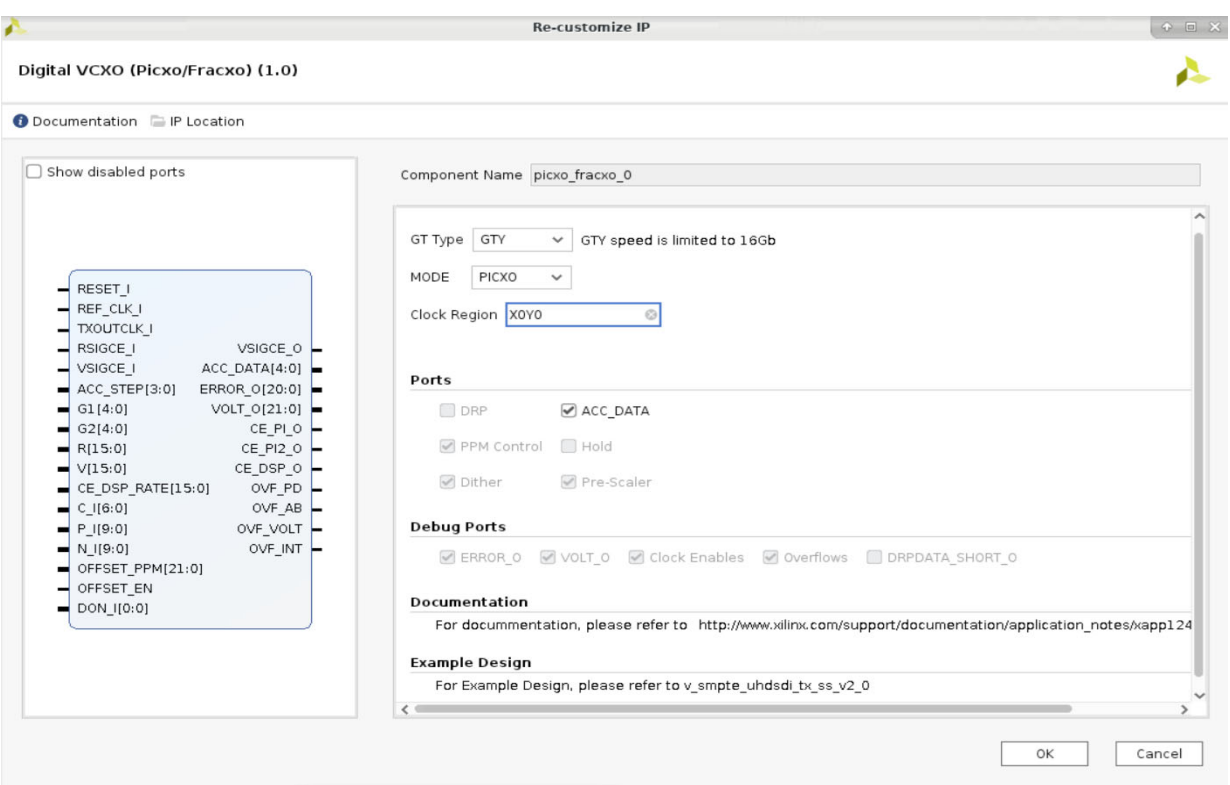

*Figure 5‐18:* **Block Automation Options**

<span id="page-61-0"></span>3. Click **OK**. The Block Automation feature then automatically creates a basic system as shown in the figure below. This example shows a basic system that consists of a UHDSDI TX Subsystem IP, a Versal® GT controller Bridge IP for SDI, the clock buffer, and the GT Quad for Versal® ACAP devices. Both clocks get connected to a clock source. (Because the design does not connect to any external I/O at this point, the IP integrator provides the Connection Automation feature as shown by the highlighted area in the figure.)

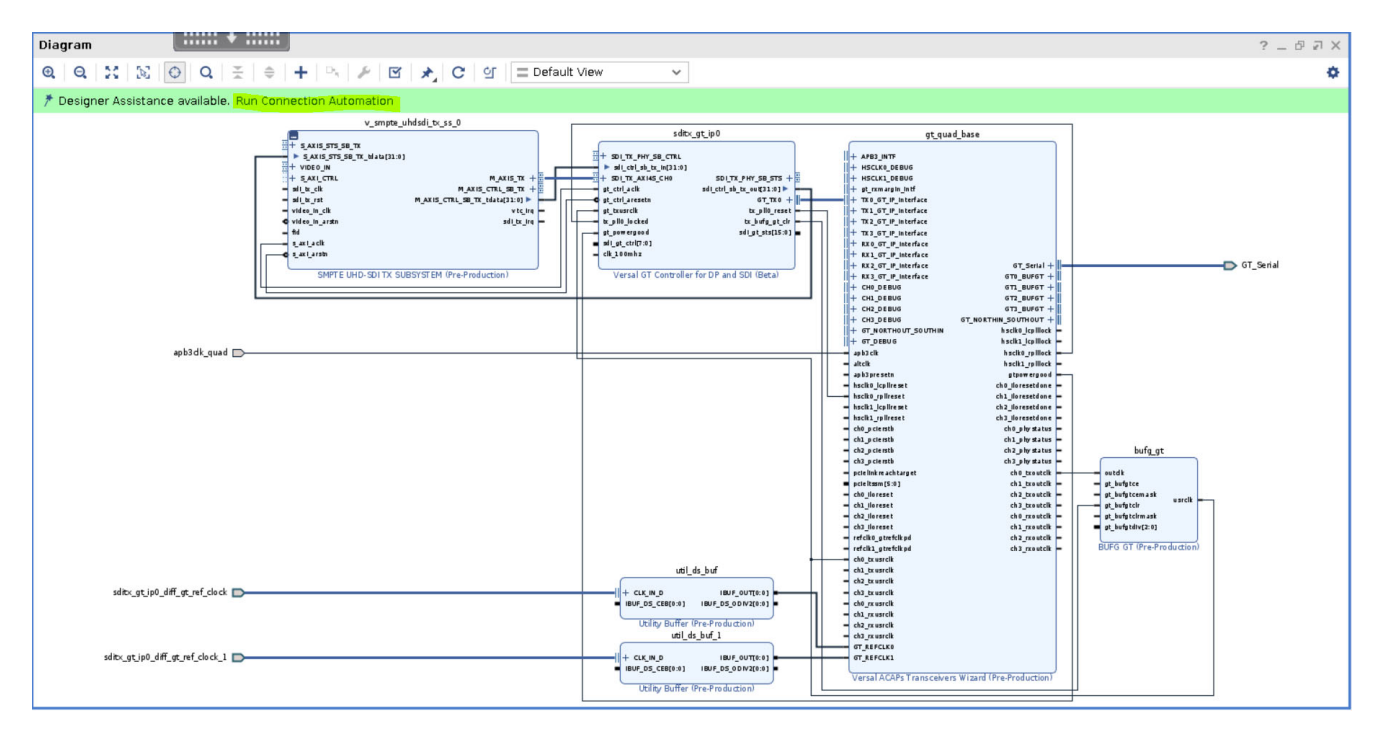

*Figure 5‐19:* **Auto-connected Block, Basic System**

4. (Optional) Click on **Run Connection Automation** to get assistance in hooking interfaces and/or ports to external I/O ports. The following figure shows a list of the ports/interfaces that can use the Connection Automation feature.)

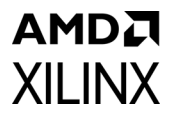

|                                                                                                    | <b>Run Connection Automation</b>                                                                                                    | $\circ$<br>$\infty$ |
|----------------------------------------------------------------------------------------------------|----------------------------------------------------------------------------------------------------|---------------------|
| configuration options on the right.                                                                                                    | Automatically make connections in your design by checking the boxes of the interfaces to connect. Select an interface on the left to display its |                     |
| 폿<br>⊩≑<br>Q<br>$\vee$ $\sqrt{ }$ All Automation (2 out of 2 selected)<br>$\vee$ $\sqrt{\phantom{a}}$ # sditx_gt_ip0<br>$\triangledown$ $\ge$ clk_100mhz<br>$\textcolor{blue}{\textcircled{\tiny \#}} \equiv \textsf{gt\_ctrl\_ack}$ | Select an interface pin on the left panel to view its options                                                                                    |                     |
| $\overline{\mathbf{r}}$                                                                                                    | OK                                                                                                    | Cancel              |

*Figure 5‐20:* **Run Connection Automation**

5. Click **OK**. Both the clocks as shown in [step 3](#page-61-0) above are then connected to a clock source.

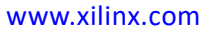

# PICXO FRACXO IP Core

This appendix provides information about the PICXO FRACXO IP core that is used in UHD-SDI Subsystem example designs and provides details on clocking and use cases.

## **Customizing and Generating the Core**

If you are customizing and generating the core in the Vivado® IP integrator, see the *Vivado Design Suite User Guide: Designing IP Subsystems Using IP Integrator* (UG994) [\[Ref 1\]](#page-81-2) for detailed information. IP integrator might auto-compute certain configuration values when validating or generating the design. To check whether the values do change, see the description of the parameter in this chapter. To view the parameter value, run the validate bd design command in the Tcl Console.

The following table describes the IP specifics:

| <b>IP Specifics</b>                       |                                                                                                    |  |  |  |  |
|-------------------------------------------|----------------------------------------------------------------------------------------------------|--|--|--|--|
| Supported<br>Device Family <sup>(1)</sup> | UltraScale+™ (GTHE4, GTYE4)<br>Versal <sup>®</sup> ACAP (GTYE5)<br>Zyng® UltraScale+ MPSoC (GTHE4, GTYE4)<br>Zyng UltraScale+ RFSoC |  |  |  |  |
| Supported User<br>Interfaces              | AXI4-Lite, AXI4-Stream,<br>Native Video, Native SDI                                                                                 |  |  |  |  |
| Resources                                 | Performance and Resource Utilization web page                                                                                       |  |  |  |  |

*Table A‐1:* **IP Facts Table**

**Notes:** 

<span id="page-64-0"></span>1. For a complete list of supported devices, see the Vivado IP catalog.

You can customize the IP for use in your design by specifying values for the various parameters associated with the IP core using the following steps:

- 1. Select the IP from the Vivado IP catalog.
- 2. Double-click the selected IP or select the **Customize IP** command from the toolbar or right-click menu.

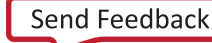

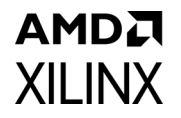

For details, see the *Vivado Design Suite User Guide: Designing with IP* (UG896) [\[Ref 2\]](#page-81-1) and the *Vivado Design Suite User Guide: Getting Started* (UG910) [\[Ref 3\]](#page-81-0).

*Note:* Figures in this chapter are illustrations of the Vivado Integrated Design Environment (IDE). The layout depicted here might vary from the current version.

You can customize the core using the following parameters, or allow defaults to be used.

## **Core Configuration Tab**

[Figure A-1](#page-65-0) shows the Core Configuration tab for customizing the PICXO FRACXO core.

<span id="page-65-0"></span>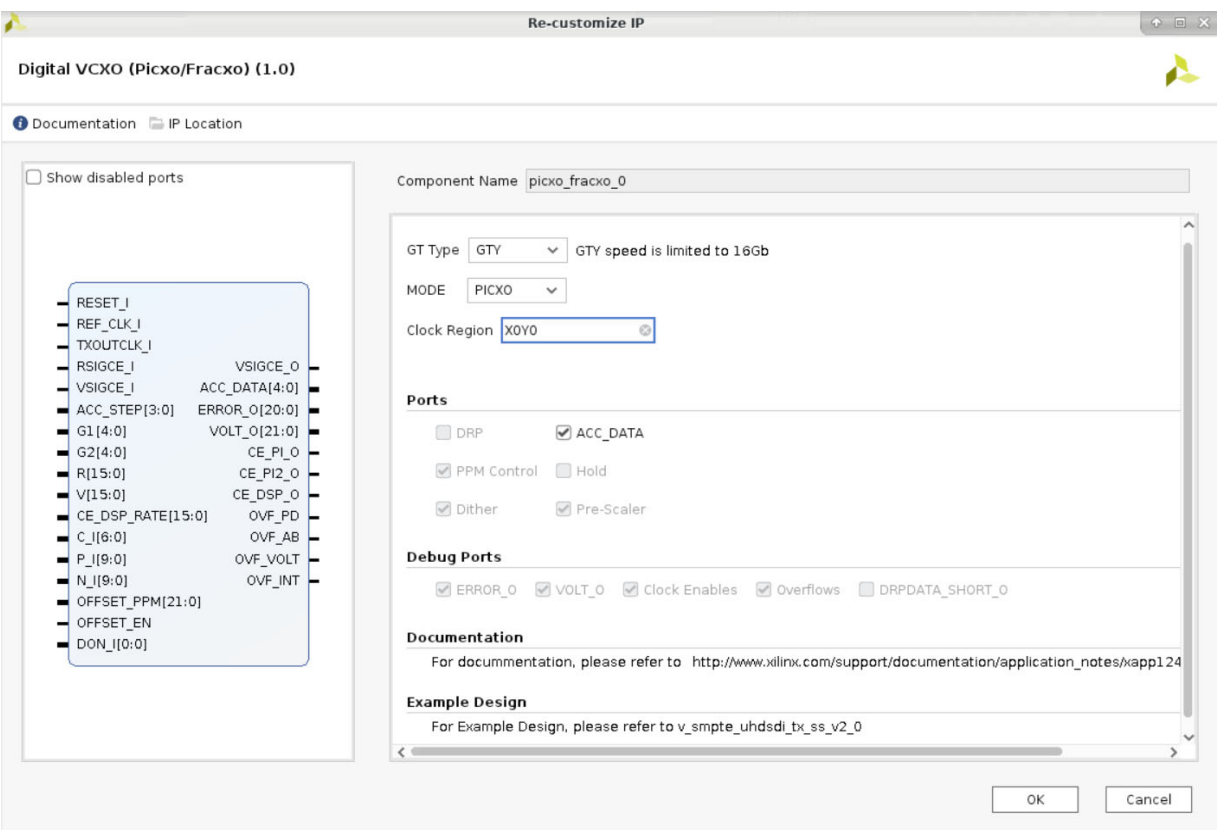

*Figure A‐1:* **PICXO FRACXO Core Configuration Tab**

#### **Component Name**

The Component Name is the base name of the output files generated for this core.

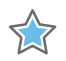

**IMPORTANT:** *The name must begin with a letter and be composed of the following characters: a to z, A to Z, 0 to 9 and "\_."*

## **Core Parameters**

- **GT Type**: Select the GT type.
	- ° GTY
	- ° GTH
- **MODE**: Select the IP core mode
	- ° PICXO
	- ° FRACXO

*Note:* The IP provides the support for MODE as FRACXO but the feature is not validated on board.

- **Clock Region**: Specify the clock region for the GT.
	- ° X0Y0 (default)

**Note:** Provide the correct clock region and ensure that the transceiver(s) are present in the given clock region.

#### **Ports**

These settings allow selection of the core ports.

- **DRP**: Enables/disables the DRP ports in the core.
	- ° Disable (fixed)
- **ACC\_DATA**: Enables/disables the ACC\_DATA port which decides its step size. Range 1 to 15 (0 =  $no$  step).
	- ° Enable (default)
	- ° Disable
- **PPM Control**: Enables/disables OFFSET\_PPM ports. It controls the direct frequency offset. OFFSET\_PPM overwrites the output of the low-pass filter (VOLT\_O) when OFFSET\_EN is High.
	- ° Enable (fixed)
- **HOLD**: Assert to hold the Volt output at its current value.
	- ° Disable (fixed)
- **Dither**: Enables/disables DON\_I port which can help to reduce jitter.
	- ° Enable (fixed)
- **Pre-Scaler**: Enables/disables pre-scaler.
	- ° Enable (fixed)

## **Debug Ports**

AMDA **XILINX** 

These settings select the port to allow debugging of the core.

• **ERROR\_O**: Enables/disables the ERROR\_O port.

The ERROR output has an average value of around 0. This indicates that the DPLL has converged and is locked and the PICXO phase detector has nominally the same phase and frequency on its inputs.

- ° Enable (fixed)
- **VOLT O:** Enables/disables VOLT O port.

The VOLT output has a value that represents the difference in frequency between the local crystal oscillator (XO) and the PICXO frequency-locked output. The greater the value from 0, the further in frequency the PICXO is tracking.

- ° Enable (fixed)
- **Clock Enables**: Enables/disables the clock enable ports.
	- ° Enable (fixed)
- **Overflows**: Enables/disables the OVF\_PD port which determines overflow in the phase detector.
	- ° Enable (fixed)

o **DRPDATA\_SHORT\_O**: Enables/disables the DRPDATA\_SHORT port. DRPDATA\_SHORT is not in use.

° Disable (fixed)

#### **User Parameters**

[Table A-2](#page-67-0) shows the relationship between the fields in the Vivado IDE and the User Parameters (which can be viewed in the Tcl Console).

<span id="page-67-0"></span>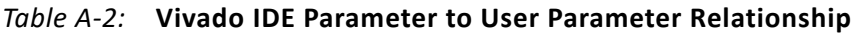

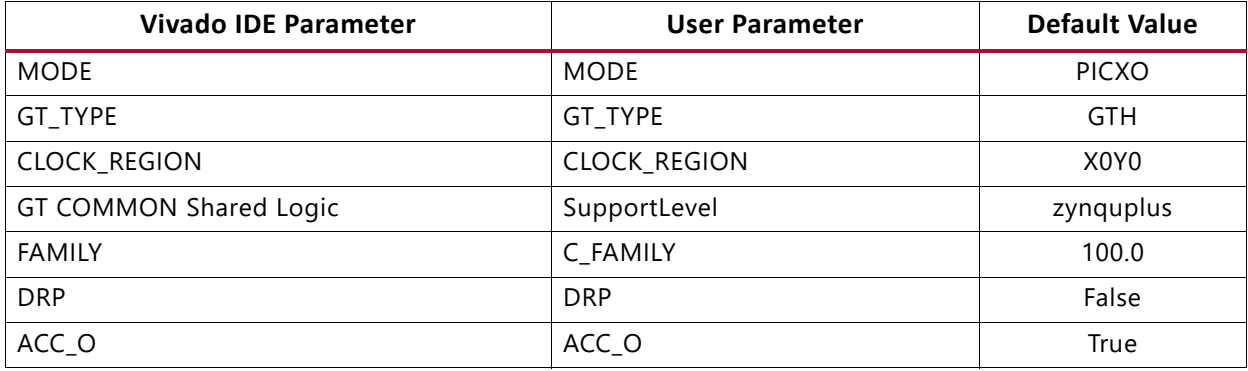

![](_page_68_Picture_1.jpeg)

![](_page_68_Picture_129.jpeg)

#### *Table A‐2:* **Vivado IDE Parameter to User Parameter Relationship** *(Cont'd)*

#### **Output Generation**

For details, see the *Vivado Design Suite User Guide: Designing with IP* (UG896) [\[Ref 2\]](#page-81-1).

## **Constraining the Core**

This section contains information about constraining the core in the Vivado Design Suite.

#### **Required Constraints**

This section defines the additional constraint requirements for the core. Constraints are provided with a Xilinx® Design Constraints (XDC) file. An XDC is provided with the HDL example design to give a starting point for constraints for your design.

#### **Device, Package, and Speed Grade Selections**

This section is not applicable for this IP core.

#### **Clock Frequencies**

This section is not applicable for this IP core.

#### **Clock Management**

This section is not applicable for this IP core.

## **Clock Placement**

This section is not applicable for this IP core.

## **Banking**

This section is not applicable for this IP core.

## **Transceiver Placement**

The PICXO FRACXO core places the transceivers in a clock region based on the clock region input.

## **I/O Standard and Placement**

This section is not applicable for this IP core.

## **Clocking**

[Table A-3](#page-69-0) provides details about the core clocks.

<span id="page-69-0"></span>![](_page_69_Picture_192.jpeg)

![](_page_69_Picture_193.jpeg)

#### **Reset**

[Table A-4](#page-69-1) provides details about the core reset, and Interface to the Transceiver Ports.

| <b>Signal</b><br><b>Direction</b> |                         | <b>Description</b>                                   |
|-----------------------------------|-------------------------|------------------------------------------------------|
| RESET I                           | Input Synchronous reset | Active-High. Needs 8 clock cycles to reset correctly |
| DRPEN O                           | Output                  | Unused. Leave floating                               |
| DRPWEN O                          | Output                  | Unused. Leave floating                               |

<span id="page-69-1"></span>*Table A‐4:* **Core reset, and Interface to the Transceiver Ports**

![](_page_70_Picture_169.jpeg)

![](_page_70_Picture_170.jpeg)

#### *Table A‐5:* **DRP User Port (Unused)**

![](_page_70_Picture_171.jpeg)

#### *Table A‐6:* **TXPI Ports**

![](_page_70_Picture_172.jpeg)

#### *Table A‐7:* **Debug Port**

![](_page_70_Picture_173.jpeg)

| <b>Signal</b>     | <b>Direction</b> | <b>Description</b>                                                                                                    |
|-------------------|------------------|----------------------------------------------------------------------------------------------------|
| G1[4:0]           | Input            | Filter linear path gain: range 0 to x12h.                                                                                                    |
| G2[4:0]           | Input            | Filter integrator path gain: range 0 to x14h.                                                                                                  |
| R[15:0]           | Input            | Reference divider: range 0 to 65535. Divides by R+2.                                                                                           |
| V[15:0]           | Input            | TXOUTCLK_I divider: range 0 to 65535. Divides by V+2.                                                                                          |
| ACC-STEP[3:0]     | Input            | PICXO step size: range $1$ to $15$ (0=no step).                                                                                                |
| CE_DSP_RATE[15:0] | Input            | DSP divider: default 07FF. Control CE DSP rate.                                                                                                |
| VSIGCE_I          | Input            | Clock enable to the TXOUTCLK_I divider. Connect to 1 for<br>normal operation.                                                                  |
| VSIGCE_O          | Output           | Reserved: Floating.                                                                                                    |
| RSIGCE_I          | Input            | Clock enable of Reference divider. Connects to 1 for normal<br>operation.                                                                      |
| $C_{I}[7:0]$      | Input            | Reserved. Connect to 0.                                                                                                    |
| P[I[9:0]          | Input            | Reserved. Connect to 0.                                                                                                    |
| $N_l$ [9:0]       | Input            | Reserved. Connect to 0.                                                                                                    |
| OFFSET_PPM[21:0]  | Input            | Direct frequency offset control. Signed number.<br>OFFSET_PPM overwrites the output of the low-pass filter<br>(VOLT_O) when OFFSET_EN is High. |
| OFFSET_EN         | Input            | Enable direct frequency offset control input. Active-High:<br>Enables OFFSET_PPM input to overwrite output of low-pass<br>filter (Volt).       |
| <b>HOLD</b>       | Input            | Hold low-pass filter output value (Volt). Clock enable of<br>Volt that stops Volt to the latest known ppm.                                     |
| DON I             | Input            | Dither On. Potential jitter reduction. Active-High.                                                                                            |

*Table A‐8:* **PICXO Loop Parameters**

**AMDA** 

**XILINX**
# *Appendix B*

# **AMDA XILINX**

# Verification, Compliance, and Interoperability

The SMPTE UHD-SDI TX Subsystem has been verified on hardware testing.

A highly parameterizable transaction-based simulation test suite has been used to verify the subsystem. The tests include:

- Different SDI standard.
- Different resolutions with different video timing parameters.
- Recovery from error conditions.
- Register read and write access.

# **Hardware Testing**

The SMPTE UHD-SDI TX Subsystem has been tested with standard off-the-shelf SDI test equipment and with a variety of preliminary UHD-SDI devices. It is compliant with the SMPTE SDI standards.

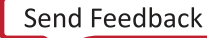

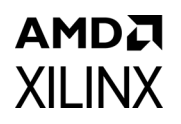

# **Hardware Validation**

The SMPTE UHD-SDI TX Subsystem is tested in hardware for functionality, performance, and reliability using Xilinx® evaluation platforms. The SMPTE UHD-SDI TX Subsystem verification test suites for all possible modules are continuously being updated to increase test coverage across the range of possible parameters for each individual module.

The SMPTE UHD-SDI TX Subsystem has been validated using

- Zynq® UltraScale+™ MPSoC ZCU106 Evaluation Kit
- Kintex® UltraScale+ KCU116 Evaluation Kit
- Versal® ACAP VCK190 Evaluation Kit

The SMPTE UHD-SDI TX Subsystem is tested with following devices:

- Phabrix QX 12G as Source and Sync device
- Phabrix R1000 as Source and Sync device
- Phabrix SX as Source and Sync device
- Omnitek Ultra 4K Tool box as Source and Sync device

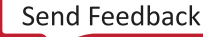

# *Appendix C*

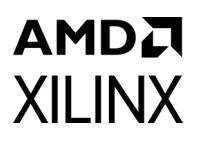

# Debugging

This appendix includes details about resources available on the Xilinx® Support website and debugging tools.

# **Finding Help on Xilinx.com**

To help in the design and debug process when using the SMPTE UHD-SDI TX, the [Xilinx](https://www.xilinx.com/support)  [Support web page](https://www.xilinx.com/support) contains key resources such as product documentation, release notes, answer records, information about known issues, and links for obtaining further product support.

#### **Documentation**

This product guide is the main document associated with the SMPTE UHD-SDI TX. This guide, along with documentation related to all products that aid in the design process, can be found on the [Xilinx Support web page](https://www.xilinx.com/support) or by using the Xilinx Documentation Navigator.

Download the Xilinx Documentation Navigator from the [Downloads page](https://www.xilinx.com/support/download.html). For more information about this tool and the features available, open the online help after installation.

#### **Answer Records**

Answer Records include information about commonly encountered problems, helpful information on how to resolve these problems, and any known issues with a Xilinx® product. Answer Records are created and maintained daily ensuring that users have access to the most accurate information available.

Answer Records for this core can be located by using the Search Support box on the main [Xilinx support web page.](https://www.xilinx.com/support) To maximize your search results, use proper keywords such as

- Product name
- Tool message(s)
- Summary of the issue encountered

A filter search is available after results are returned to further target the results.

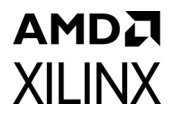

#### **Master Answer Record for the SMPTE UHD-SDI TX Transmitter Subsystem**

AR: [68767 \(](https://www.xilinx.com/support/answers/68767.html)The master Answer Record contains patch updates, known issues, and guidance for the core.)

#### **Technical Support**

Xilinx provides technical support at the [Xilinx Support web page](https://www.xilinx.com/support) for this LogiCORE™ IP product when used as described in the product documentation. Xilinx cannot guarantee timing, functionality, or support if you do any of the following:

- Implement the solution in devices that are not defined in the documentation.
- Customize the solution beyond that allowed in the product documentation.
- Change any section of the design labeled DO NOT MODIFY.

To contact Xilinx Technical Support, navigate to the [Xilinx Support web page](https://www.xilinx.com/support).

# **Debug Tools**

There are many tools available to address SMPTE UHD-SDI TX design issues. It is important to know which tools are useful for debugging various situations.

#### **Vivado Design Suite Debug Feature**

The Vivado® Design Suite debug feature inserts logic analyzer and virtual I/O cores directly into your design. The debug feature also allows you to set trigger conditions to capture application and integrated block port signals in hardware. Captured signals can then be analyzed. This feature in the Vivado IDE is used for logic debugging and validation of a design running in Xilinx devices.

The Vivado logic analyzer is used with the logic debug IP cores, including:

- ILA 2.0 (and later versions)
- VIO 2.0 (and later versions)

See the *Vivado Design Suite User Guide: Programming and Debugging* (UG908) [\[Ref 5\]](#page-81-0).

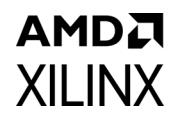

# **Hardware Debug**

#### **General Checks**

Ensure that all the timing constraints for the core were properly incorporated from the example design and that all constraints were met during implementation.

- Does it work in post-place and route timing simulation? If problems are seen in hardware but not in timing simulation, this could indicate a PCB issue. Ensure that all clock sources are active and clean.
- Check MMCM lock and PLL lock signal(s) are asserted.
- Verify the I/O pin planning and XDC constraints.
- Follow recommended reset sequence.
- Verify all clocks are connected and that the frequencies are as expected.
- Enable the AXI4-Lite based register interface to get core status and control.
- Make sure that the serial line trace lengths are equal.
- Verify the FMC\_VADJ voltage is 1.8V for FMC card use.

#### **Transceiver (GT) Clocking**

*Note:* For Versal® ACAP GT clocking information, refer to the *Versal ACAP GTY Transceivers Architecture Manual* [\[Ref 18\]](#page-81-1).

- Make sure QPLL is getting reset before starting the IP.
- Monitor the QPLL LOCK signal.
- Verify that QPLL input clock frequency is of expected value.

It is mandatory to reset the QPLL if clock input to QPLL is stopped or unstable. See AR [57738](https://support.xilinx.com/s/article/57738?language=en_US) for debugging transceiver reference clock issues.

- Make sure to use QPLL default settings from latest GT Wizard IP core based on target device.
- Check the voltage rails on the transceivers. See AR [57737 f](https://support.xilinx.com/s/article/57737?language=en_US)or more information.
- Measure TXOUTCLK and ensure that it is the expected frequency.
- Make sure the transceiver TXOUTCLK is the clock driving tx\_usrclk, TXUSRCLK, and TXUSRCLK2.
- Monitor TXBUFFSTATUS [2:0] for overflow and underflow errors.

# AMDA **XILINX**

#### **GT Initialization**

- GTTXRESETDONE is asserted High after transceiver completes initialization.
- Ensure that the transceiver is not reset during normal operation.
- See AR[59435](https://support.xilinx.com/s/article/59435?language=en_US) for more information on debugging transceiver reset problems.
- Follow the recommended transceiver reset sequence.

# **Video Timing Controller (VTC) Debug**

- Make sure that the VTC registers are programmed with the expected video timing parameters such as HACTIVE, VACTIVE, HTOTAL, VTOTAL, horizontal blanking, vertical blanking, etc,
- Make sure to program the VTC for Interlaced or progressive video mode.
- Check whether polarity of the signals (active-Low or active-High) are programmed correctly in VTC.

### **AXI4-Stream to Video Out Debug**

- Check that the locked signal from the AXI4-Stream to Video Out core is asserted.
- Make sure that the overflow or underflow output signals are not asserted. If so, then check the connected clock frequencies and make sure that it matches the configured SDI mode line rate.
- Monitor status [31:0] to know the status of AXI4-Stream to Video Out core. This status bus is available in the AXI4S\_VID\_OUT\_STS register of AXI4-Lite interface.

### **Video to SDI TX Bridge Debug**

Make sure that the Video to SDI TX Bridge core is configured with the expected SDI mode value.

#### **SMPTE UHD-SDI TX Core Debug**

Make sure that theSMPTE UHD-SDI TX core is configured with the expected SDI mode value.

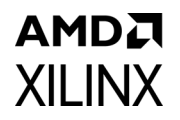

# **Interface Debug**

#### **AXI4-Lite Interfaces**

Read from a register that does not have all 0s as a default to verify that the interface is functional. See [Figure C-1](#page-78-0) and [Figure C-2](#page-79-0). Output s axi arready asserts when the read address is valid, and output s axi rvalid asserts when the read data/response is valid. If the interface is unresponsive, ensure that the following conditions are met:

- The s axi aclk and aclk inputs are connected and toggling.
- The interface is not being held in reset, and s axi areset is an active-Low reset.
- The interface is enabled, and  $s\_axi\_aclken$  is active-High (if used).
- The main core clocks are toggling and that the enables are also asserted.
- <span id="page-78-0"></span>• If the simulation has been run, verify in simulation and/or a debug feature capture that the waveform is correct for accessing the AXI4-Lite interface.

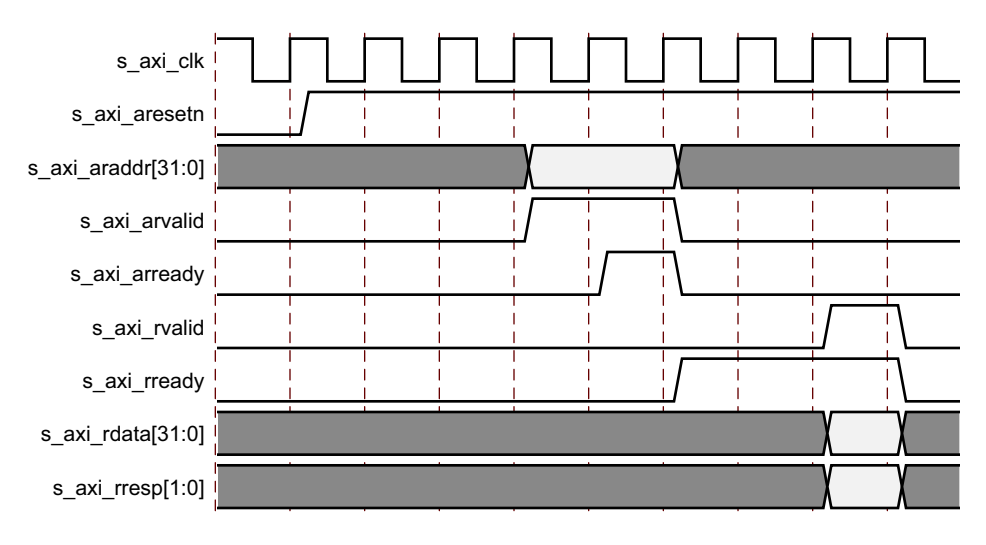

*Figure C‐1:* **Read**

### **AMDA XILINX**

<span id="page-79-0"></span>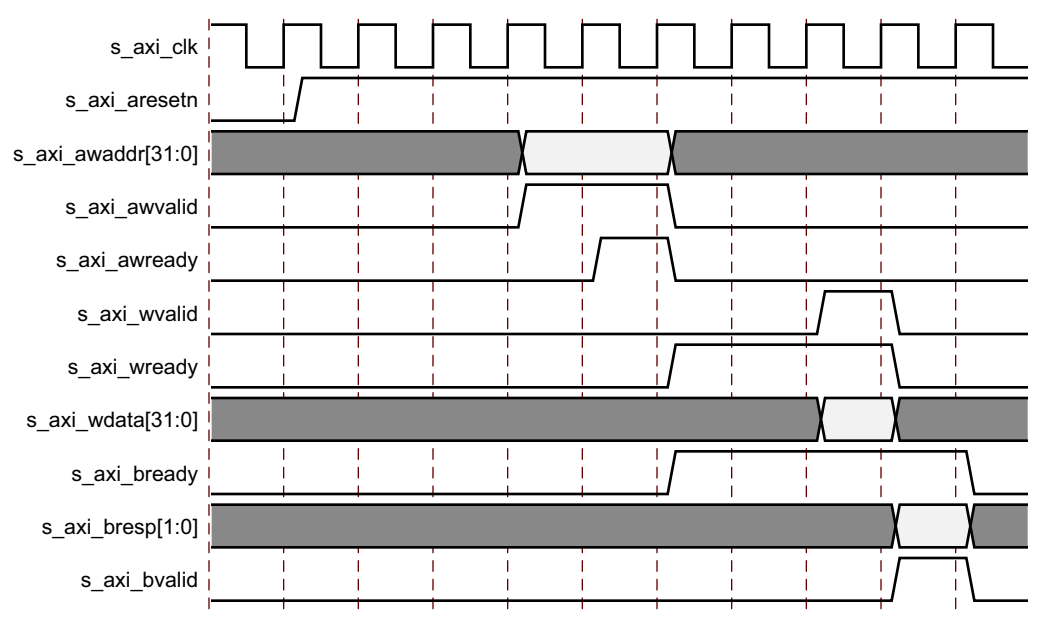

*Figure C‐2:* **Write**

# AMDA **XILINX**

*Appendix D*

# Additional Resources and Legal Notices

### **Xilinx Resources**

For support resources such as Answers, Documentation, Downloads, and Forums, see [Xilinx](https://www.xilinx.com/support)  [Support](https://www.xilinx.com/support).

#### **Documentation Navigator and Design Hubs**

Xilinx® Documentation Navigator provides access to Xilinx documents, videos, and support resources, which you can filter and search to find information. To open the Xilinx Documentation Navigator (DocNav):

- From the Vivado IDE, select **Help > Documentation and Tutorials**.
- On Windows, select **Start > All Programs > Xilinx Design Tools > DocNav**.
- At the Linux command prompt, enter docnav.

Xilinx Design Hubs provide links to documentation organized by design tasks and other topics, which you can use to learn key concepts and address frequently asked questions. To access the Design Hubs:

- In the Xilinx Documentation Navigator, click the **Design Hubs View** tab.
- On the Xilinx website, see the [Design Hubs](https://www.xilinx.com/cgi-bin/docs/ndoc?t=design+hubs) page.

*Note:* For more information on Documentation Navigator, see the [Documentation Navigator](https://www.xilinx.com/cgi-bin/docs/rdoc?t=docnav) page on the Xilinx website.

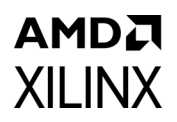

# **References**

These documents provide supplemental material useful with this product guide:

- 1. *Vivado Design Suite User Guide: Designing IP Subsystems Using IP Integrator* ([UG994\)](https://www.xilinx.com/cgi-bin/docs/rdoc?v=latest;d=ug994-vivado-ip-subsystems.pdf)
- 2. *Vivado Design Suite User Guide: Designing with IP* [\(UG896\)](https://www.xilinx.com/cgi-bin/docs/rdoc?v=latest;d=ug896-vivado-ip.pdf)
- 3. *Vivado Design Suite User Guide: Getting Started* ([UG910\)](https://www.xilinx.com/cgi-bin/docs/rdoc?v=latest;d=ug910-vivado-getting-started.pdf)
- 4. *Vivado Design Suite User Guide: Logic Simulation* ([UG900](https://www.xilinx.com/cgi-bin/docs/rdoc?v=latest;d=ug900-vivado-logic-simulation.pdf))
- <span id="page-81-0"></span>5. *Vivado Design Suite User Guide: Programming and Debugging* ([UG908](https://www.xilinx.com/cgi-bin/docs/rdoc?v=latest;d=ug908-vivado-programming-debugging.pdf))
- 6. *SMPTE UHD-SDI LogiCORE IP Product Guide* ([PG205](https://www.xilinx.com/cgi-bin/docs/ipdoc?c=v_smpte_uhdsdi;v=latest;d=pg205-v-smpte-uhdsdi.pdf))
- 7. *AXI4-Stream to Video Out Product Guide* ([PG044\)](https://www.xilinx.com/cgi-bin/docs/ipdoc?c=v_axi4s_vid_out;v=latest;d=pg044_v_axis_vid_out.pdf)
- 8. *Video Timing Controller LogiCORE IP Product Guide* ([PG016](https://www.xilinx.com/cgi-bin/docs/ipdoc?c=v_tc;v=latest;d=pg016_v_tc.pdf))
- 9. *AXI4-Stream Video IP and System Design Guide* ([UG934](https://www.xilinx.com/cgi-bin/docs/ipdoc?c=axi_videoip;v=latest;d=ug934_axi_videoIP.pdf))
- 10. *SMPTE UHD-SDI RX Subsystem Product Guide* ([PG290](https://www.xilinx.com/cgi-bin/docs/ipdoc?c=v-smpte-uhdsdi-rx;v=latest;d=pg290-v-smpte-uhdsdi-rx.pdf))
- 11. *Vivado Design Suite: AXI Reference Guide* [\(UG1037](https://www.xilinx.com/cgi-bin/docs/ipdoc?c=axi_ref_guide;v=latest;d=ug1037-vivado-axi-reference-guide.pdf))
- 12. *AXI SmartConnect LogiCORE IP Product Guide* [\(](https://www.xilinx.com/support/documentation/ip_documentation/smartconnect/v1_0/pg247-smartconnect.pdf)PG247)
- 13. *AXI Interconnect LogiCORE IP Product Guide* [\(PG059\)](https://www.xilinx.com/cgi-bin/docs/ipdoc?c=axi_interconnect;v=latest;d=pg059-axi-interconnect.pdf)
- 14. *UHD-SDI Audio Core IP Product Guide* ([PG309](https://www.xilinx.com/cgi-bin/docs/ipdoc?c=v_uhdsdi_audio;v=latest;d=pg309-v-uhdsdi-audio.pdf))
- 15. *UHD-SDI GT LogiCORE IP Product Guide* ([PG380\)](https://www.xilinx.com/cgi-bin/docs/ipdoc?c=uhdsdi_gt;v=latest;d=pg380-uhdsdi-gt.pdf)
- 16. *All Digital VCXO Replacement for Gigabit Transceiver Applications* ([XAPP1241](https://www.xilinx.com/cgi-bin/docs/ndoc?t=application_notes;d=xapp1241-vcxo.pdf))
- 17. *Versal AI Core Series Data Sheet: DC and AC Switching Characteristics* ([DS957\)](https://www.xilinx.com/cgi-bin/docs/ndoc?t=data_sheets;d=ds957-versal-ai-core.pdf)
- <span id="page-81-1"></span>18. *Versal ACAP GTY Transceivers Architecture Manual* [\(AM002\)](https://docs.xilinx.com/access/sources/dita/map?isLatest=true&ft:locale=en-US&url=am002-versal-gty-transceivers)
- 19. [Xilinx Github \(h](https://github.com/Xilinx)ttps://github.com/Xilinx)
- 20. [Xilinx Wiki \(](https://xilinx-wiki.atlassian.net/wiki/spaces/A/pages/18841996/Linux)https://xilinx-wiki.atlassian.net/wiki/spaces/A/pages/18841996/Linux)

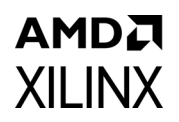

# **Revision History**

The following table shows the revision history for this document.

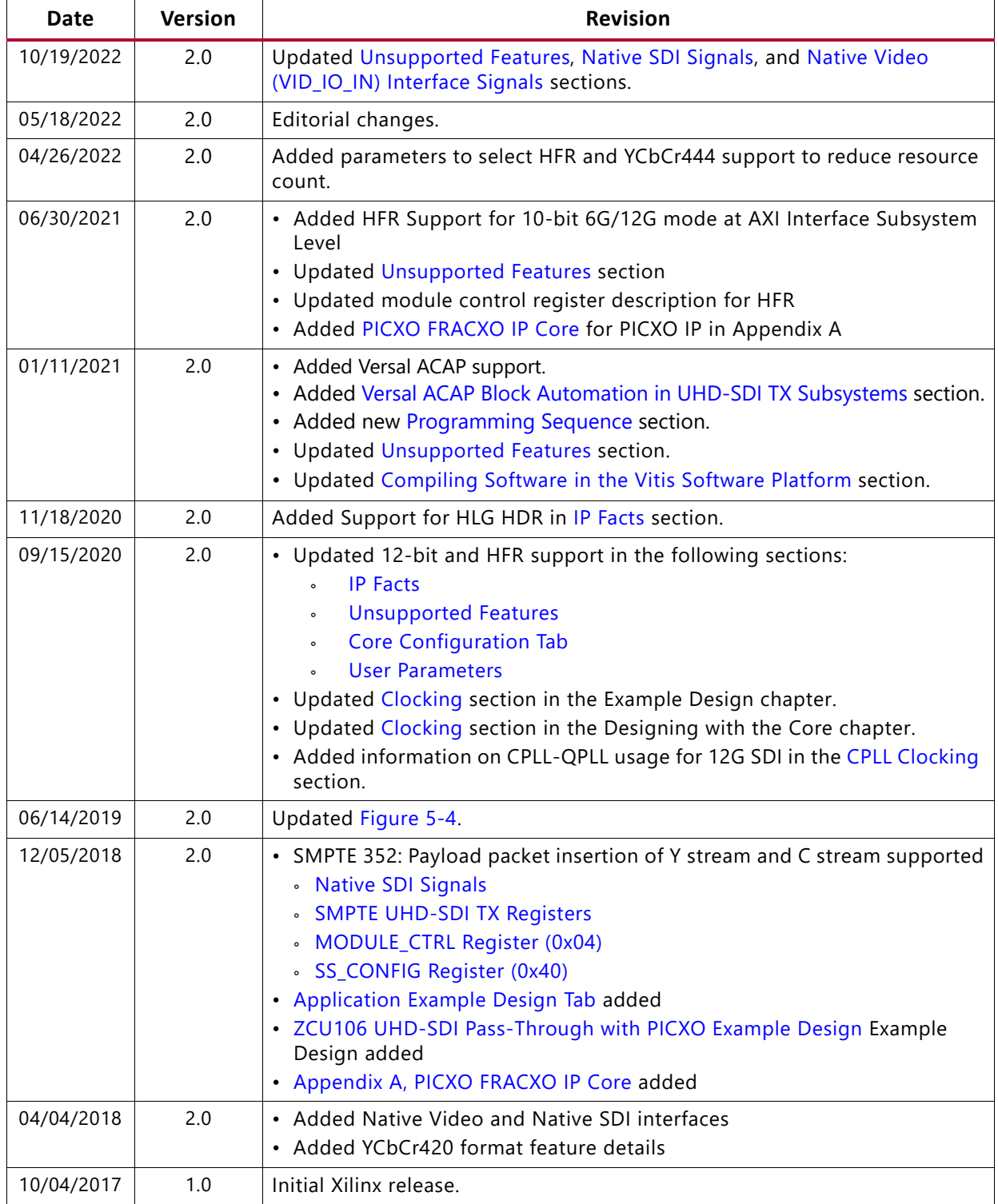

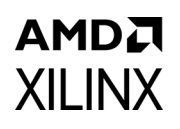

# **Please Read: Important Legal Notices**

The information disclosed to you hereunder (the "Materials") is provided solely for the selection and use of Xilinx products. To the maximum extent permitted by applicable law: (1) Materials are made available "AS IS" and with all faults, Xilinx hereby DISCLAIMS ALL WARRANTIES AND CONDITIONS, EXPRESS, IMPLIED, OR STATUTORY, INCLUDING BUT NOT LIMITED TO WARRANTIES OF MERCHANTABILITY, NON-INFRINGEMENT, OR FITNESS FOR ANY PARTICULAR PURPOSE; and (2) Xilinx shall not be liable (whether in contract or tort, including negligence, or under any other theory of liability) for any loss or damage of any kind or nature related to, arising under, or in connection with, the Materials (including your use of the Materials), including for any direct, indirect, special, incidental, or consequential loss or damage (including loss of data, profits, goodwill, or any type of loss or damage suffered as a result of any action brought by a third party) even if such damage or loss was reasonably foreseeable or Xilinx had been advised of the possibility of the same. Xilinx assumes no obligation to correct any errors contained in the Materials or to notify you of updates to the Materials or to product specifications. You may not reproduce, modify, distribute, or publicly display the Materials without prior written consent. Certain products are subject to the terms and conditions of Xilinx's limited warranty, please refer to Xilinx's Terms of Sale which can be viewed at [https://www.xilinx.com/legal.htm#tos;](https://www.xilinx.com/legal.htm#tos) IP cores may be subject to warranty and support terms contained in a license issued to you by Xilinx. Xilinx products are not designed or intended to be fail-safe or for use in any application requiring fail-safe performance; you assume sole risk and liability for use of Xilinx products in such critical applications, please refer to Xilinx's Terms of Sale which can be viewed at [https://www.xilinx.com/legal.htm#tos.](https://www.xilinx.com/legal.htm#tos)

#### **AUTOMOTIVE APPLICATIONS DISCLAIMER**

AUTOMOTIVE PRODUCTS (IDENTIFIED AS "XA" IN THE PART NUMBER) ARE NOT WARRANTED FOR USE IN THE DEPLOYMENT OF AIRBAGS OR FOR USE IN APPLICATIONS THAT AFFECT CONTROL OF A VEHICLE ("SAFETY APPLICATION") UNLESS THERE IS A SAFETY CONCEPT OR REDUNDANCY FEATURE CONSISTENT WITH THE ISO 26262 AUTOMOTIVE SAFETY STANDARD ("SAFETY DESIGN"). CUSTOMER SHALL, PRIOR TO USING OR DISTRIBUTING ANY SYSTEMS THAT INCORPORATE PRODUCTS, THOROUGHLY TEST SUCH SYSTEMS FOR SAFETY PURPOSES. USE OF PRODUCTS IN A SAFETY APPLICATION WITHOUT A SAFETY DESIGN IS FULLY AT THE RISK OF CUSTOMER, SUBJECT ONLY TO APPLICABLE LAWS AND REGULATIONS GOVERNING LIMITATIONS ON PRODUCT LIABILITY.

© Copyright 2017–2022, Advanced Micro Devices, Inc., Xilinx, the Xilinx logo, Alveo, Artix, Kintex, Spartan, Versal, Virtex, Vivado, Zynq, and other designated brands included herein are trademarks of Xilinx in the United States and other countries. AMBA, AMBA Designer, Arm, ARM1176JZ-S, CoreSight, Cortex, PrimeCell, Mali, and MPCore are trademarks of Arm Limited in the EU and other countries. All other trademarks are the property of their respective owners.